# **VCU1287 Characterization Board**

*User Guide*

**UG1121 (v1.0) December 11, 2015**

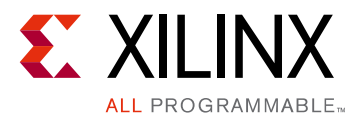

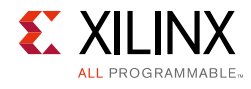

# <span id="page-1-0"></span>**Revision History**

The following table shows the revision history for this document.

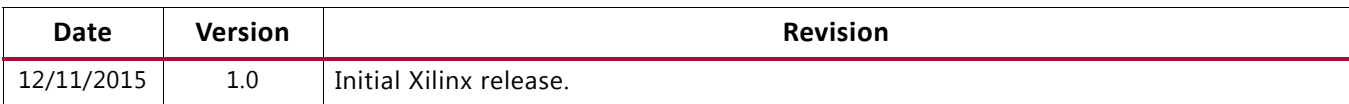

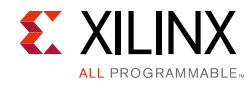

# Table of Contents

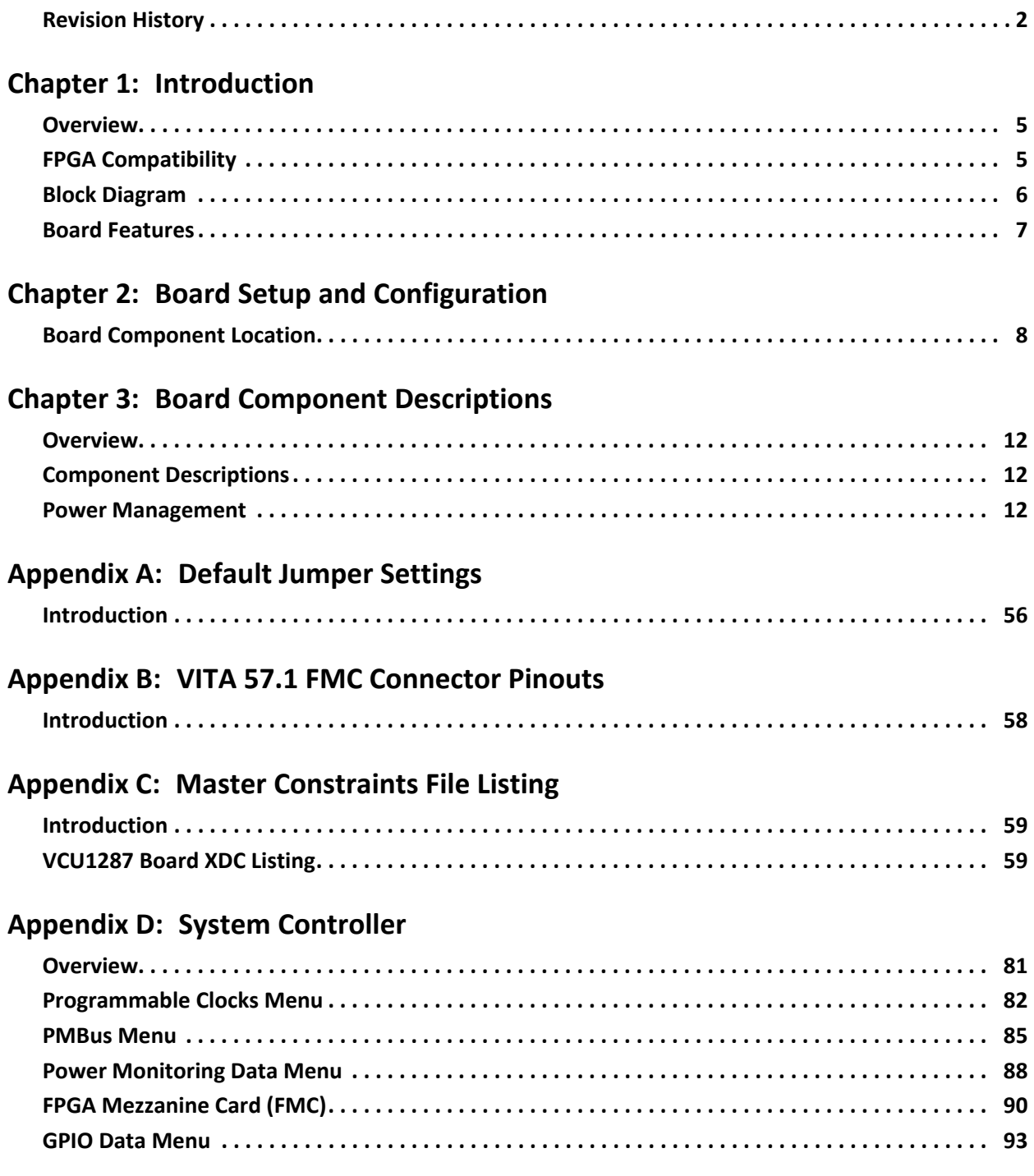

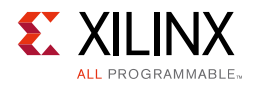

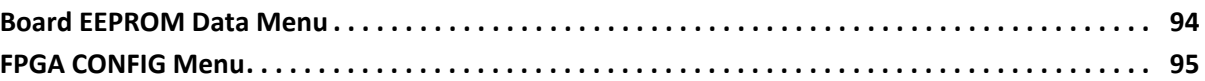

### **[Appendix E: Additional Resources and Legal Notices](#page-95-0)**

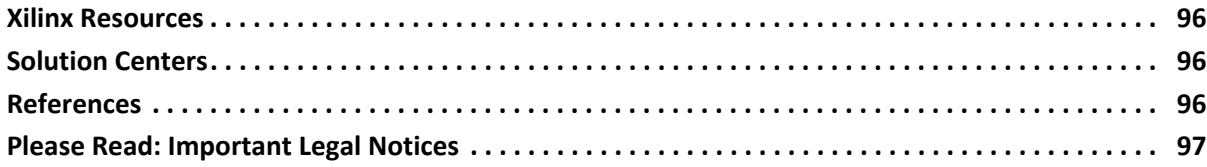

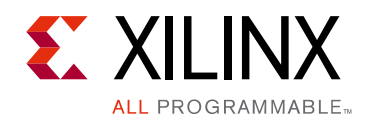

# *Chapter 1*

# <span id="page-4-0"></span>Introduction

# <span id="page-4-1"></span>**Overview**

This user guide describes the components, features, and operation of the VCU1287 UltraScale® FPGA GTH and GTY transceivers characterization board. The VCU1287 board provides the hardware environment for characterizing and evaluating the GTH and GTY transceivers available on the UltraScale XCVU095-FFVB2104E FPGA. The VCU1287 board schematic, bill-of-material (BOM), layout files, and reference designs are available online at the [VCU1287 Characterization Kit](http://www.xilinx.com/products/boards-and-kits/ck-u1-vcu1287g.html) website.

# <span id="page-4-2"></span>**FPGA Compatibility**

The VCU1287 board is provided with the Virtex UltraScale XCVU095-FFVB2104E FPGA. The board also supports other Virtex UltraScale device densities (XCVU080, XCVU125, and XCVU160), as well as the Kintex® UltraScale XCKU115 device in the pin-compatible FFVB2104 package. However, some transceivers available in large density devices are not available in the XCVU095 device (for example, GTH QUAD\_232 and QUAD\_233).

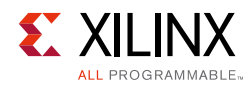

# <span id="page-5-0"></span>**Block Diagram**

The VCU1287 board block diagram is shown in [Figure 1-1.](#page-5-1)

<span id="page-5-1"></span>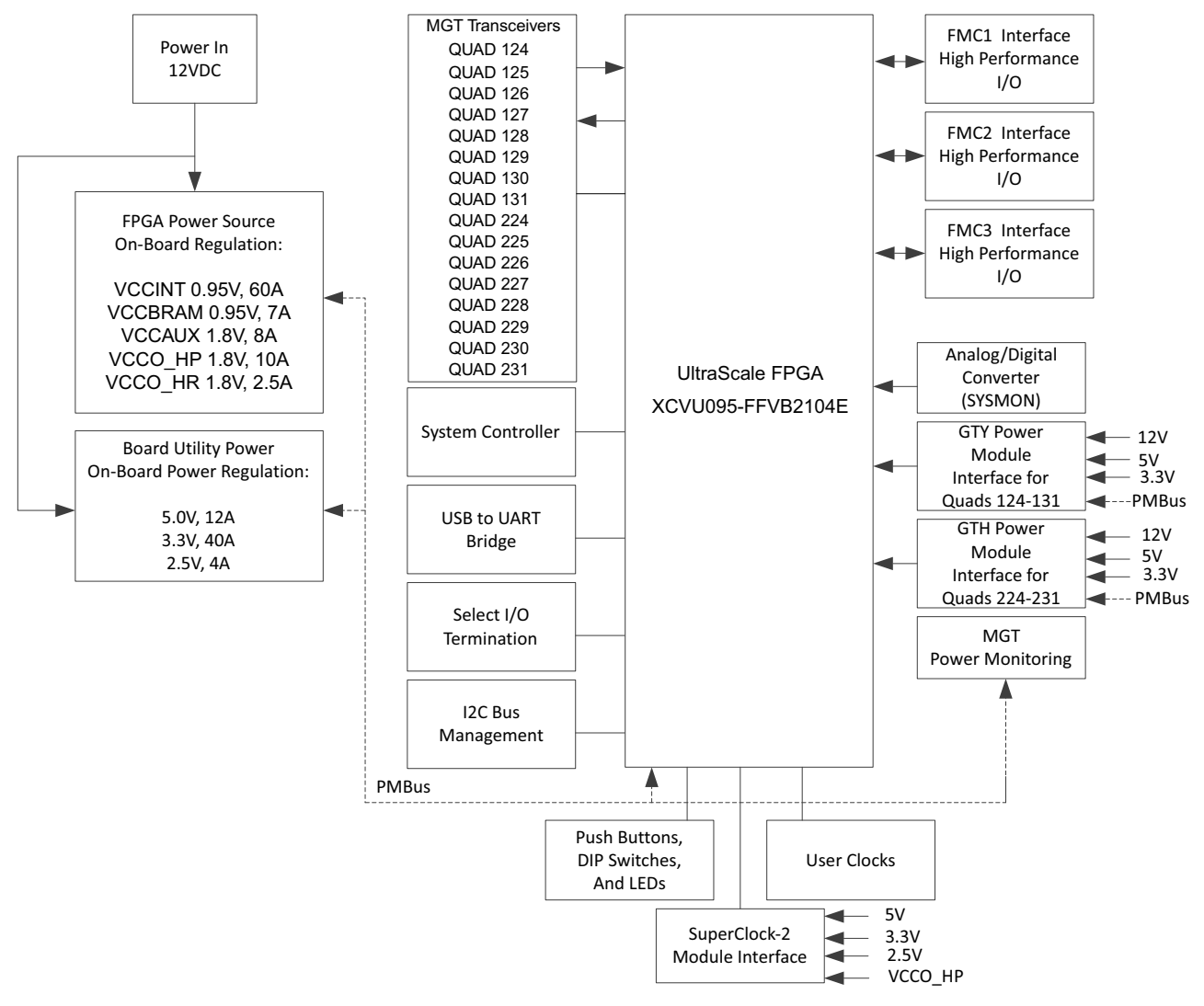

X15189-120715

*Figure 1-1:* **VCU1287 Board Block Diagram**

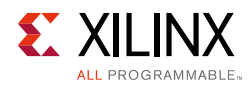

# <span id="page-6-0"></span>**Board Features**

The VCU1287 characterization board features are listed here. Detailed information for each feature is provided in [Chapter 3, Board Component Descriptions.](#page-11-4)

- UltraScale XCVU095-FFVB2104E FPGA
- BullsEye cable access to all 32 GTH and 32 GTY transceivers on the UltraScale XCVU095-FFVB2104E FPGA
- Onboard power supplies for all necessary voltages
- Power connectors for optional use of external power supplies
- Digilent USB JTAG programming port
- System controller (Zynq-7000 AP SoC XC7Z010-CLG225 FPGA)
- Two MGT power modules supporting UltraScale FPGA GTY and GTH transceiver power requirements
- A fixed 300 MHz 2.5V LVDS oscillator wired to multi-region clock capable (MRCC) inputs
- Two pairs of differential MRCC inputs with SMA connectors
- SuperClock-2 module supporting programmable clock outputs
- Samtec BullsEye connector pads for the GTY and GTH transceivers and reference clocks
- General purpose DIP switches, LEDs, pushbuttons, and test I/O
- Three VITA 57.1 FPGA mezzanine card (FMC) high pin count (HPC) connectors
- USB-to-UART bridge
- I2C bus
- PMBus connectivity to the boards digital power supplies
- Active cooling for the FPGA

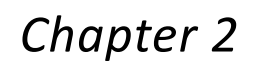

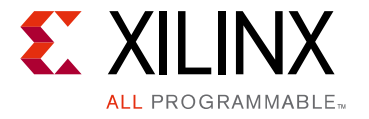

# <span id="page-7-0"></span>Board Setup and Configuration

# <span id="page-7-1"></span>**Board Component Location**

[Figure 2-1](#page-8-0) shows the VCU1287 board component locations. Each numbered component shown in the figure is keyed to [Table 2-1.](#page-9-0) [Table 2-1](#page-9-0) identifies the components and links to a detailed functional description of the components and board features in [Chapter 3, Board](#page-11-4)  [Component Descriptions.](#page-11-4)

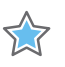

**IMPORTANT:** *[Figure 2-1](#page-8-0) is for visual reference only and might not reflect the current revision of the board.*

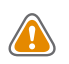

**CAUTION!** *The VCU1287 board can be damaged by electrostatic discharge (ESD). Follow standard ESD prevention measures when handling the board.*

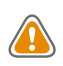

**CAUTION!** *Do not remove the rubber feet from the board. The feet provide clearance to prevent short circuits on the back side of the board.*

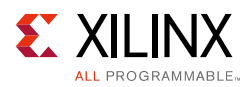

<span id="page-8-1"></span><span id="page-8-0"></span>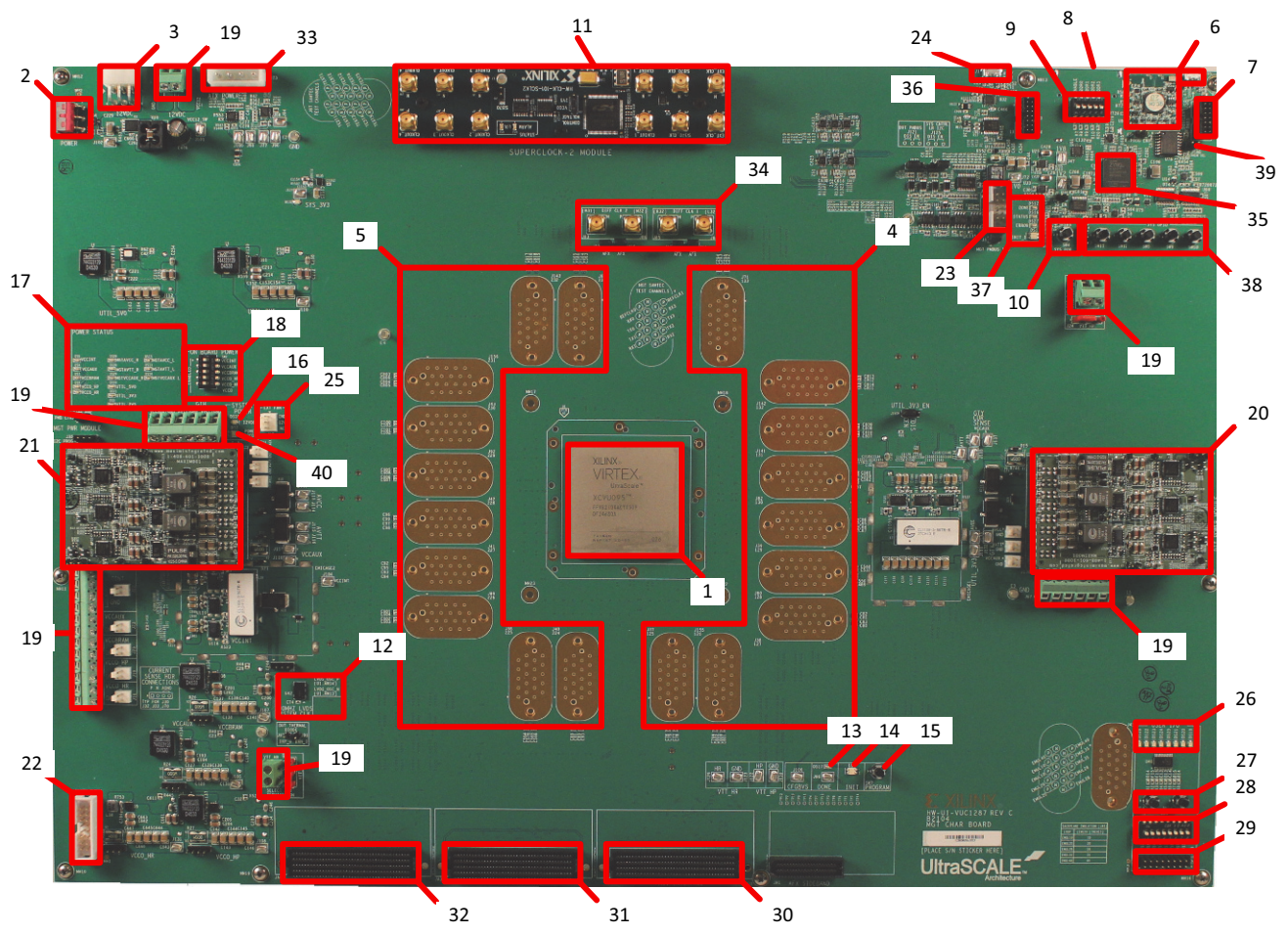

X15194-111015

*Figure 2-1:* **VCU1287 Characterization Board Components**

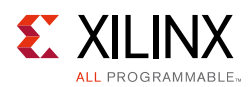

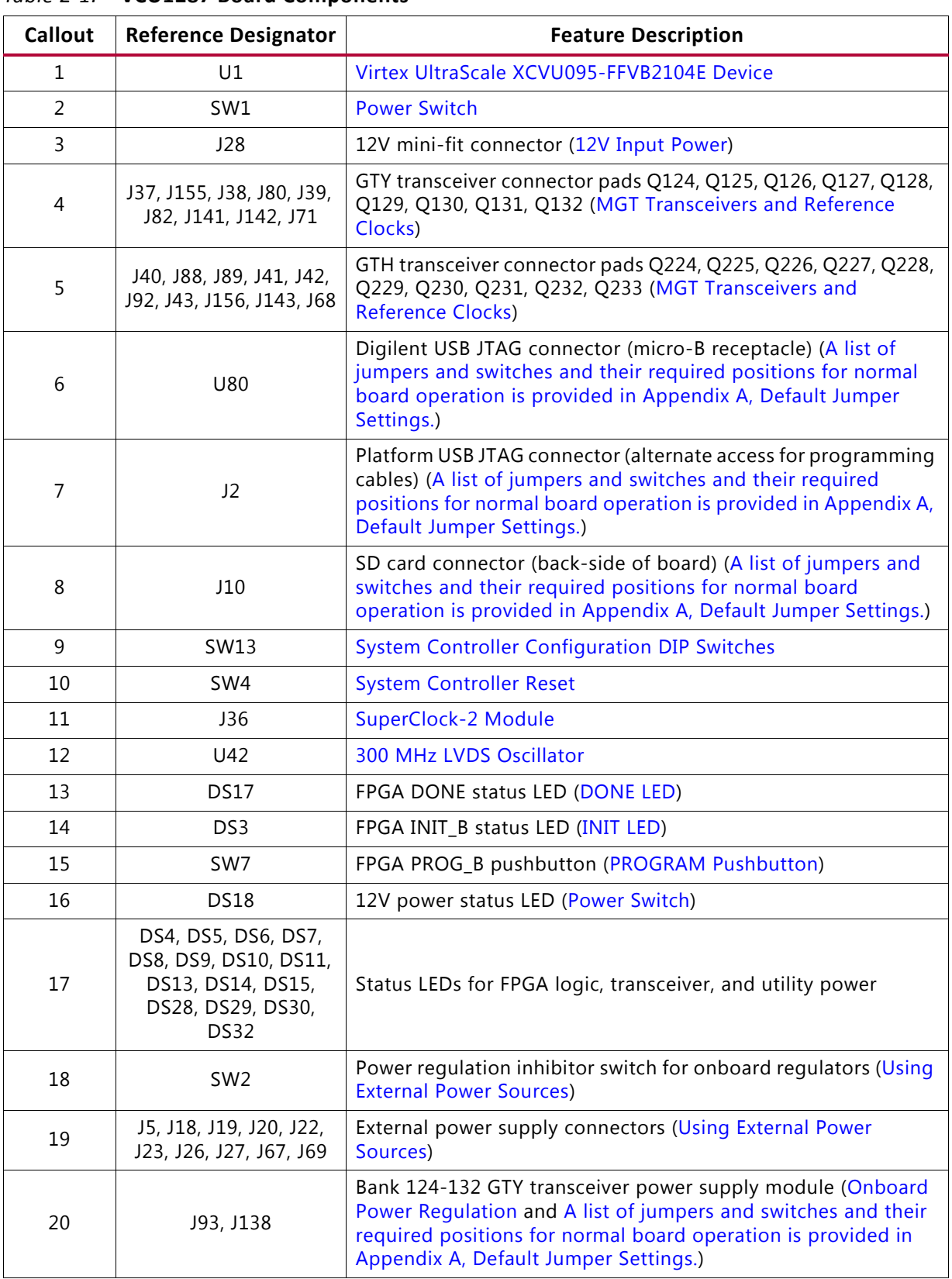

#### <span id="page-9-1"></span><span id="page-9-0"></span>*Table 2-1:* **VCU1287 Board Components**

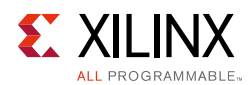

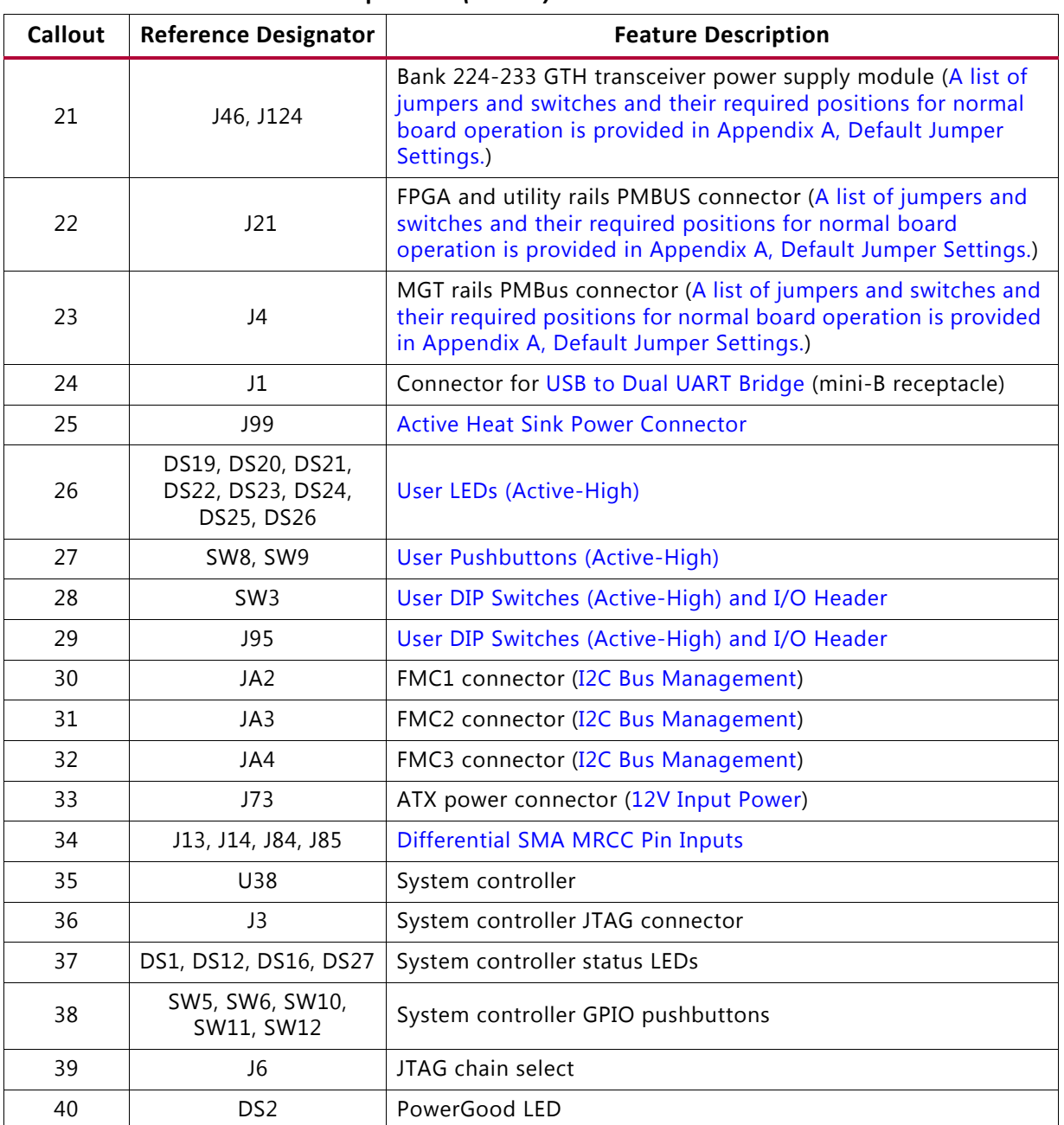

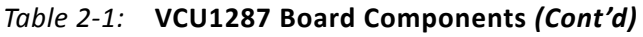

## **Default Jumper and Switch Positions**

<span id="page-10-0"></span>A list of jumpers and switches and their required positions for normal board operation is provided in [Appendix A, Default Jumper Settings](#page-55-2).

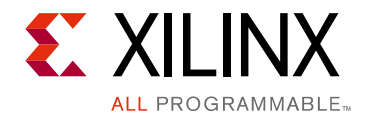

*Chapter 3*

# <span id="page-11-4"></span><span id="page-11-0"></span>Board Component Descriptions

## <span id="page-11-1"></span>**Overview**

This chapter provides a detailed functional description of the board's components and features. [Table 2-1, page 10](#page-9-1) identifies the components and links to the corresponding detailed functional description in this chapter. Component locations are shown in [Figure 2-1, page 9](#page-8-1).

# <span id="page-11-2"></span>**Component Descriptions**

## <span id="page-11-5"></span>**Virtex UltraScale XCVU095-FFVB2104E Device**

The VCU1287 board is populated with the UltraScale XCVU095-FFVB2104E FPGA at U1 (callout 1, [Figure 2-1\)](#page-8-1). For further information on UltraScale FPGAs, see *UltraScale Architecture and Product Overview* (DS890) [\[Ref 1\]](#page-95-4).

# <span id="page-11-3"></span>**Power Management**

### <span id="page-11-6"></span>**12V Input Power**

The VCU1287 board receives 12V main power through J28 (callout 3, [Figure 2-1](#page-8-1)) using the 12V AC adapter that is provided with the VCU1287 board characterization kit. J28 is a 6-pin (2 x 3), right angle, mini-fit connector.

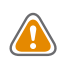

**CAUTION!** *When supplying 12V through J28, use only the power supply provided for use with this board (Xilinx part number 3800033).*

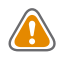

**CAUTION!** *Do NOT use a 6-pin, PC ATX power supply connector with J28. The pinout of the 6-pin, PC ATX connector is not compatible. J28 and the board will be damaged if an attempt is made to power it from a PC ATX power supply connector.*

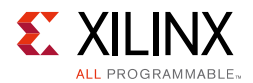

12V power can also be provided through:

- Connector J73 (callout 33, [Figure 2-1\)](#page-8-1) which accepts an ATX hard drive 4-pin power plug.
- Connector J27 (callout 19, [Figure 2-1\)](#page-8-1) which can be connected to a bench-top power supply.

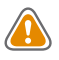

**CAUTION!** *Because connector J73 provides no reverse polarity protection, use a power supply with a current limit set at 6A maximum.*

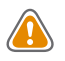

**CAUTION!** *Do NOT apply 12V power to more than a single input source. For example, do not apply power to J73 and J27 at the same time.*

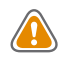

**CAUTION!** *If J73 or J27 is used to supply the 12V input power, the board consumption should NOT exceed 75W because of Q1 limitation.*

## <span id="page-12-0"></span>**Power Switch**

The VCU1287 board main power is turned On or Off using switch SW1 (callout 2, [Figure 2-1\)](#page-8-1). When the switch is in the ON position, power is applied to the board and the green LED DS18 illuminates (callout 16, [Figure 2-1](#page-8-1)).

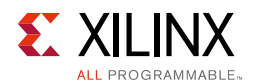

## <span id="page-13-2"></span><span id="page-13-0"></span>**Onboard Power Regulation**

<span id="page-13-1"></span>[Figure 3-1](#page-13-1) shows the onboard power supply architecture.

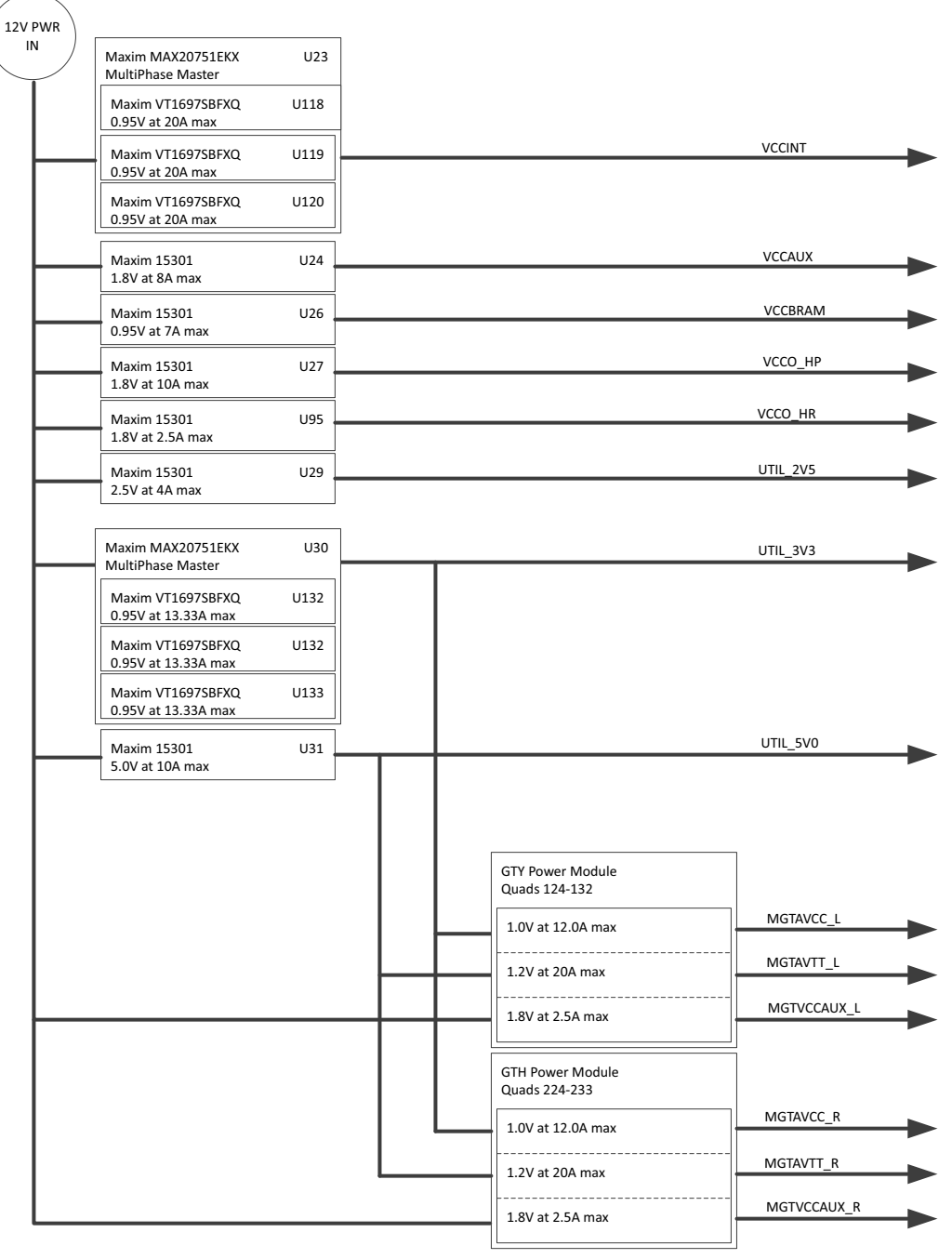

X15196-112515

*Figure 3-1:* **VCU1287 Board Power Supply Block Diagram**

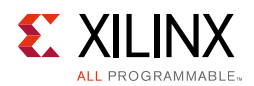

The VCU1287 board uses power regulators and PMBus compliant digital PWM system controllers from Maxim Integrated to supply the FPGA logic and utilities voltages listed in [Table 3-1](#page-14-0). The board can also be configured to use an external bench power supply for each voltage. See [Onboard Power Regulation.](#page-13-2)

| <b>Device Part</b><br><b>Number</b>       | Reference<br>Designator | <b>Description</b>                                                                      | <b>Power Rail Net</b><br><b>Name</b> | Voltage |  |  |  |  |
|-------------------------------------------|-------------------------|-----------------------------------------------------------------------------------------|--------------------------------------|---------|--|--|--|--|
| <b>FPGA Logic</b>                         |                         |                                                                                         |                                      |         |  |  |  |  |
| Maxim<br>MAX20751EKX                      | U23                     | MultiPhase master with PMBus interface<br>controller (60A three phases at 20A/phase     | <b>VCCINT</b>                        | 0.95V   |  |  |  |  |
| Maxim MAX15301                            | U24                     | InTune digital point of load (PoL) controller, 8A                                       | <b>VCCAUX</b>                        | 1.8V    |  |  |  |  |
| Maxim MAX15301                            | U26                     | InTune digital point of load (PoL) controller, 7A                                       | <b>VCCBRAM</b>                       | 0.95V   |  |  |  |  |
| Maxim MAX15301                            | U27                     | InTune digital point of load (PoL) controller,<br>10A                                   | VCCO HP                              | 1.8V    |  |  |  |  |
| Maxim MAX15301                            | U95                     | InTune digital point of load (PoL) controller,<br>2.5A                                  | VCCO_HR                              | 1.8V    |  |  |  |  |
| <b>Utility</b>                            |                         |                                                                                         |                                      |         |  |  |  |  |
| Maxim MAX15301                            | U29                     | InTune digital point of load (PoL) controller,<br>10A                                   | UTIL 2V5                             | 2.5V    |  |  |  |  |
| Maxim<br>MAX20751EKX                      | U30                     | MultiPhase Master with PMBus Interface<br>Controller (40A three phases at 13.33A/phase) | UTIL_3V3                             | 3.3V    |  |  |  |  |
| Maxim MAX15301                            | U31                     | InTune digital point of load (PoL) controller,<br>12A                                   | UTIL_5V0                             | 5.0V    |  |  |  |  |
| <b>GTY Transceivers (monitoring only)</b> |                         |                                                                                         |                                      |         |  |  |  |  |
| <b>INA226</b>                             | U99                     | Current shunt and power monitor with I2C<br>interface                                   | MGTAVCC_L                            | 1.0V    |  |  |  |  |
| <b>INA226</b>                             | U97                     | Current shunt and power monitor with I2C<br>interface                                   | MGTAVTT_L                            | 1.2V    |  |  |  |  |
| <b>INA226</b>                             | U98                     | Current shunt and power monitor with I2C<br>interface                                   | MGTVCCAUX_L                          | 1.8V    |  |  |  |  |
| <b>GTH Transceivers (monitoring only)</b> |                         |                                                                                         |                                      |         |  |  |  |  |
| <b>INA226</b>                             | U50                     | Current shunt and power monitor with I2C<br>interface                                   | MGTAVCC_R                            | 1.0V    |  |  |  |  |
| <b>INA226</b>                             | U51                     | Current shunt and power monitor with I2C<br>interface                                   | MGTAVTT_R                            | 1.2V    |  |  |  |  |
| <b>INA226</b>                             | U52                     | Current shunt and power monitor with I2C<br>interface                                   | MGTVCCAUX_R                          | 1.8V    |  |  |  |  |
| <b>System Controller</b>                  |                         |                                                                                         |                                      |         |  |  |  |  |
| Maxim MAX15053                            | U13                     | Fixed LDO regulator                                                                     | SYS_1V0                              | 1.0V    |  |  |  |  |
| Maxim MAX15027                            | U33                     | Fixed LDO regulator                                                                     | VCC_1V2                              | 1.2V    |  |  |  |  |

<span id="page-14-0"></span>*Table 3-1:* **Onboard Power System Devices**

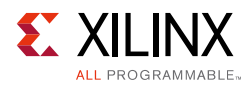

#### *Table 3-1:* **Onboard Power System Devices** *(Cont'd)*

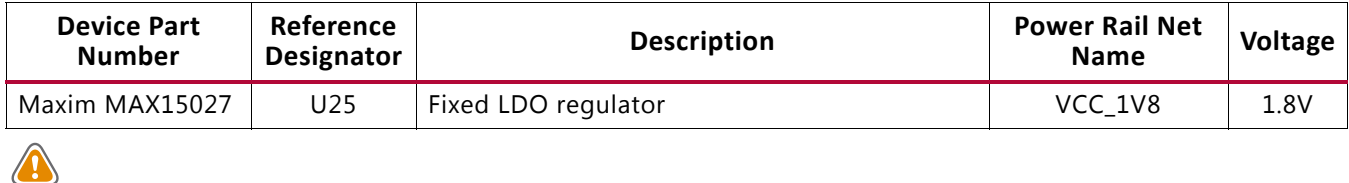

**CAUTION!** *The output voltages of the Max15301 can be reprogrammed using the Maxim InTune Digital Power Tool [\[Ref 5\]](#page-96-1). However, extreme caution must be taken when attempting to modify any of the onboard regulators. An incorrectly programmed regulator can damage onboard components.*

#### **Notes:**

1. The MAX20751EKX device has limited nonvolatile memory reprogramming saves (four counts).

## <span id="page-15-0"></span>**Using External Power Sources**

Callout 19, [Figure 2-1](#page-8-1)

Each voltage rail for the FPGA logic and MGT transceiver has an associated Euro-Mag spring-clamp terminal block that can be used to provide power from an external source ([Table 3-2](#page-15-1)).

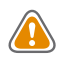

**CAUTION!** *Do NOT apply power to any of the FPGA logic external power supply connectors without first disabling the associated regulator or regulators. Failing to disable the regulator can damage the board.*

Each onboard FPGA logic regulator can be disabled using its respective power regulation inhibitor dip switch (callout 18, [Figure 2-1\)](#page-8-1). A regulator is disabled when the power regulation inhibitor switch is set to the ON position. [Table 3-2](#page-15-1) shows a list of external power connections for the different power rails.

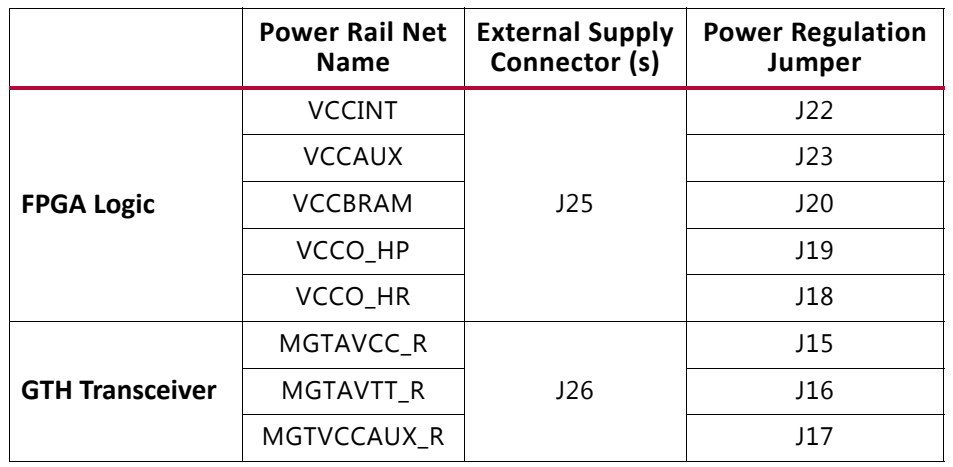

#### <span id="page-15-1"></span>*Table 3-2:* **FPGA Logic and MGT Transceiver Rails**

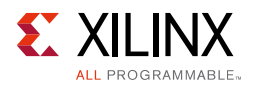

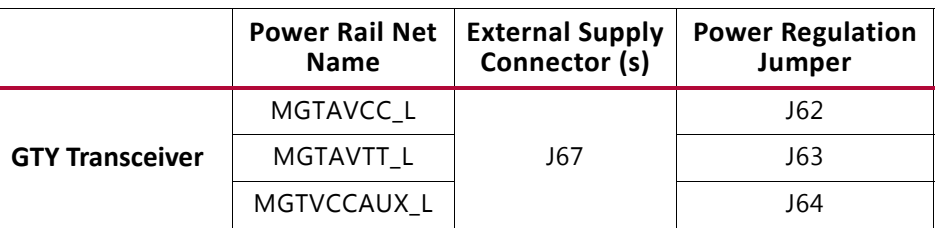

#### *Table 3-2:* **FPGA Logic and MGT Transceiver Rails** *(Cont'd)*

#### **Notes:**

1. The MGT power module must be removed before providing external power to any of the transceiver rails (see [FPGA Configuration](#page-21-0)).

## **Monitoring Voltage and Current**

Voltage and current monitoring and control for Maxim power system is available through either the VCU1287 board system controller or the MaximPower Tool software GUI. The VCU1287 board system controller is the most convenient way to monitor the voltage and current values for the power rails listed in [Table 3-2.](#page-15-1) For details on how to use this built-in feature, see [Power Monitoring Data Menu](#page-87-1) in [Appendix D, System Controller](#page-80-2).

The VCU1287 board includes these PMBus connectors:

- J21 (callout 20, Figure 1-2), for use with the Maxim USB-to-PMBus interface dongle (MAXPOWERTOOL002 [\[Ref 5\]](#page-96-1)) and the InTune Digital Power GUI.
- J4 (callout 21, Figure 1-2) is used to connect to the MGT power module PMBus using the Maxim USB-to-PMBus interface dongle (MAXPOWERTOOL002 [\[Ref 5\]\)](#page-96-1) and the InTune Digital Power GUI.

**Note:** Use wires to connect the J4 pins to the Maxim MAXPOWERTOOL002 dongle as shown in [Figure 3-2](#page-17-0).

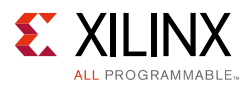

<span id="page-17-0"></span>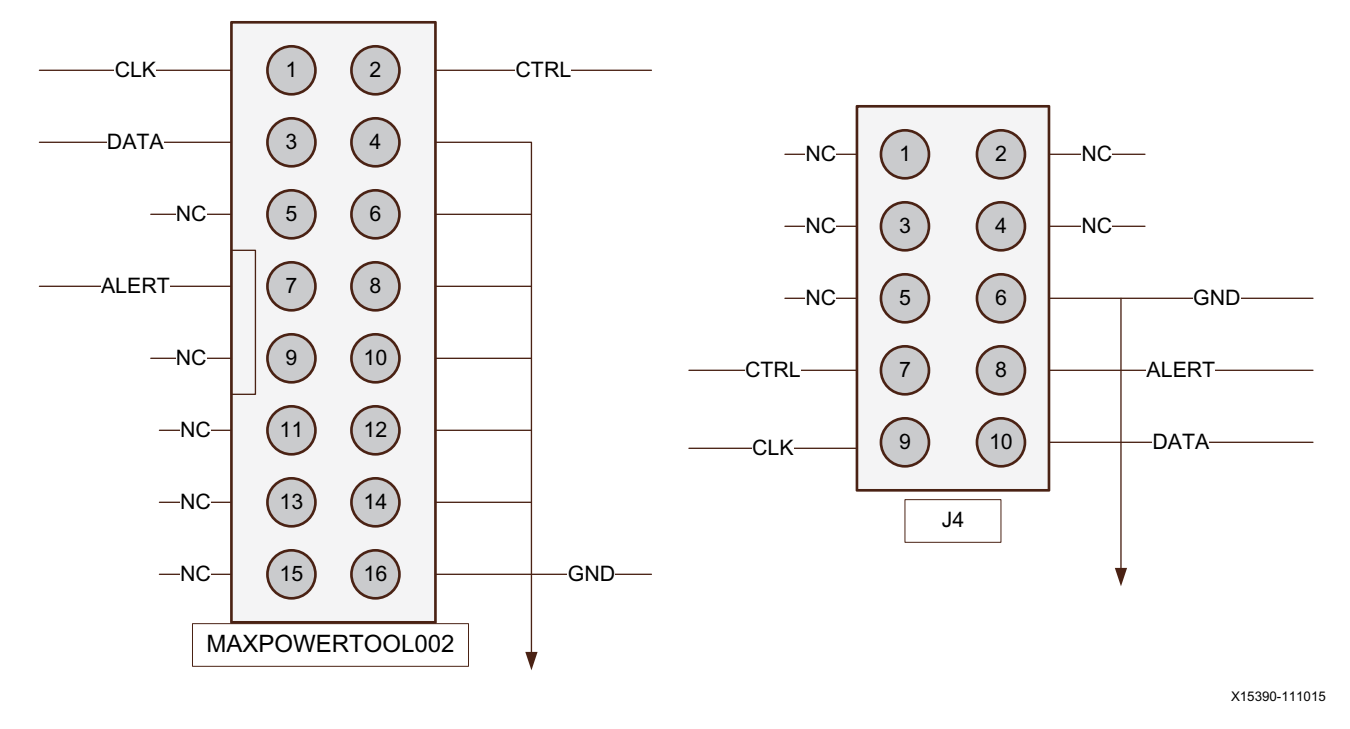

*Figure 3-2:* **Connecting MAXPOWERTOOL002 to J4**

The onboard Maxim power controllers (U23, U24, U26, U27, U29, U30, U31, and U95) by default are isolated from the MGT power modules PMBus. However, the two interfaces can be linked by removing J8 next to the MGT power module PMBus connector J4. This configuration is required when using Maxim power tools to monitor and control both the FPGA power rails and the transceiver power rails using the Maxim InTune digital power GUI.

<span id="page-17-1"></span>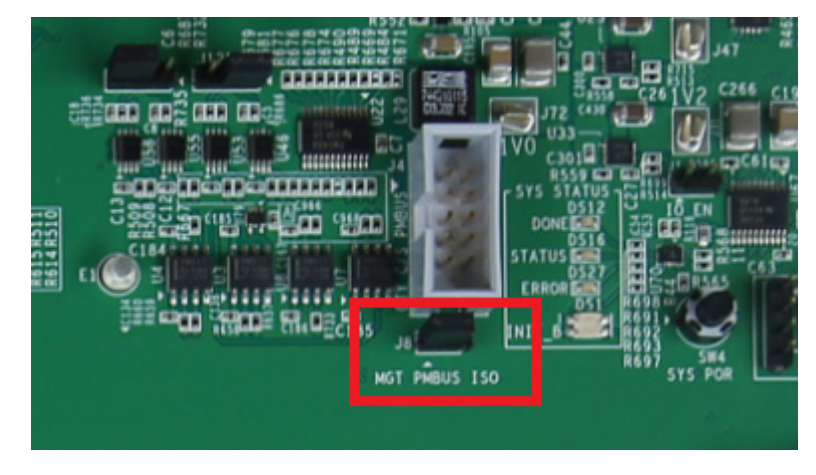

X15195-111015

*Figure 3-3:* **MGT PMBus isolation**

More information about the power system components used by the VCU1287 board is available from the Maxim Integrated InTune digital power website [\[Ref 5\].](#page-96-1)

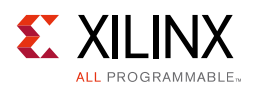

## **MGT Transceiver Power Module**

There are two MGT transceiver power modules (callout 20 and 21, [Figure 2-1](#page-8-1)). The GTY power modules supply the MGTAVCC\_L, MGTAVTT\_L, and MGTVCCAUX\_L power rails, which connect to the FPGA GTY transceivers. The GTH power module supplies the MGTAVCC\_R, MGTAVTT\_R, and MGTVCCAUX\_R power rails, which connect to the FPGA GTH transceivers. Two MGT power modules from Maxim Integrated are provided with the VCU1287 board for evaluation. The modules can be plugged into connectors J138 and J93 or J46 and J124 in the outlined and labeled power module locations shown in [Figure 3-3](#page-17-1) and [Figure 3-4](#page-18-0).

<span id="page-18-0"></span>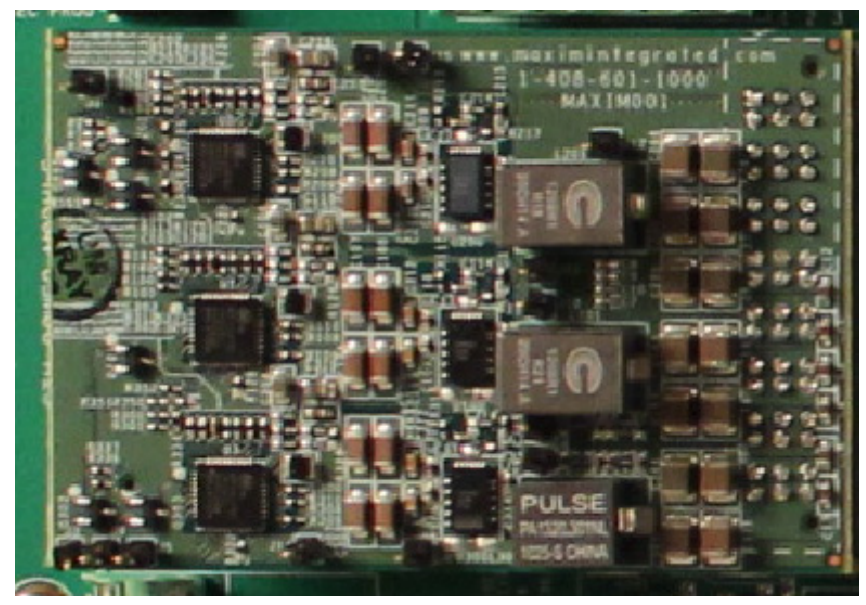

X15197-103015

*Figure 3-4:* **Maxim Integrated MGT Power Module**

[Table 3-3](#page-18-1) lists the nominal voltage values for MGTAVCC\_L, MGTAVTT\_L, MGTVCCAUX\_L, MGTAVCC\_R, MGTAVTT\_R, and MGTVCCAUX\_R power rails. It also lists the maximum current rating for each rail supplied by MGT modules included with the VCU1287 board.

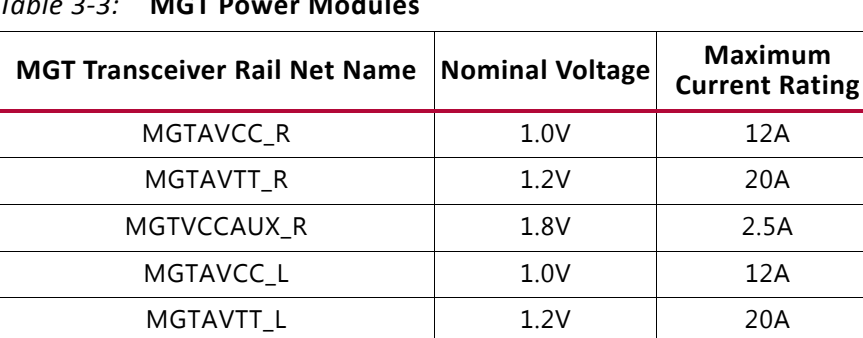

MGTVCCAUX L 1.8V 2.5A

<span id="page-18-1"></span>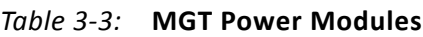

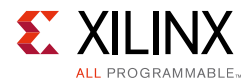

The MGT transceiver power rails can also be supplied externally. The external supply connectors are described in [Table 3-2](#page-15-1).

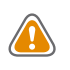

**CAUTION!** *The MGT Power Module MUST be removed when providing external power to the MGT transceiver rails.*

Information about the available MGT power modules included with the VCU1287 board characterization kit is available from the vendor websites [\[Ref 5\].](#page-96-1)

## <span id="page-19-0"></span>**Active Heat Sink Power Connector**

#### Callout 25, [Figure 2-1](#page-8-1)

<span id="page-19-1"></span>An active heat sink ([Figure 3-5\)](#page-19-1) is provided for the FPGA. A 12V fan is affixed to the heat sink and is powered from the 3-pin friction lock header J99 ([Figure 3-6](#page-20-0)).

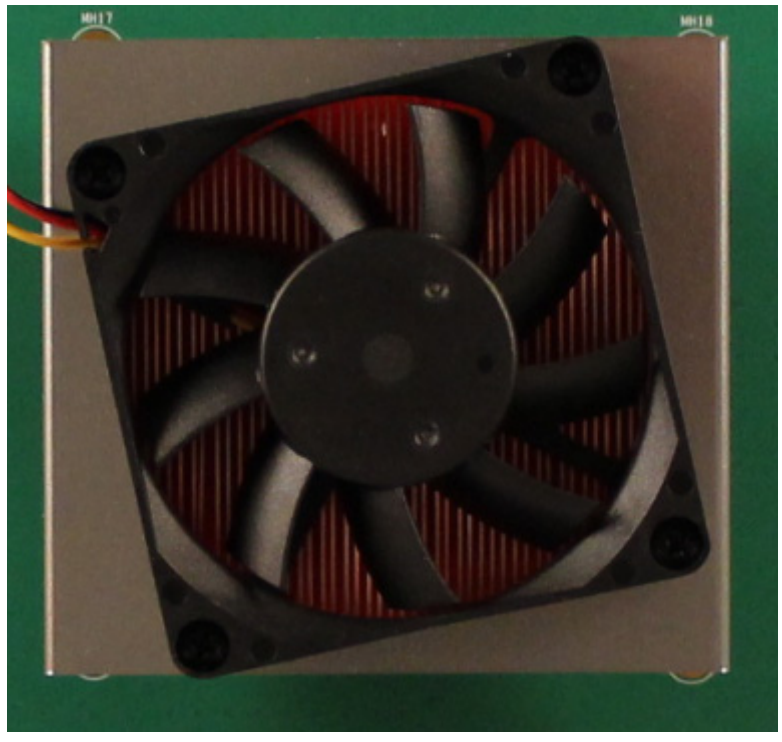

X15198-103015

*Figure 3-5:* **Active FPGA Heat Sink**

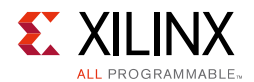

The fan power connections are detailed in [Table 3-4](#page-20-1):

<span id="page-20-1"></span>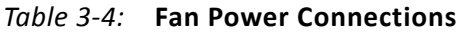

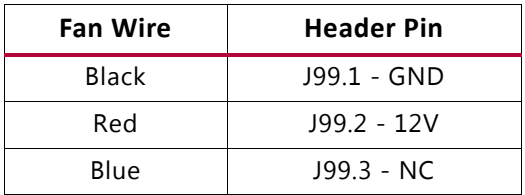

<span id="page-20-0"></span>[Figure 3-6](#page-20-0) shows the heat sink fan power connector J99.

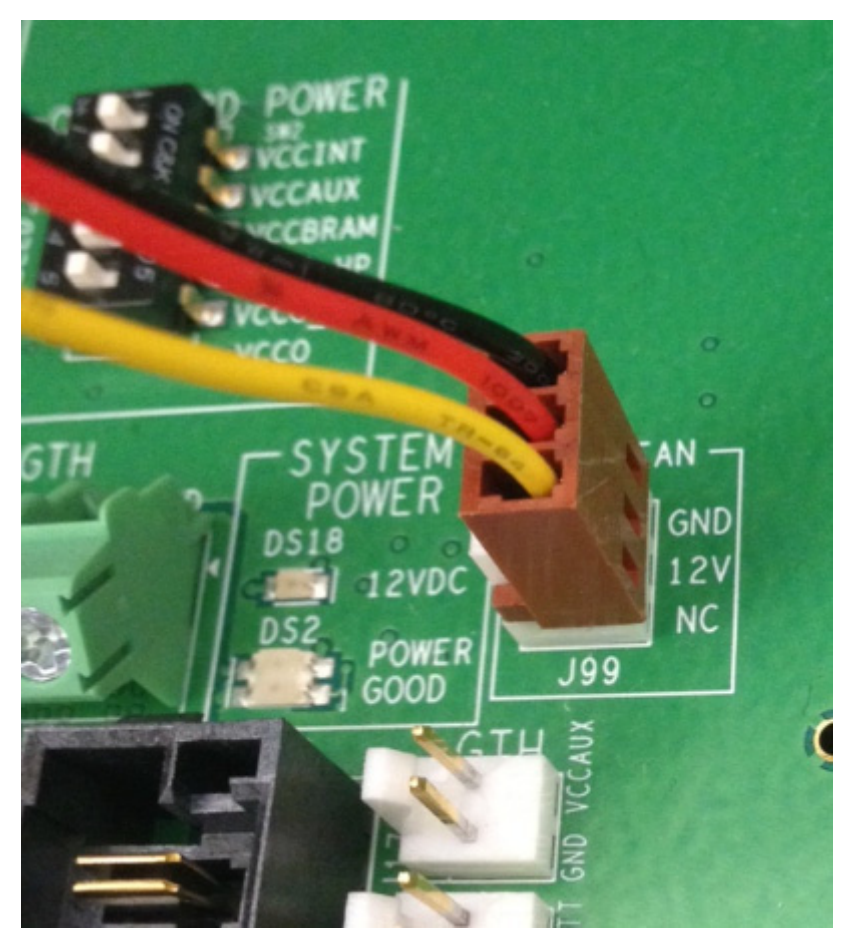

X15199-103015

*Figure 3-6:* **Heat Sink Fan Power Connector J99**

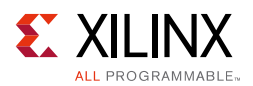

## <span id="page-21-0"></span>**FPGA Configuration**

The FPGA is configured using one of the following options:

• Digilent embedded USB JTAG connector (callout 6, [Figure 2-1](#page-8-1)).

The VCU1287 board comes with an embedded USB-to-JTAG configuration module (Digilent, U80), which allows a host computer to access the board JTAG chain using a Standard A to Micro-B USB cable.

• Platform cable USB JTAG cable connector (callout 7, [Figure 2-1](#page-8-1)).

A JTAG connector (J2) can be used to provide access to the JTAG chain using the Xilinx Platform Cable USB, Platform Cable USB II, or Parallel Cable IV (PCIV) configuration cable.

• SD card using the Zynq-7000 AP SoC system controller in 8-bit SelectMAP mode (callout 8, [Figure 2-1\)](#page-8-1).

The FPGA can be configured from an SD memory card installed in J10 with the help of the system controller U38, which reads a predefined bit file from the SD card and configures the FPGA in 8-bit SelectMAP configuration mode. See [FPGA CONFIG Menu.](#page-94-1)

The JTAG chain of the board is illustrated in [Figure 3-7.](#page-21-1) By default, only the UltraScale FPGA is part of the chain (J6 jumper uninstalled). Installing the J6 jumper enables an 8-bit bus transceiver (U69, SN74AVC8T245) and adds the FMC interfaces to the chain.

<span id="page-21-1"></span>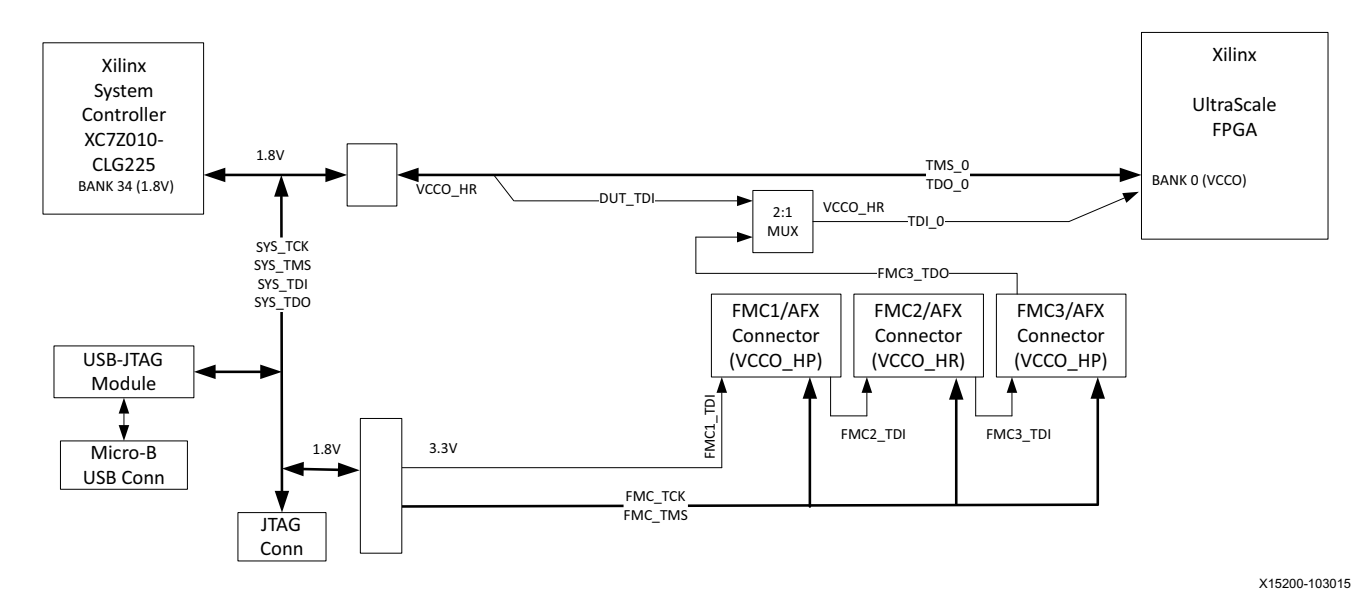

*Figure 3-7:* **JTAG Chain**

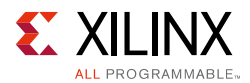

### <span id="page-22-3"></span>*PROGRAM Pushbutton*

Pressing the PROGRAM pushbutton SW7 (callout 15, [Figure 2-1](#page-8-1)) asserts the active-Low program pin of the FPGA.

### <span id="page-22-2"></span>*DONE LED*

The DONE LED DS17 (callout 13, [Figure 2-1](#page-8-1)) indicates the state of the DONE pin of the FPGA. When the DONE pin is High, DS17 lights indicating the FPGA is successfully configured.

#### <span id="page-22-1"></span>*INIT LED*

The dual-color INIT LED DS3 (callout 14, [Figure 2-1](#page-8-1)) indicates the FPGA initialization status. During FPGA initialization, the INIT LED illuminates RED. When FPGA initialization has completed, the LED illuminates GREEN.

## **System Controller**

The VCU1287 board utilizes a Xilinx XC7Z010-CLG225 Zynq-7000 AP SoC U38 (callout 35, [Figure 2-1\)](#page-8-1) system controller that can be used to:

- Configure the FPGA using predefined selection of configuration bit files on an SD card using 8-bit SelectMAP configuration
- Select the output frequencies of the Super-Clock2 module over I2C
- Monitor the onboard power system (PMBus)

See [Appendix D, System Controller](#page-80-2) for information on the system controller menu options.

#### <span id="page-22-0"></span>*System Controller Reset*

The SYS\_POR pushbutton SW4 (callout 10, [Figure 2-1](#page-8-1)) asserts the active-Low system controller power-on reset (SYS\_POR). When SYS\_POR is reasserted, the system controller is reconfigured using the controller design stored on an attached SPI flash.

#### *System Controller Status LEDs*

DS1, DS12, DS16, and DS27 (callout 37, [Figure 2-1\)](#page-8-1) show the system controller INIT\_B, DONE, STATUS, and ERROR status, respectively.

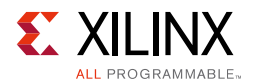

### <span id="page-23-0"></span>*System Controller Configuration DIP Switches*

<span id="page-23-1"></span>DIP switch SW13 (callout 9, [Figure 2-1](#page-8-1)), shown in [Figure 3-8,](#page-23-1) selects the address of the UltraScale FPGA configuration bitstream to be loaded from the SD card. The switch ON position is indicated by the arrow next to bit 1 of the switch. The ENABLE bit (switch position 1) is used to enable the SD card configuration mode.

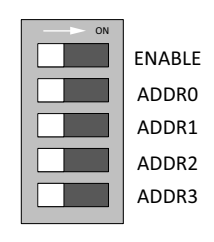

X15201-103015

*Figure 3-8:* **Configuration DIP Switch (SW13)**

The switch settings for selecting each address are shown in [Table 3-5](#page-23-2).

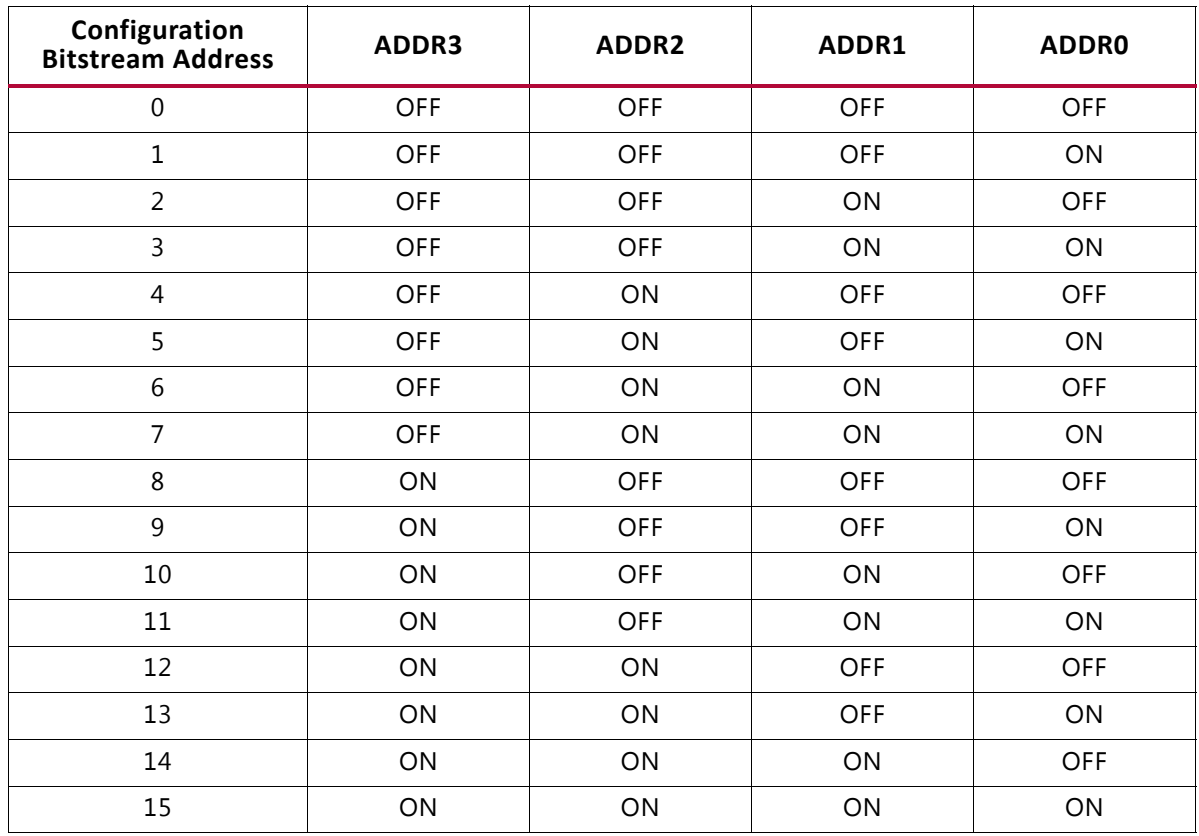

<span id="page-23-2"></span>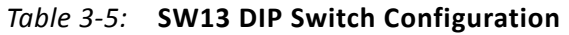

#### *System Controller GPIO Pushbuttons*

SW5, SW6, SW10, SW11, SW12 (callout 38, [Figure 2-1](#page-8-1)) are active-high pushbuttons connected to GPIO pins on the system controller. See [GPIO Data Menu](#page-92-1) for more details.

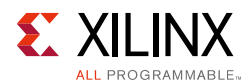

## <span id="page-24-0"></span>**USB to Dual UART Bridge**

Callout 24, [Figure 2-1](#page-8-1)

VCU1287 uses a single chip USB-to-dual UART bridge (U32, Silicon Laboratories CP2105) for simultaneous serial communication between a host terminal and the UltraScale FPGA, and between a host terminal and the system controller. The onboard micro-B receptacle USB connector J1 (callout 23, [Figure 2-1\)](#page-8-1) pinout is connected to the dual-UART bridge.

The FPGA connects through a serial communication terminal connection (115200-8-N-1) using the standard communication port of the Silicon Labs USB to dual-UART bridge using four signal pins:

- Transmit (TX)
- Receive (RX)
- Request to send (RTS)
- Clear to send (CTS)

The dual-UART interface connections are split between two components:

- UART1 SCI (standard) interface is connected to the XCVU095 FPGA
- UART2 ECI (enhanced) interface is connected to the XC7Z010 system controller

Silicon Labs provides royalty-free virtual COM port (VCP) drivers for the host computer. These drivers permit the CP2105GM dual USB-to-UART bridge to appear as a pair of COM ports to communications application software (for example, TeraTerm or HyperTerm) that runs on the host computer.

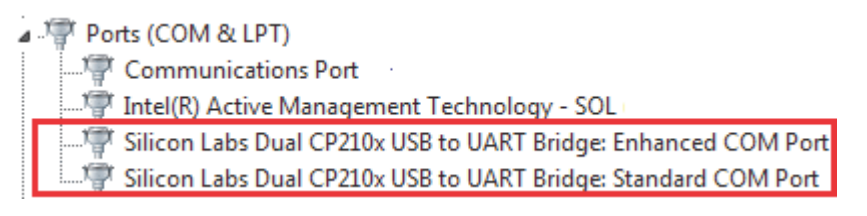

X15202-103015

*Figure 3-9:* **Silicon Labs USB to UART Bridge Standard COM Port**

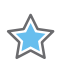

**IMPORTANT:** *The VCP device drivers must be installed on the host PC prior to establishing communications with the VCU1287 board.*

The driver assigns the higher PC COM port number to UART1 (SCI) and the lower PC COM port number to UART (ECI).

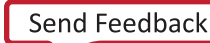

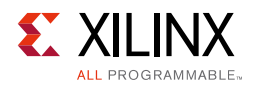

The connections of these signals between the FPGA and the CP2105 are listed in [Table 3-6.](#page-25-0)

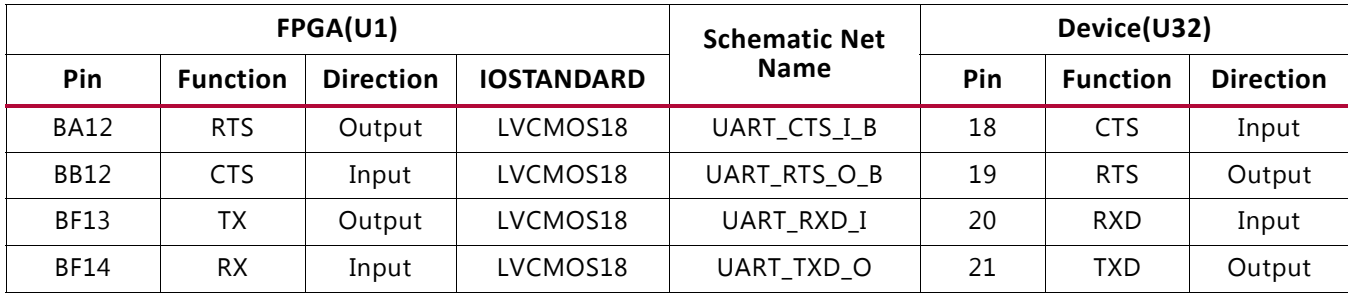

#### <span id="page-25-0"></span>*Table 3-6:* **FPGA to UART Connection**

The bridge device also provides as many as four GPIO signals that can be defined for status and control information ([Table 3-7](#page-25-1)).

<span id="page-25-1"></span>*Table 3-7:* **CP2105 USB-to-UART Bridge User GPIO**

| FPGA(U1) |                 |                  | <b>Schematic Net</b> | Device(U32)        |     |                 |                  |
|----------|-----------------|------------------|----------------------|--------------------|-----|-----------------|------------------|
| Pin      | <b>Function</b> | <b>Direction</b> | <b>IOSTANDARD</b>    | <b>Name</b>        | Pin | <b>Function</b> | <b>Direction</b> |
| AY15     | SelectIO        | IN/OUT           | LVCMOS18             | UART GPIO 0        | 24  | GPIO            | <b>IN/OUT</b>    |
| AV13     | SelectIO        | IN/OUT           | LVCMOS18             | <b>UART GPIO 1</b> | 23  | GPIO            | <b>IN/OUT</b>    |
| AR15     | SelectIO        | <b>IN/OUT</b>    | LVCMOS18             | UART GPIO 2        | 22  | GPIO            | <b>IN/OUT</b>    |
| AR16     | SelectIO        | <b>IN/OUT</b>    | LVCMOS18             | UART GPIO 3        | 15  | GPIO            | <b>IN/OUT</b>    |

The second port of the CP2105 USB-to-dual UART is connected to the onboard system controller. See [Appendix D, System Controller.](#page-80-2)

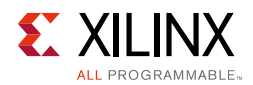

## <span id="page-26-0"></span>**300 MHz LVDS Oscillator**

The VCU1287 board has one 300 MHz LVDS oscillator U42 (callout 12, [Figure 2-1](#page-8-1)) connected to multi-region clock capable (MRCC) inputs on the FPGA. [Table 3-8](#page-26-2) lists the FPGA pin connections to the LVDS oscillator.

<span id="page-26-2"></span>*Table 3-8:* **LVDS Oscillator MRCC Connections**

| FPGA (U1) |                 |       |                          | <b>Schematic</b> | Device (42) |                            |                  |
|-----------|-----------------|-------|--------------------------|------------------|-------------|----------------------------|------------------|
| Pin       | <b>Function</b> |       | Direction   I/O Standard | <b>Net Name</b>  | Pin         | <b>Function</b>            | <b>Direction</b> |
| AW14      | SYSTEM CLOCK P  | Input | <b>LVDS</b>              | LVDS OSC P       | 4           | 300 MHz LVDS<br>oscillator | Output           |
| AW13      | SYSTEM CLOCK N  | Input | <b>LVDS</b>              | LVDS OSC N       |             | 300 MHz LVDS<br>oscillator | Output           |

## <span id="page-26-1"></span>**Differential SMA MRCC Pin Inputs**

The VCU1287 board provides two pairs of differential SMA transceiver clock inputs (callout 34, [Figure 2-1\)](#page-8-1) that can be used for connecting to an external clock source. The FPGA MRCC pins are connected to the SMA connectors as shown in [Table 3-9.](#page-26-3)

<span id="page-26-3"></span>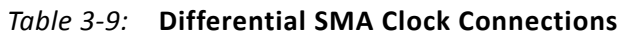

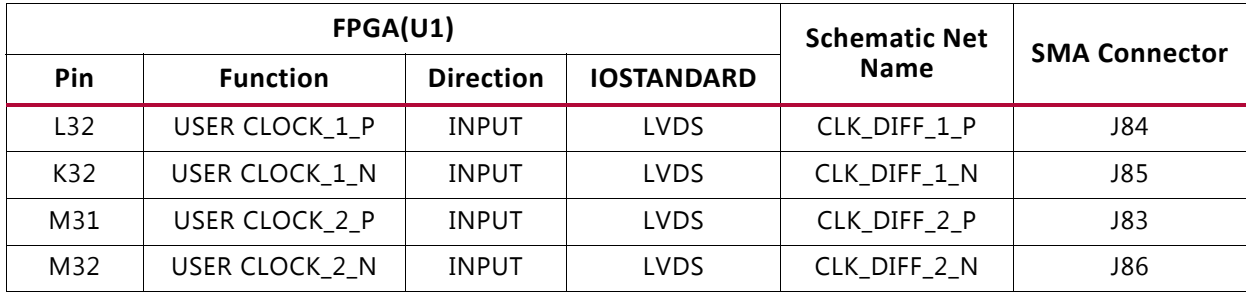

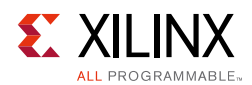

## <span id="page-27-0"></span>**SuperClock-2 Module**

The SuperClock-2 module (callout 11, [Figure 2-1\)](#page-8-1) connects to the clock module interface connector (J36) and provides a programmable, low-noise and low-jitter clock source for the VCU1287 board. The clock module maps to FPGA I/O by way of 14 control pins, 2 LVDS pairs, 1 regional clock pair, and 1 reset pin. [Table 3-10](#page-27-1) shows the FPGA I/O mapping for the SuperClock-2 module interface. The VCU1287 board supplies UTIL\_5V0, UTIL\_3V3, UTIL\_2V5 and VCCO\_HP input power to the [Table 3-10](#page-27-1) clock module interface.

| FPGA(U1)        |                 |                  |                   | <b>J36 Pin</b><br><b>Schematic Net</b> |              |                 |                  |
|-----------------|-----------------|------------------|-------------------|----------------------------------------|--------------|-----------------|------------------|
| <b>Pin</b>      | <b>Function</b> | <b>Direction</b> | <b>IOSTANDARD</b> | <b>Name</b>                            | Pin          | <b>Function</b> | <b>Direction</b> |
| L13             | Clock recovery  | Input            | <b>LVDS</b>       | CM LVDS1 P                             | $\mathbf{1}$ | Clock recovery  | Output           |
| K13             | Clock recovery  | Input            | LVDS              | CM LVDS1 N                             | 3            | Clock recovery  | Output           |
| J33             | Clock recovery  | Input            | <b>LVDS</b>       | CM LVDS2 P                             | 9            | Clock recovery  | Output           |
| H33             | Clock recovery  | Input            | <b>LVDS</b>       | CM LVDS2 N                             | 11           | Clock recovery  | Output           |
| G26             | Regional clock  | Input            | LVDS              | CM GCLK P                              | 25           | Global clock    | Output           |
| G27             | Regional clock  | Input            | <b>LVDS</b>       | CM GCLK N                              | 27           | Global clock    | Output           |
| <b>B30</b>      | Control I/O     | Output           | <b>LVCMOS</b>     | CM_H_DEC                               | 67           | <b>DEC</b>      | Input            |
| A30             | Control I/O     | Output           | <b>LVCMOS</b>     | CM_H_INC                               | 69           | <b>INC</b>      | Input            |
| <b>B29</b>      | Control I/O     | Output           | <b>LVCMOS</b>     | CM_FS_ALIGN                            | 71           | ALIGN           | Input            |
| A29             | Control I/O     | Input            | <b>LVCMOS</b>     | CM_H_LOL                               | 79           | <b>LOL</b>      | Output           |
| A27             | Control I/O     | Output           | <b>LVCMOS</b>     | CM_H_INT_ALRM                          | 81           | INT_ALRM        | Input            |
| A28             | Control I/O     | Output           | <b>LVCMOS</b>     | CM_C1B                                 | 83           | C1B             | Input            |
| E30             | Control I/O     | Output           | <b>LVCMOS</b>     | $CM_C2B$                               | 85           | C2B             | Input            |
| D30             | Control I/O     | Output           | <b>LVCMOS</b>     | $CM_C3B$                               | 87           | C3B             | Input            |
| D <sub>29</sub> | CONTROL I/O     | Output           | <b>LVCMOS</b>     | CM C1A                                 | 89           | C1A             | Input            |
| C <sub>29</sub> | CONTROL I/O     | Output           | <b>LVCMOS</b>     | CM C2A                                 | 91           | C2A             | Input            |
| C <sub>27</sub> | CONTROL I/O     | Output           | <b>LVCMOS</b>     | CM_H_CS0_C3A                           | 95           | CSO_C3A         | Input            |
| <b>B27</b>      | CONTROL I/O     | Output           | <b>LVCMOS</b>     | CM_H_CS1_C4A                           | 97           | CS1_C4A         | Input            |
| C <sub>28</sub> | CM RESET        | Output           | <b>LVCMOS</b>     | CM_RST                                 | 66           | RESET B         | Input            |

<span id="page-27-1"></span>*Table 3-10:* **SuperClock-2 FPGA I/O Mapping**

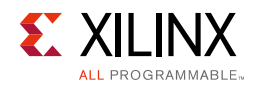

## <span id="page-28-0"></span>**User LEDs (Active-High)**

DS19 through DS26 (callout 24, [Figure 2-1\)](#page-8-1) are eight active-High LEDs that are connected to user I/O pins on the FPGA as shown in [Table 3-11.](#page-28-2) These LEDs can be used to indicate status or for other purposes.

<span id="page-28-2"></span>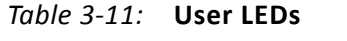

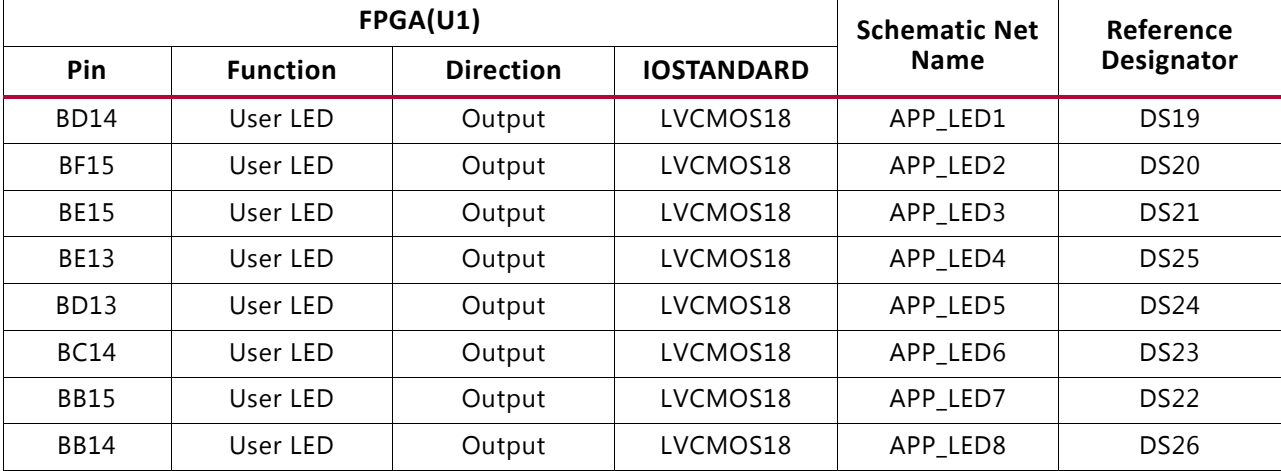

## <span id="page-28-1"></span>**User DIP Switches (Active-High) and I/O Header**

The DIP switch SW3 (callout 28, [Figure 2-1\)](#page-8-1) provides a set of eight active-High switches that connect to user I/O pins on the FPGA as shown in [Table 3-12](#page-28-3). These pins can be used to set control pins or for other purposes. The eight I/Os also map to a test header J95 (callout 29, [Figure 2-1\)](#page-8-1) providing external access for these pins. The I/O pins can be connected to the onboard system controller as additional GPIO between the two devices.

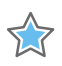

**IMPORTANT:** *Install J7 to connect the user DIP switches to the system controller.*

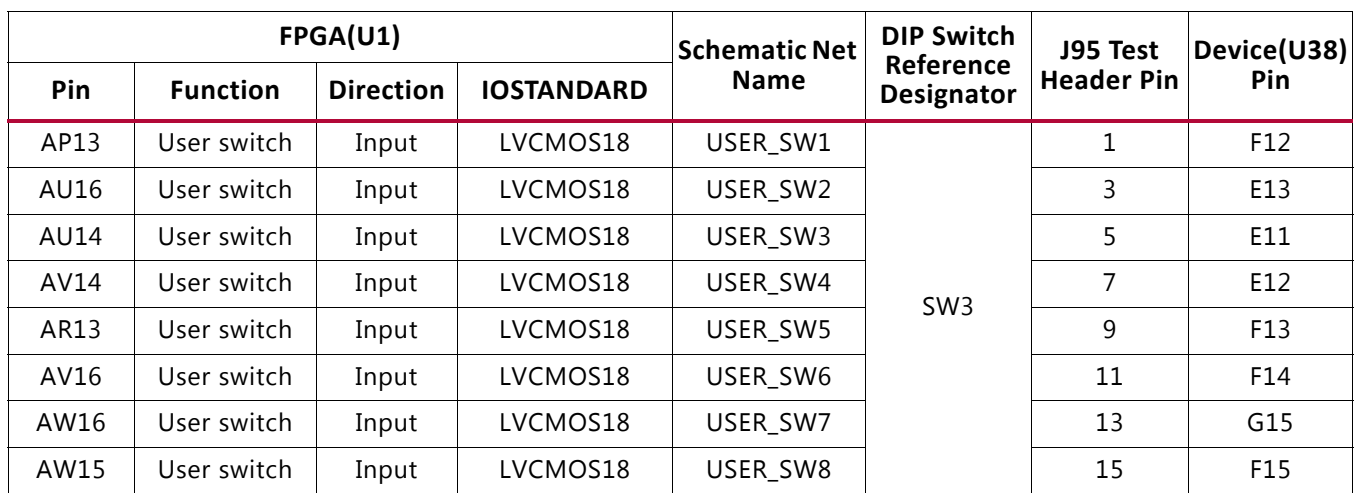

#### <span id="page-28-3"></span>*Table 3-12:* **User DIP Switches**

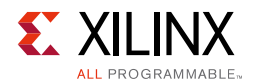

<span id="page-29-1"></span>[Figure 3-10](#page-29-1) shows the user I/O connector J95 (callout 29, [Figure 2-1](#page-8-1)).

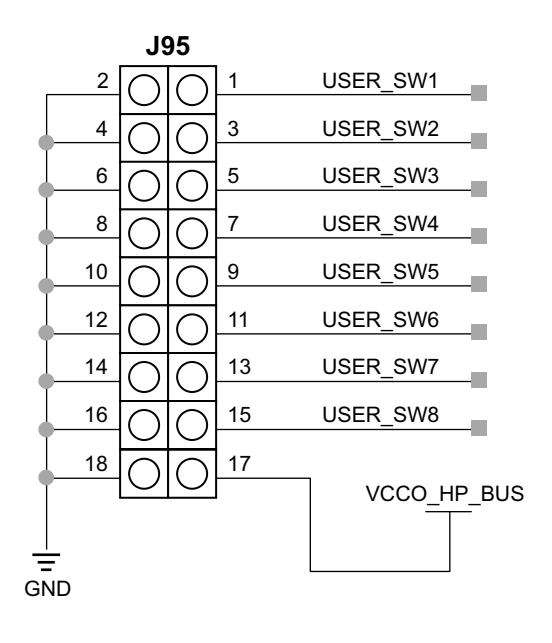

X15203-103015

*Figure 3-10:* **User I/O (J95)**

## <span id="page-29-0"></span>**User Pushbuttons (Active-High)**

SW8 and SW9 (callout 27, [Figure 2-1](#page-8-1)) are active-High user push buttons that are connected to user I/O pins on the FPGA as shown in [Table 3-13.](#page-29-2) These switches can be used for any purpose.

<span id="page-29-2"></span>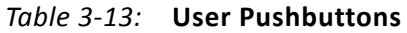

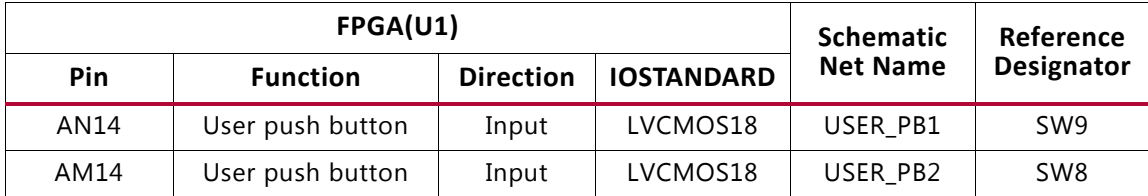

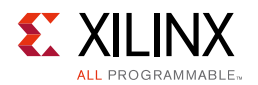

## <span id="page-30-0"></span>**MGT Transceivers and Reference Clocks**

The VCU1287 board provides access to all GTY and GTH transceiver and reference clock pins on the XCVU095 FPGA as shown in [Figure 3-11](#page-30-1). The MGT transceivers are grouped into eight sets of four TX-RX lanes, referred to as a GTY Quads (Q124 - Q131) on the right side of the board and eight TX-RX lanes, referred to as GTH Quads (Q224 - Q231) on the left side of the board.

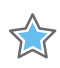

**IMPORTANT:** *[Figure 3-11](#page-30-1) is for reference only and might not reflect the current revision of the board. Quad 132, Quad 232, and Quad 233 are not available on the XCVU095 FPGA device density.*

<span id="page-30-1"></span>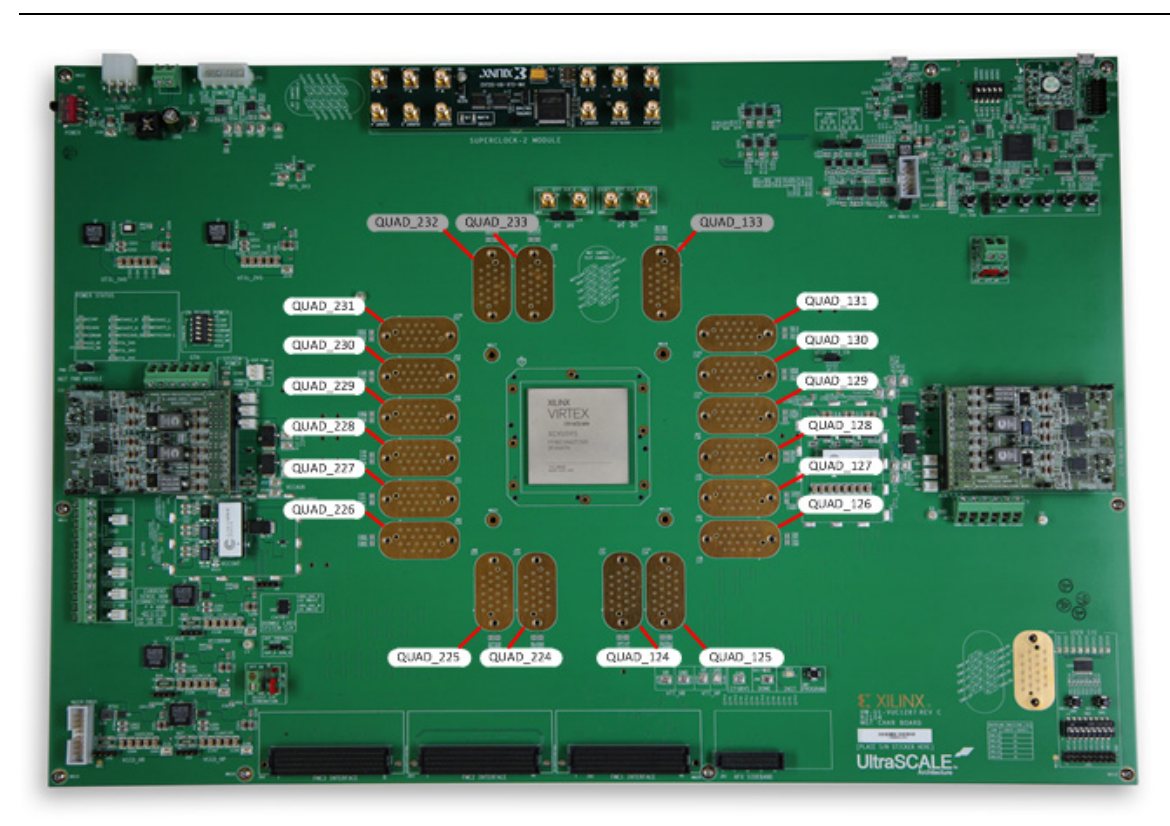

X15205-112515

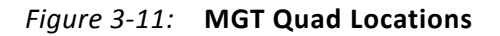

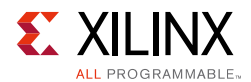

<span id="page-31-1"></span>Each MGT Quad and its associated reference clocks (CLK0 and CLK1) are brought out to a connector pad that interfaces with Samtec BullsEye connectors used with the Samtec HDR-155805-01-BEYE cable assembly. Contact Samtec, Inc. [\[Ref 6\],](#page-96-2) for information about this or other cable assemblies. [Figure 3-12](#page-31-1) shows the connector pad (A) and the connector pinout (B).

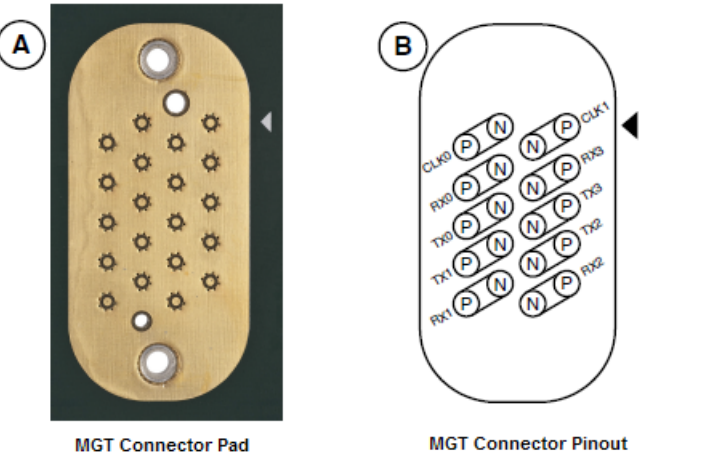

X15207-111015

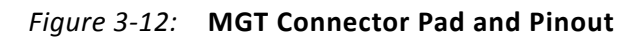

The information for each GTY transceiver pin is shown in [Table 3-14](#page-31-0).

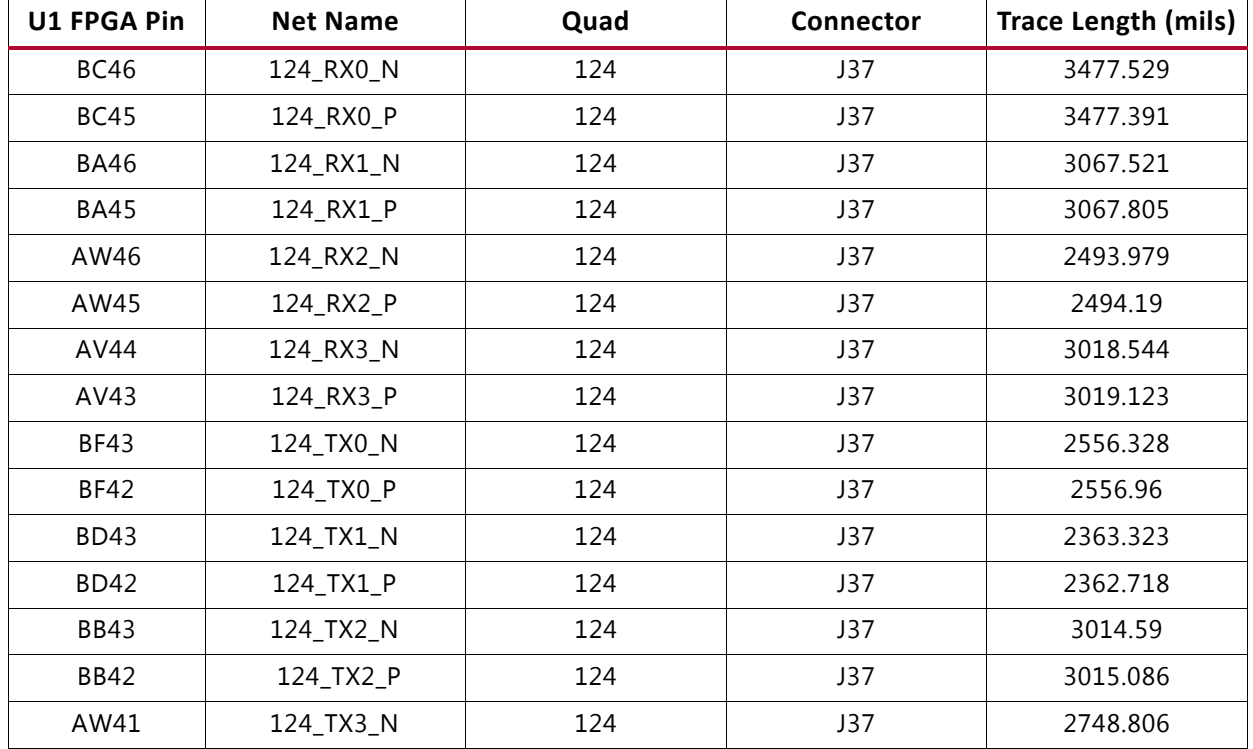

<span id="page-31-0"></span>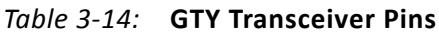

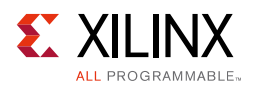

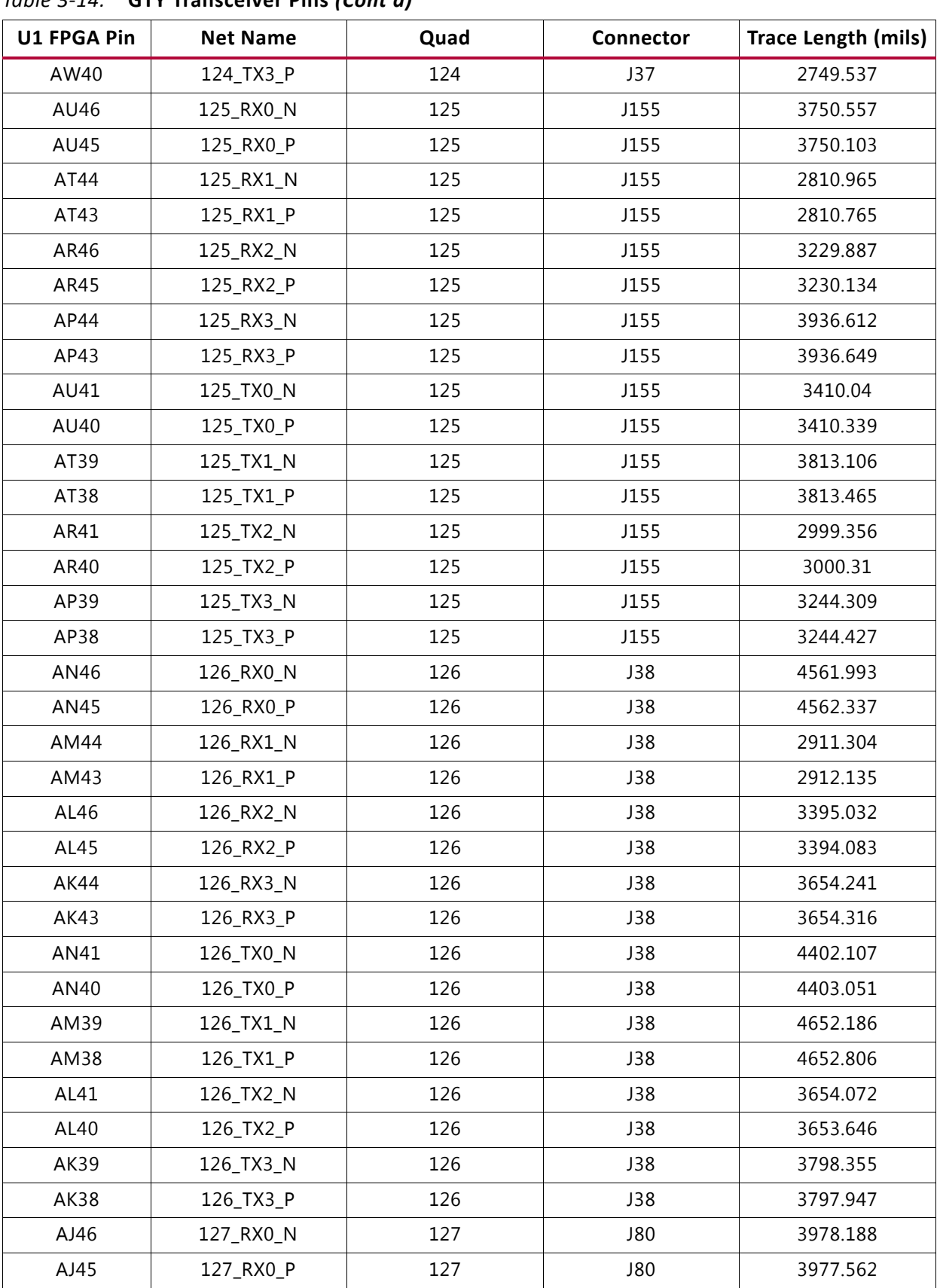

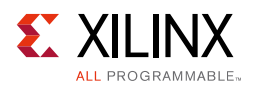

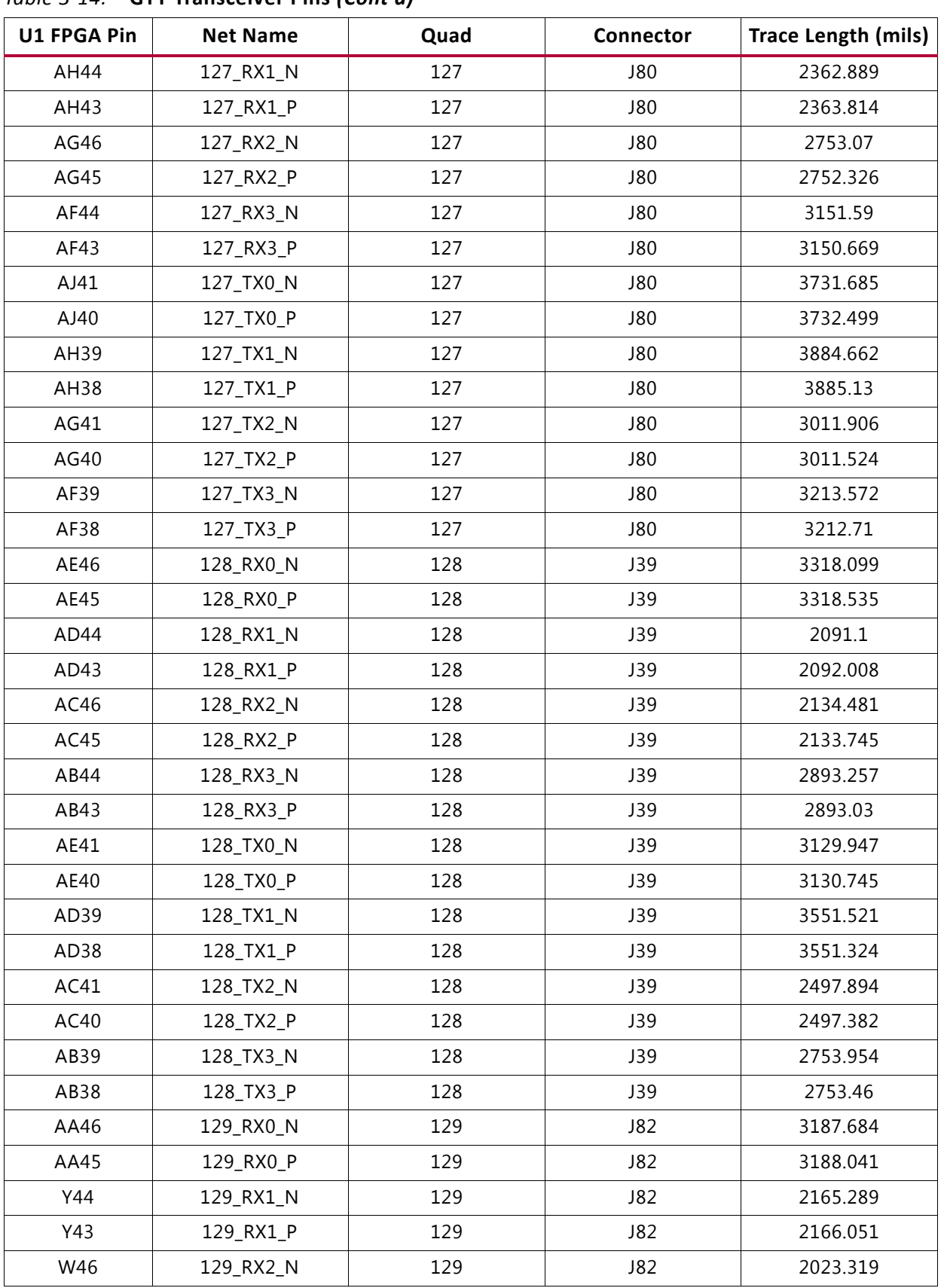

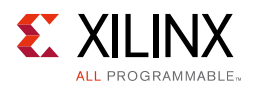

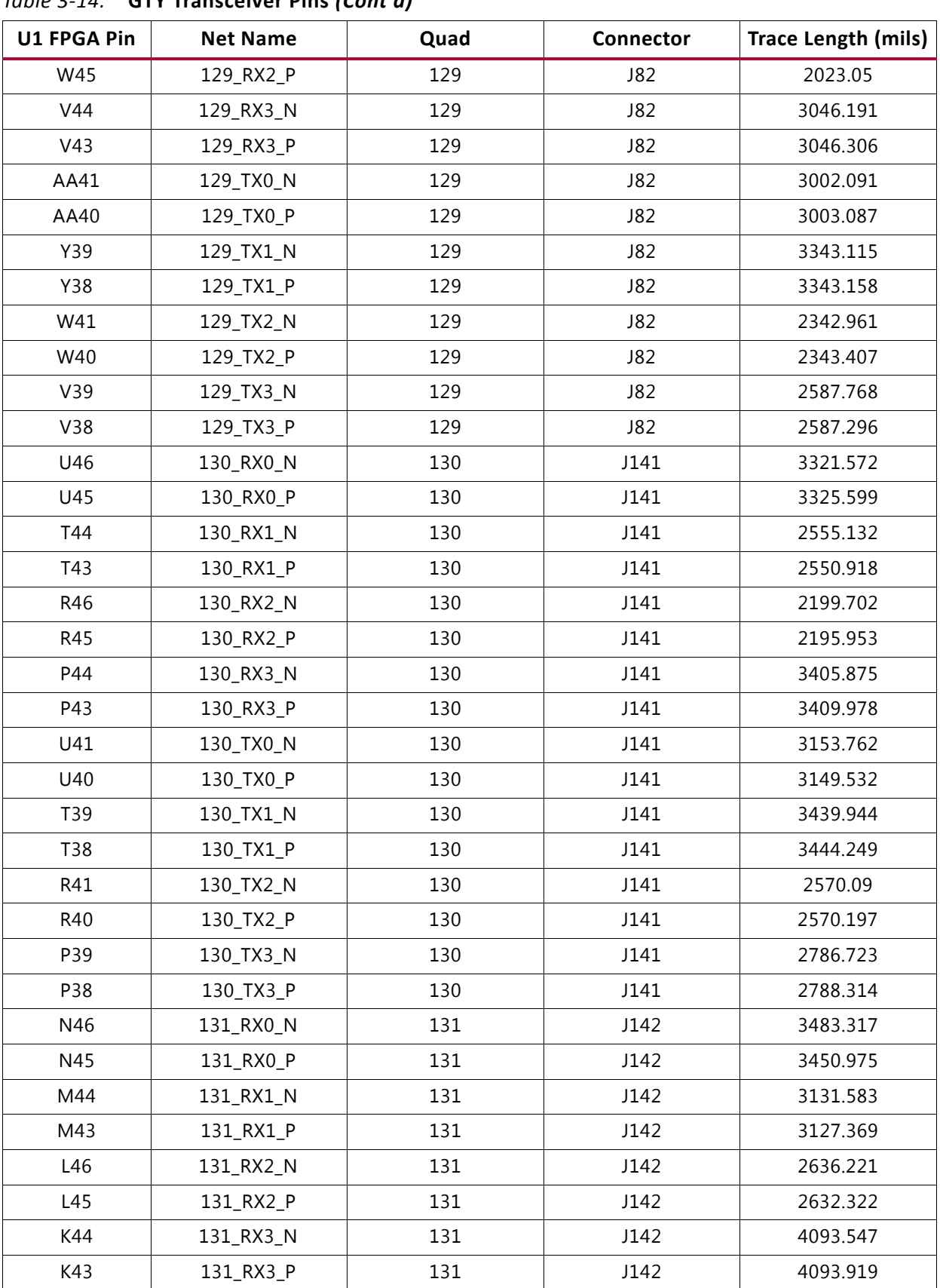

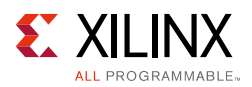

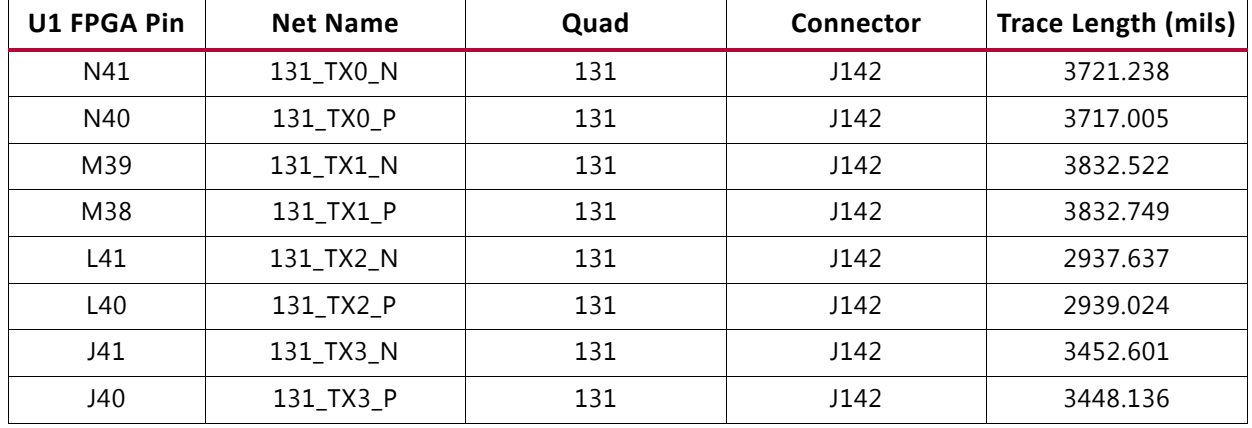

Information for each GTH transceiver pin is shown in [Table 3-15.](#page-35-0)

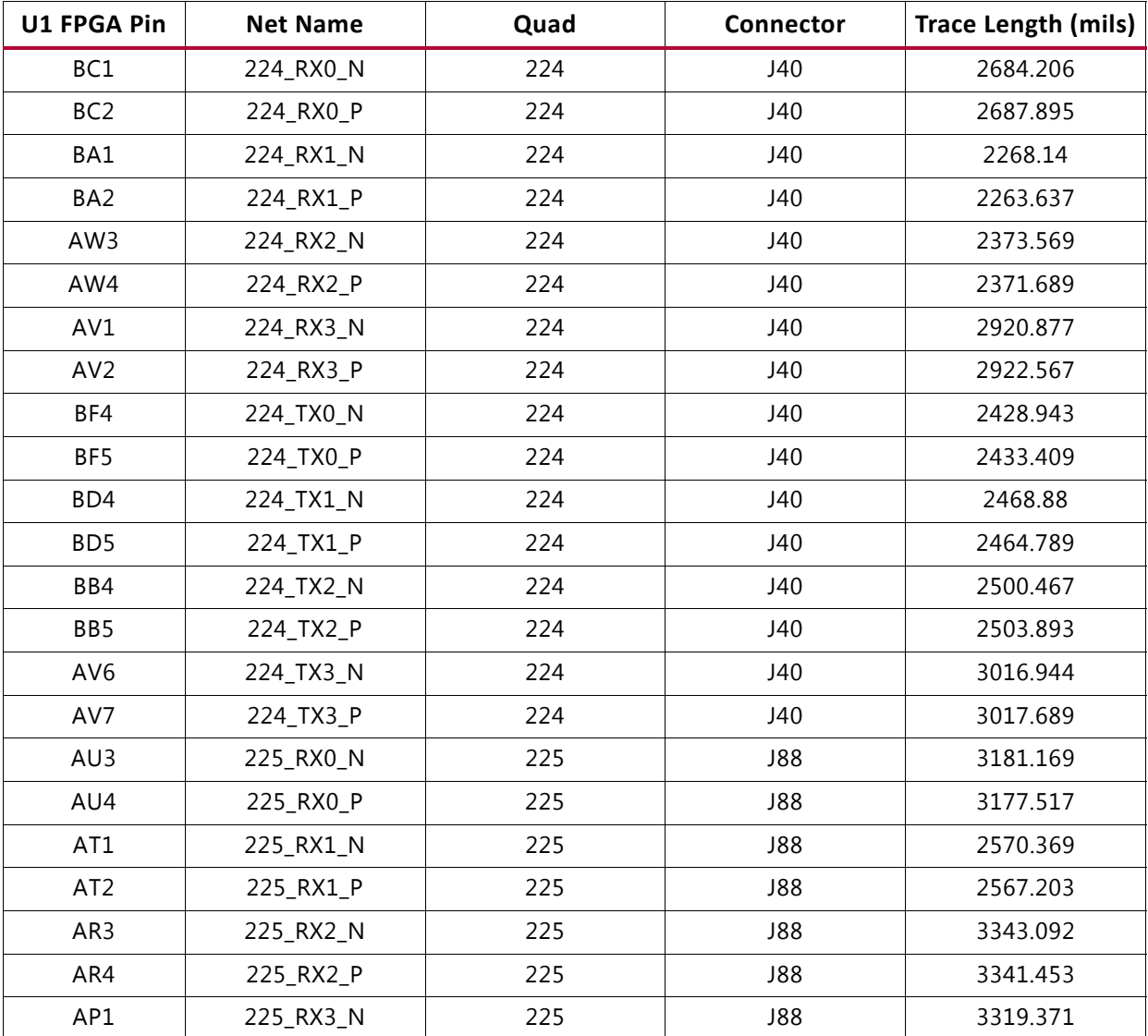

#### <span id="page-35-0"></span>*Table 3-15:* **GTH Transceiver Pins**
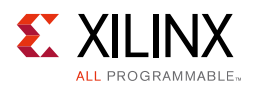

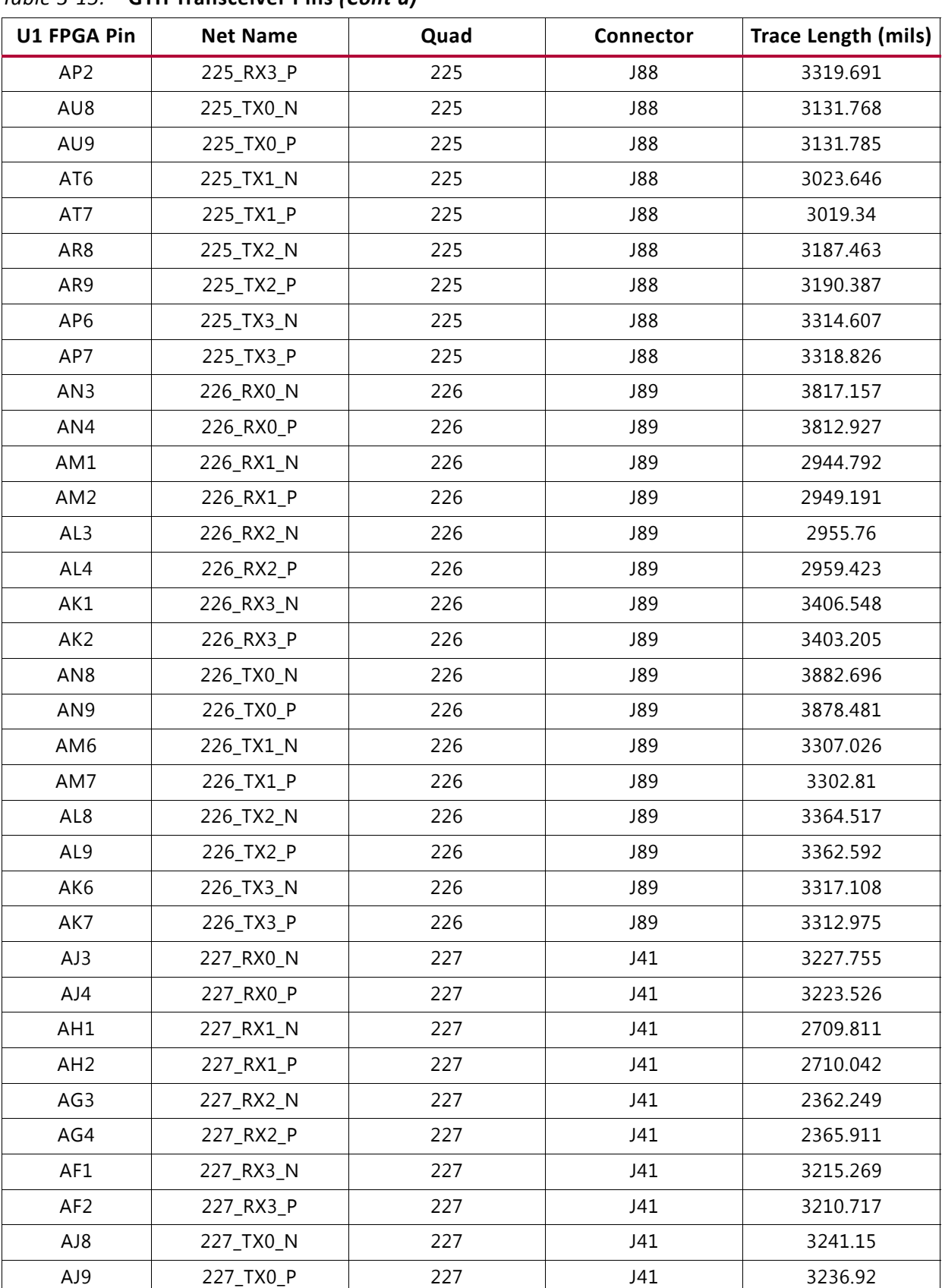

## *Table 3-15:* **GTH Transceiver Pins** *(Cont'd)*

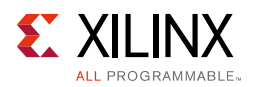

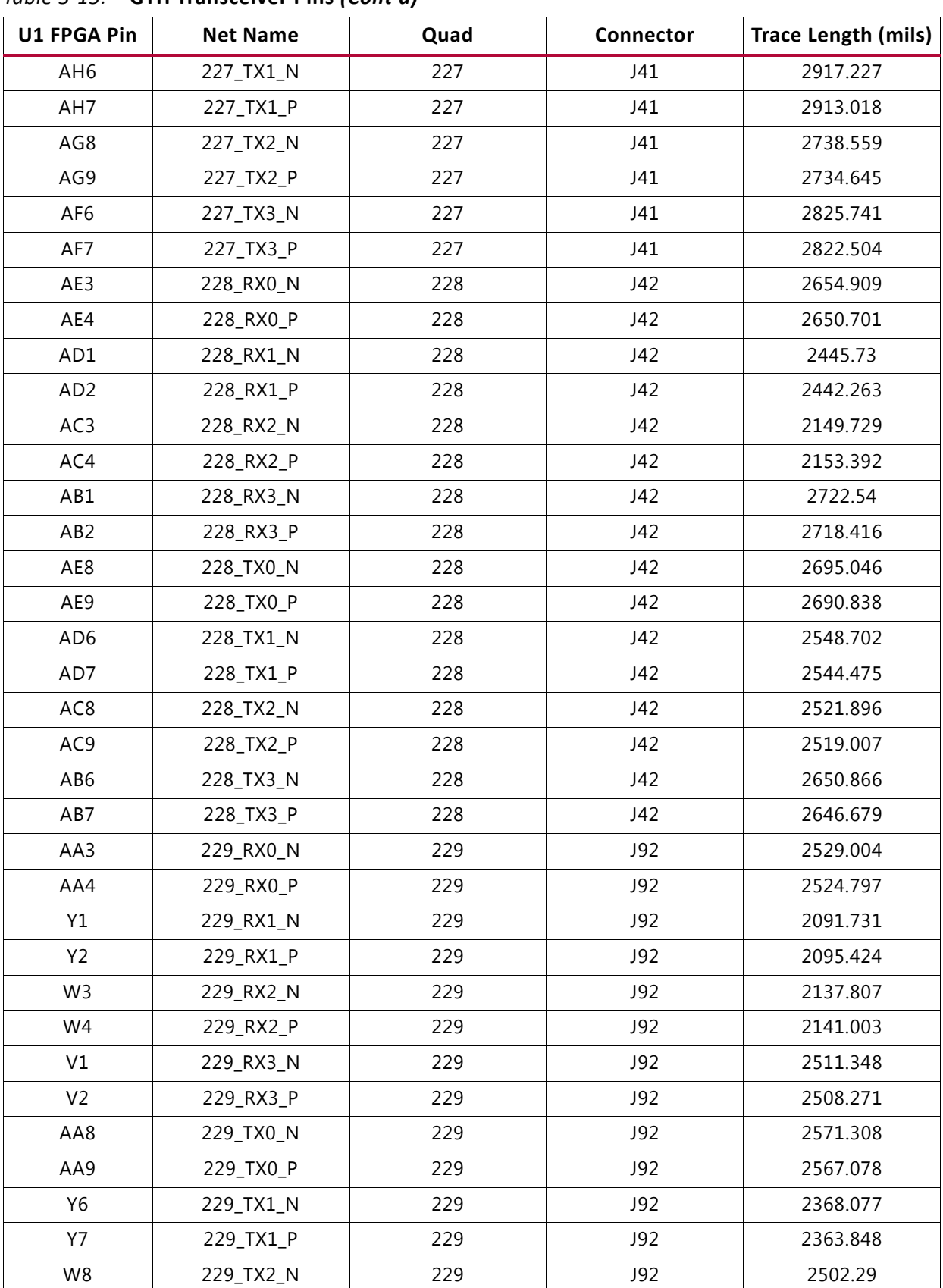

## *Table 3-15:* **GTH Transceiver Pins** *(Cont'd)*

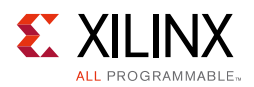

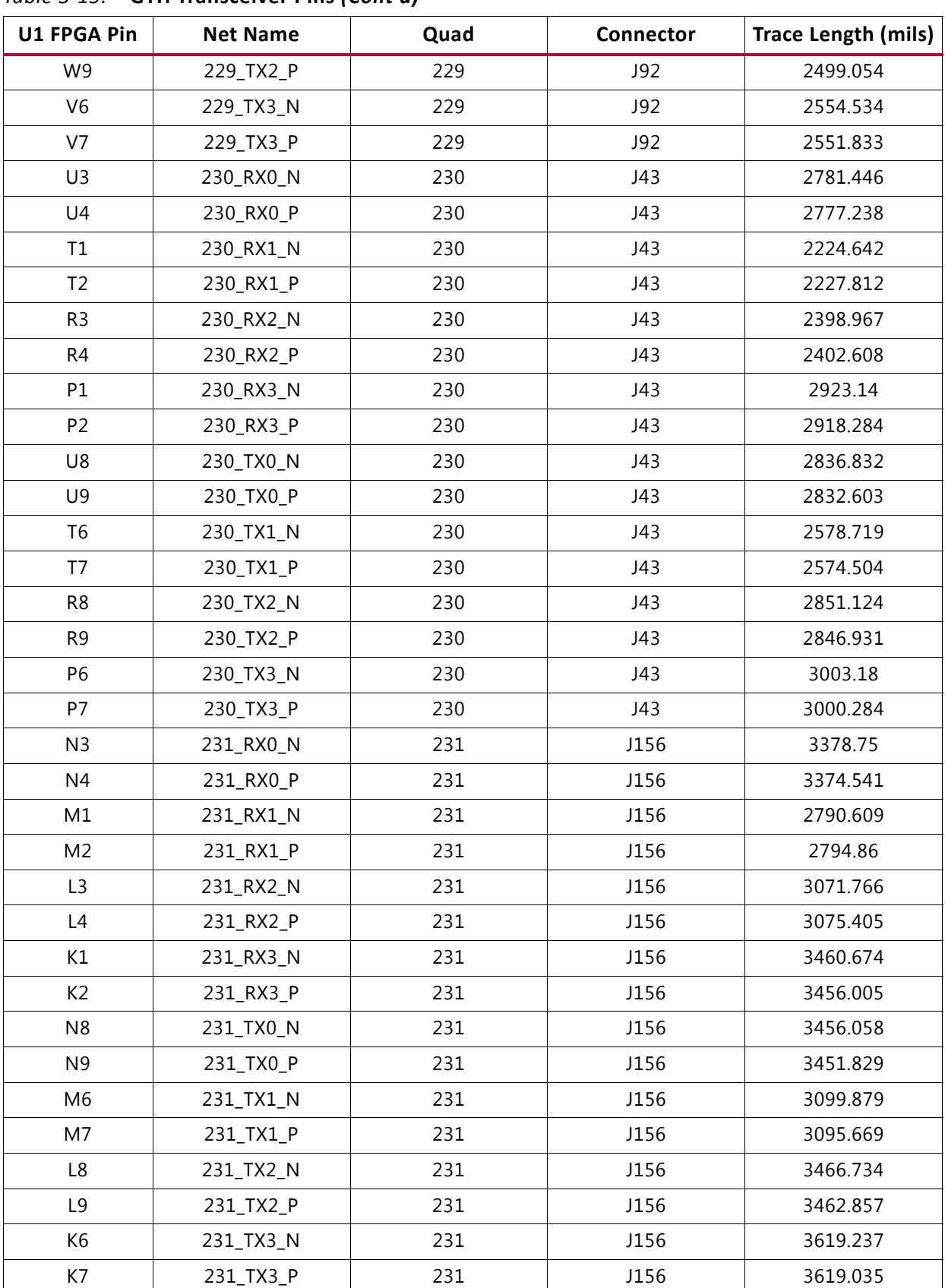

## *Table 3-15:* **GTH Transceiver Pins** *(Cont'd)*

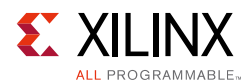

Information for each GTY transceiver clock input is shown in [Table 3-16.](#page-39-0)

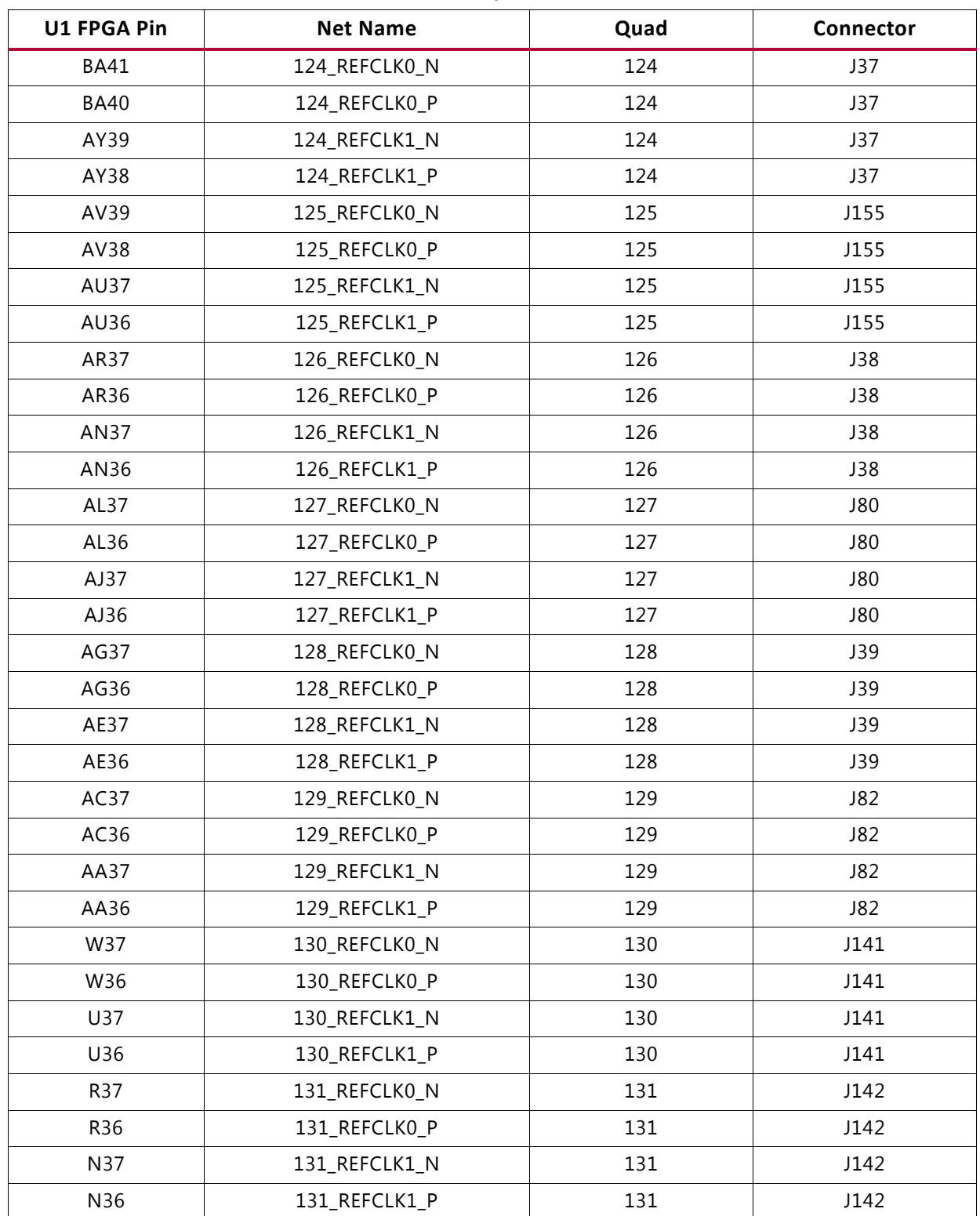

<span id="page-39-0"></span>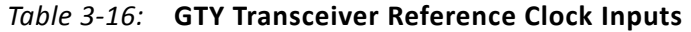

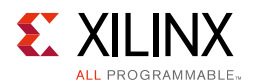

Information for each GTH transceiver clock input is shown in [Table 3-17](#page-40-0).

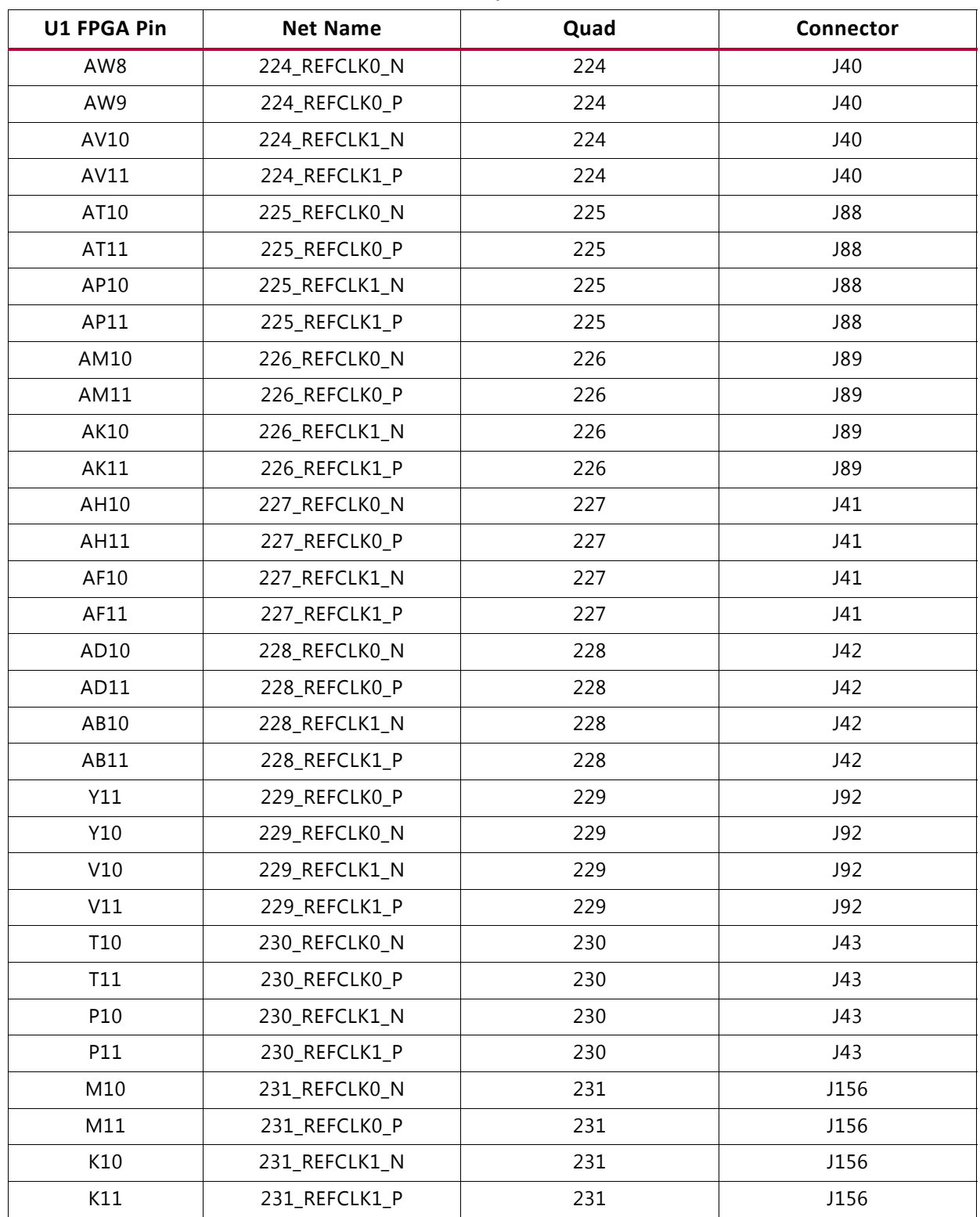

<span id="page-40-0"></span>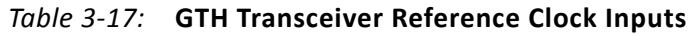

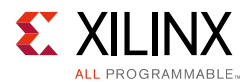

## **FPGA Mezzanine Card HPC Interface**

Callout 30, 31, and 32, [Figure 2-1](#page-8-0)

The VCU1287 board features two high pin count (HPC) connectors as defined by the VITA 57.1 FPGA Mezzanine card (FMC) specification. The FMC HPC connector is a 10 x 40 position socket. See [Appendix B, VITA 57.1 FMC Connector Pinouts](#page-57-0) for a cross-reference of signal names to pin coordinates.

The FMC1 HPC connector JA2 provides connectivity for:

- 75 differential user defined pairs:
	- ° 34 LA pairs
	- ° 24 HA pairs
	- ° 17 HB pairs
- 4 differential clocks

The FMC2 HPC connector JA3 provides connectivity for:

- 20 differential user defined pairs:
	- ° 20 LA pairs
- 2 differential clocks

The FMC3 HPC connector JA4 provides connectivity for:

- 80 differential user defined pairs:
	- ° 34 LA pairs
	- ° 24 HA pairs
	- ° 22 HB pairs
- 4 differential clocks

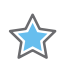

**IMPORTANT:** *The V<sub>ADJ</sub> voltage on the FMC1 and FMC3 HPC connectors tracks VCCO\_HP. While the VADJ voltage on the FMC2 HPC connectors tracks VCCO\_HR.*

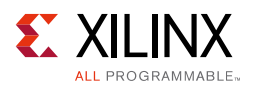

The FMC HPC connectors on the VCU1287 board are identified as FMC1 at JA2, FMC2 at JA3, and FMC3 at JA4. The connections for each of these connectors are listed in [Table 3-18,](#page-42-0) [Table 3-19](#page-46-0) and [Table 3-20](#page-48-0), respectively.

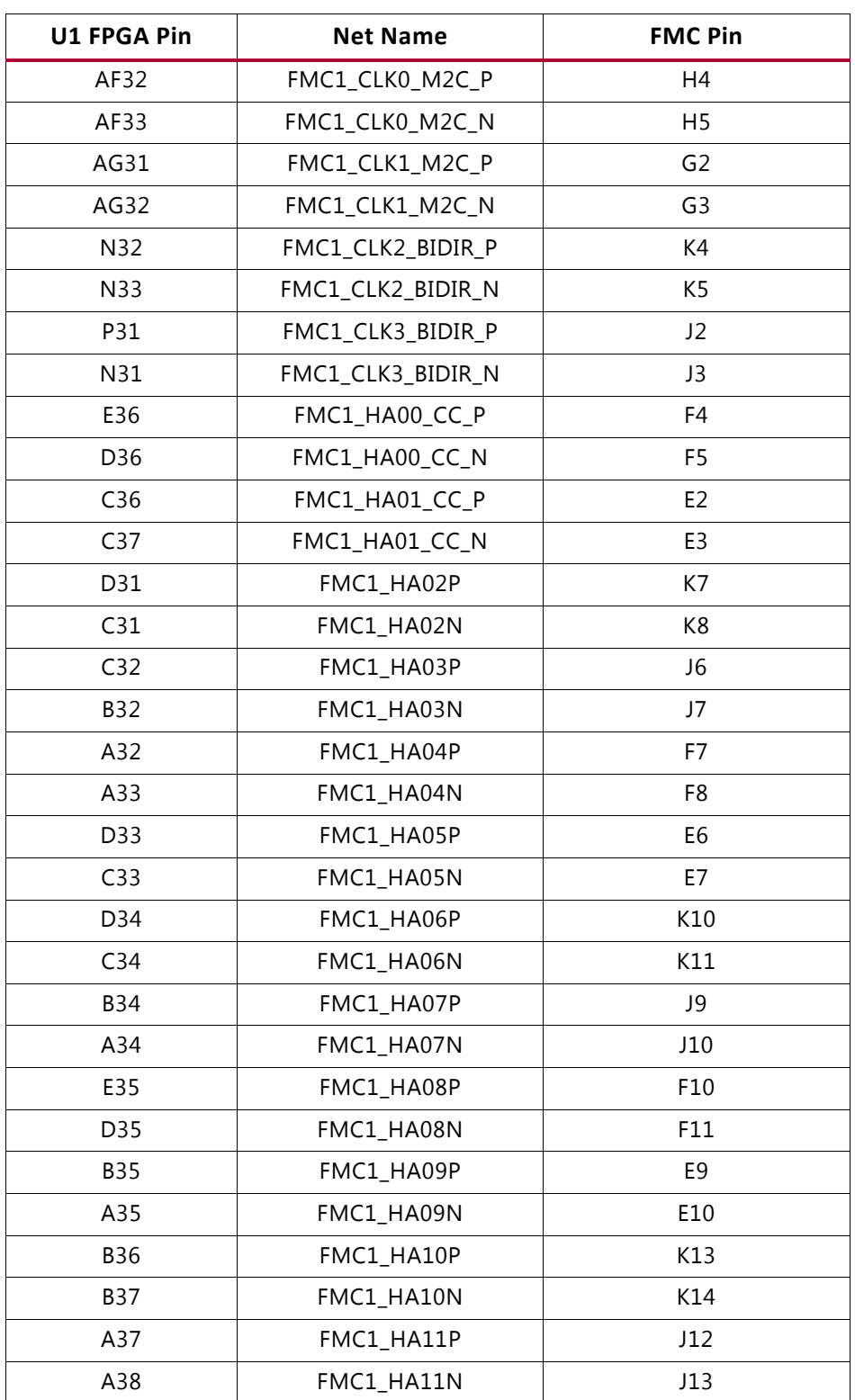

### <span id="page-42-0"></span>*Table 3-18:* **VITA 57.1 FMC1 HPC Connections at JA2**

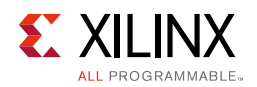

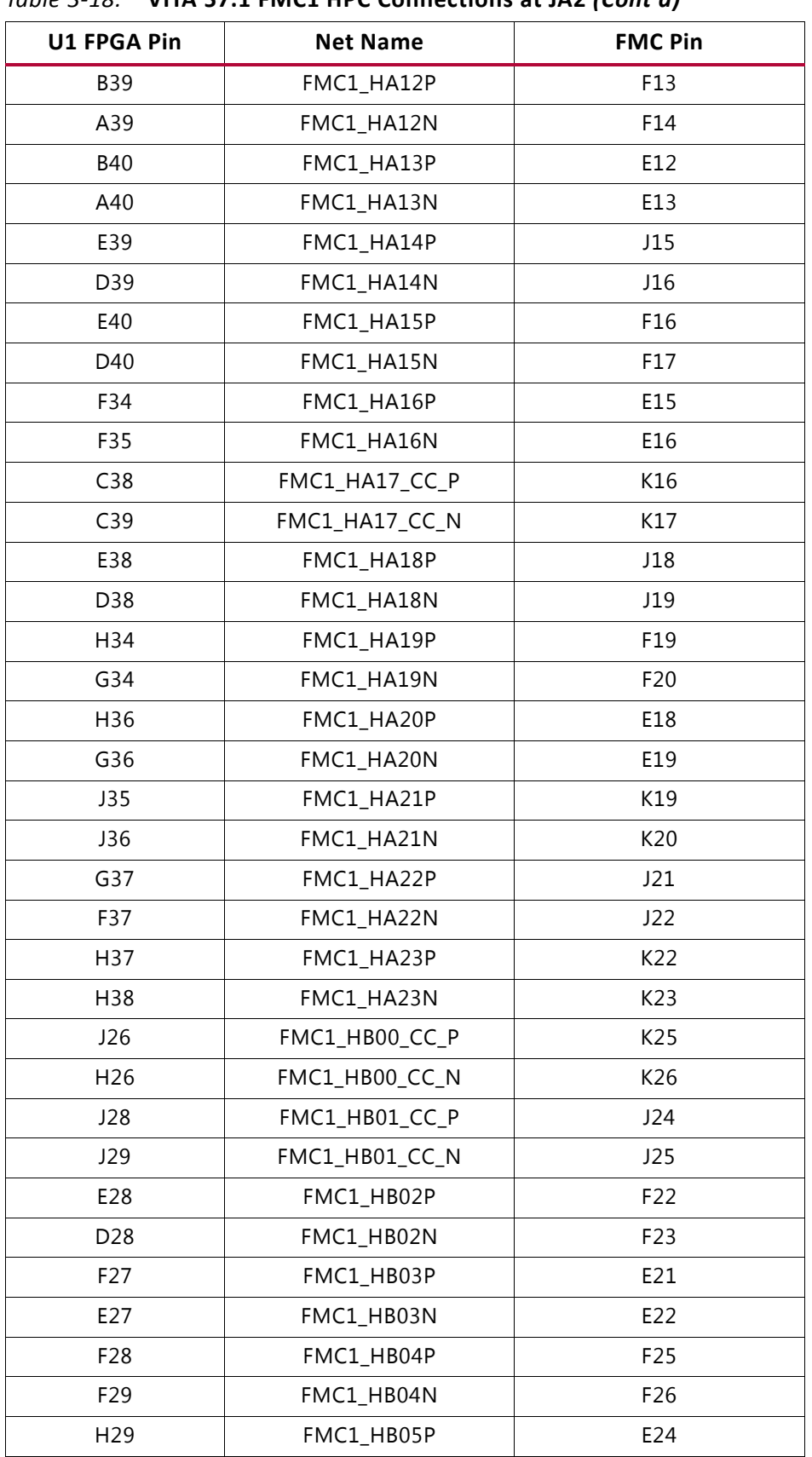

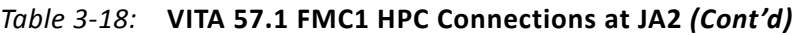

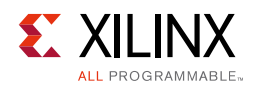

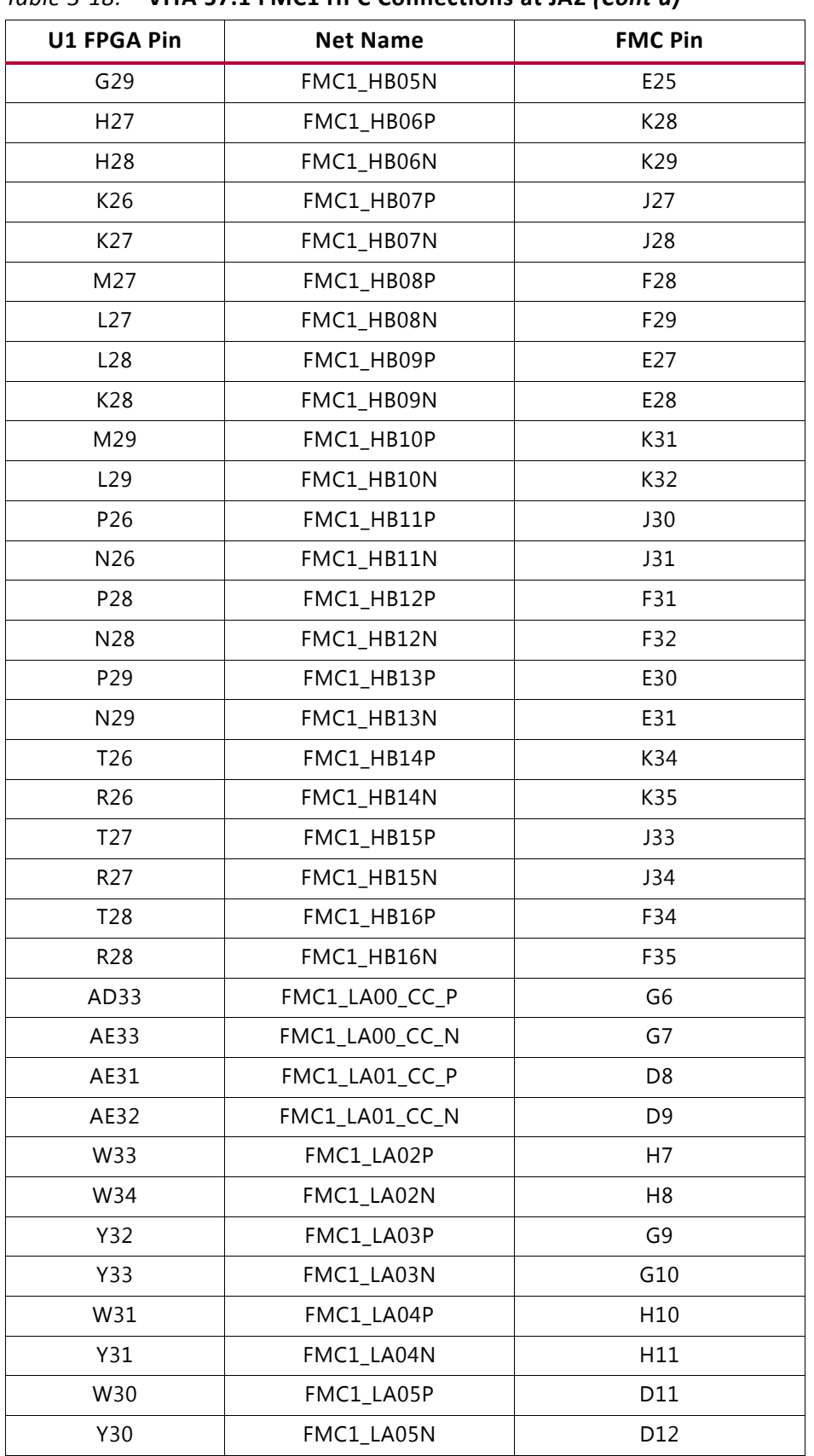

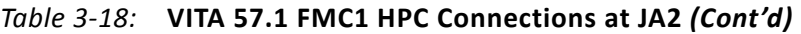

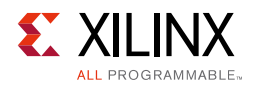

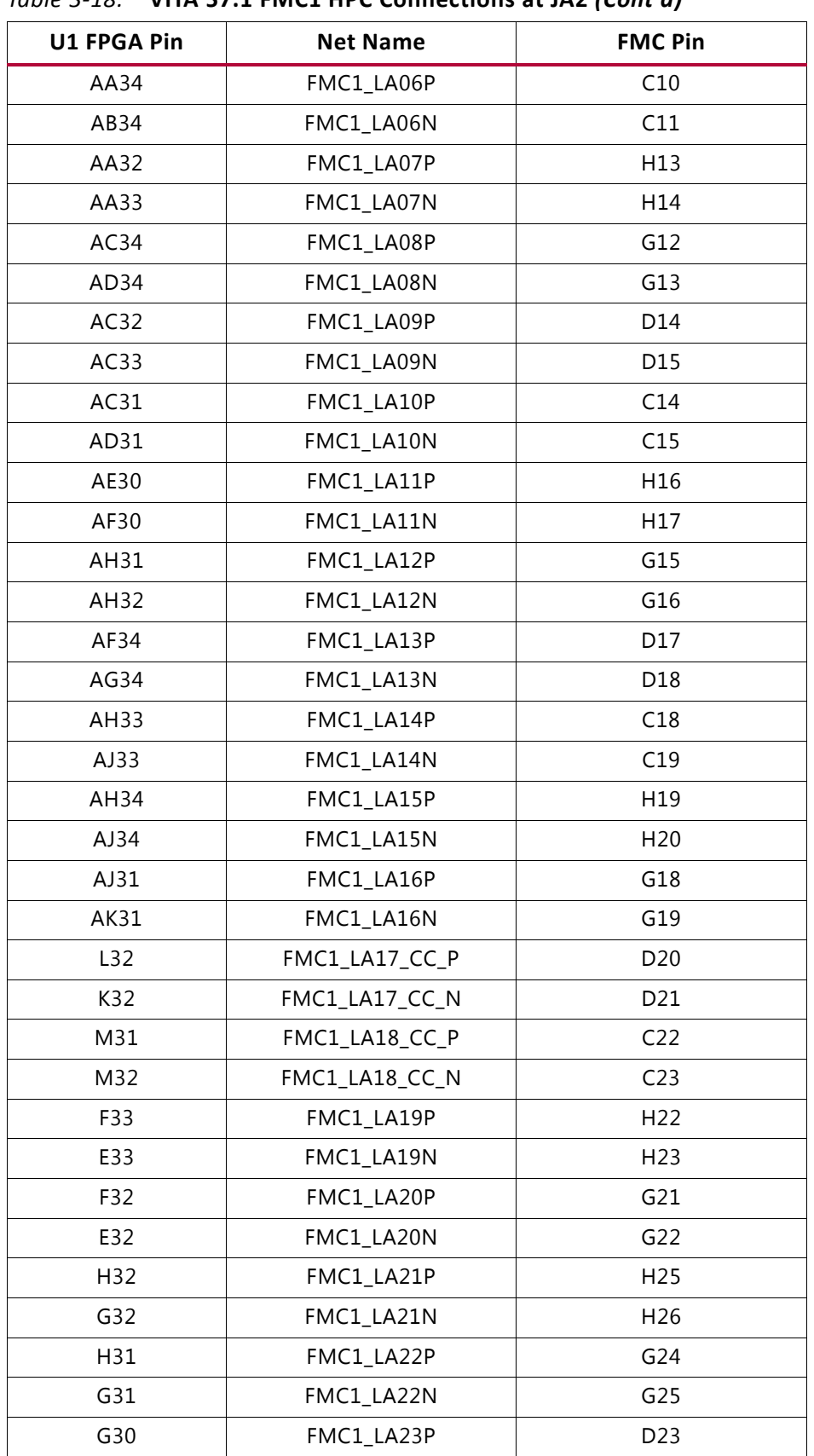

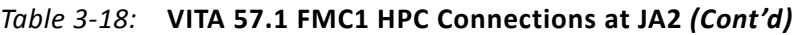

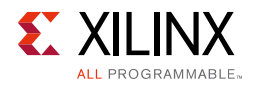

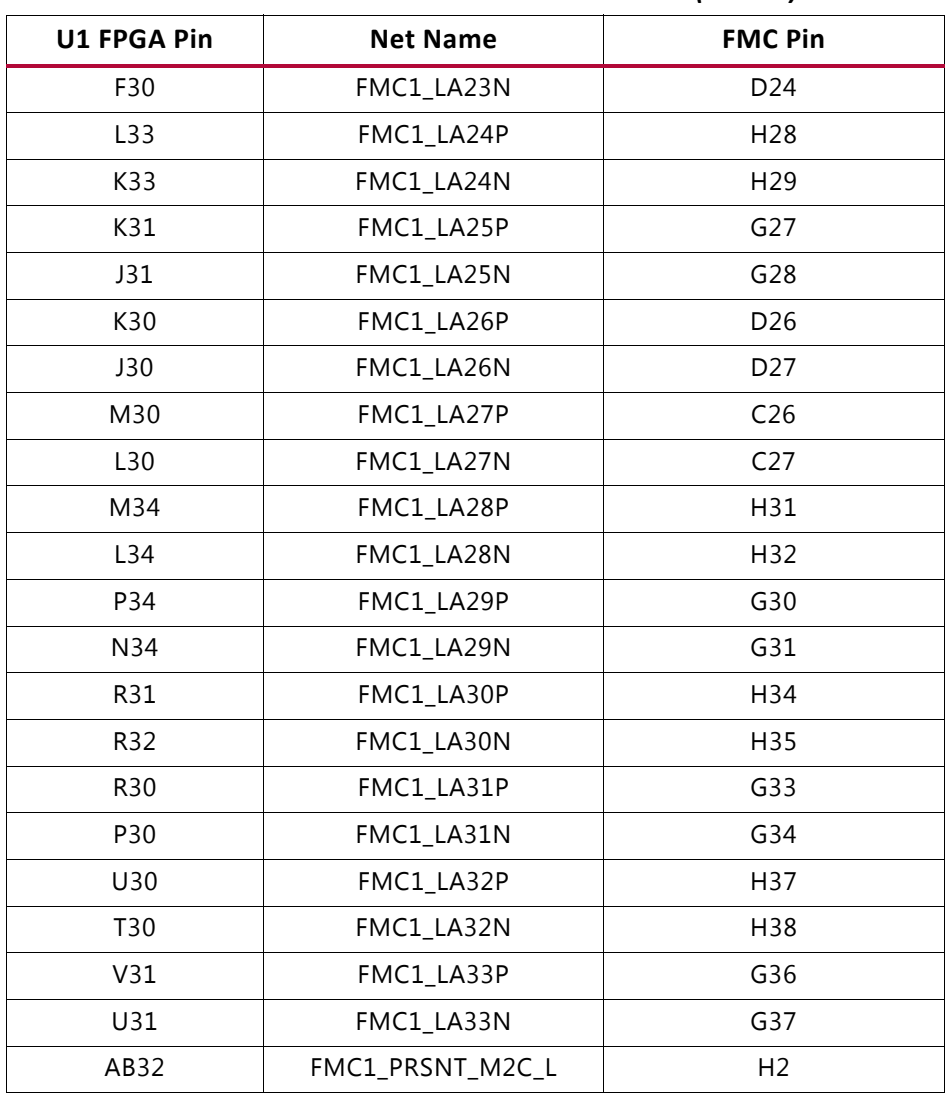

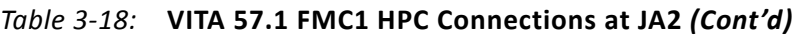

## <span id="page-46-0"></span>*Table 3-19:* **VITA 57.1 FMC2 HPC Connections at JA3**

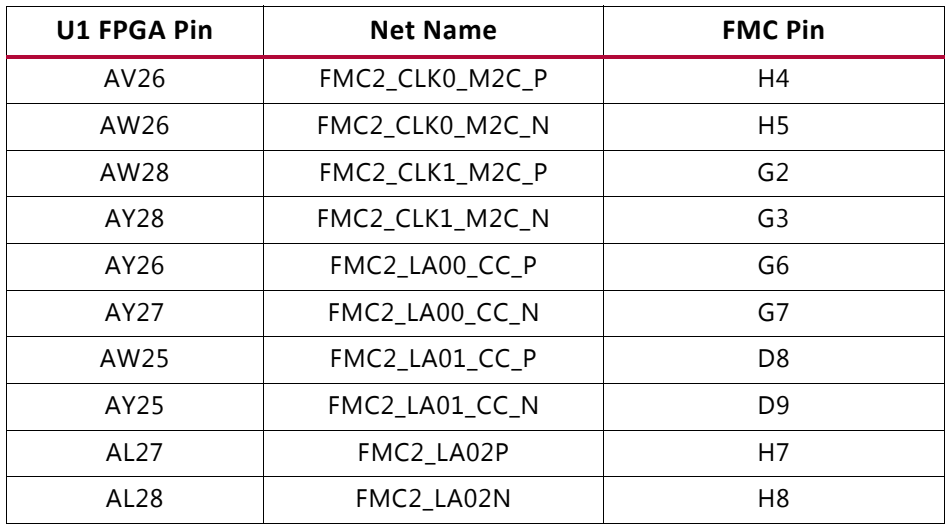

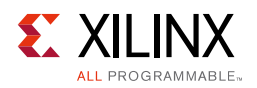

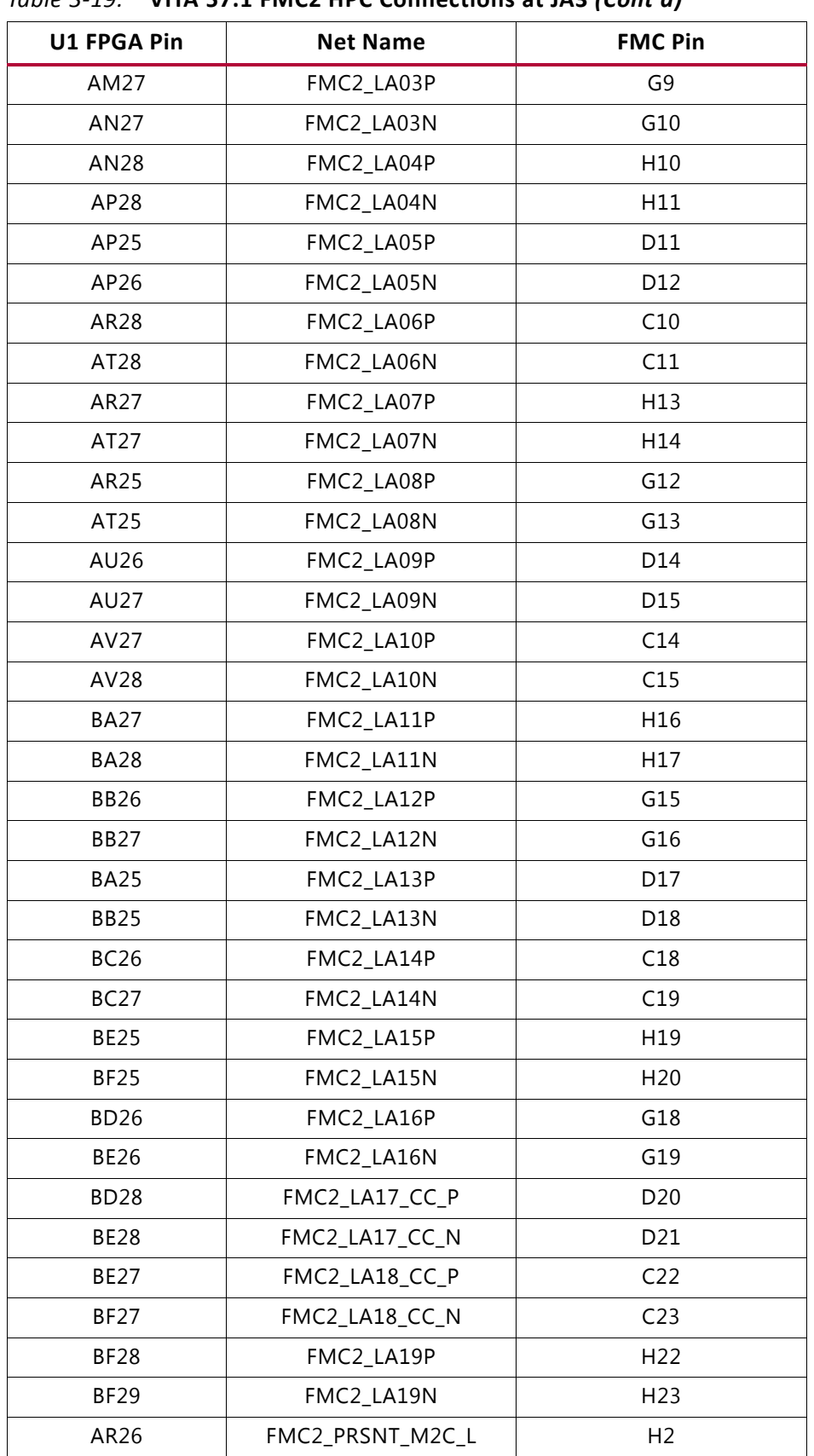

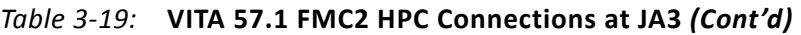

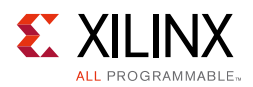

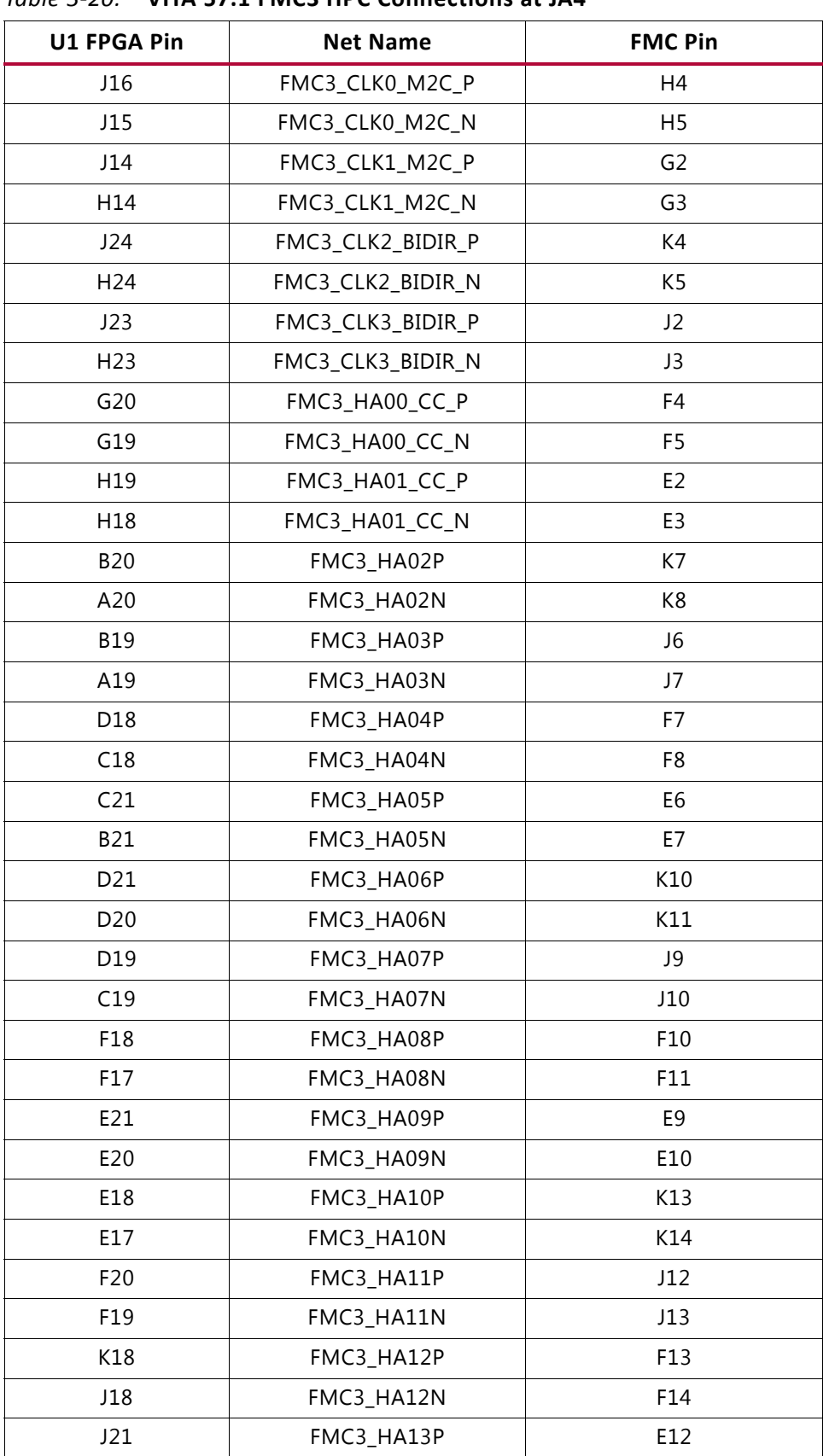

## <span id="page-48-0"></span>*Table 3-20:* **VITA 57.1 FMC3 HPC Connections at JA4**

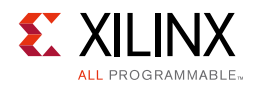

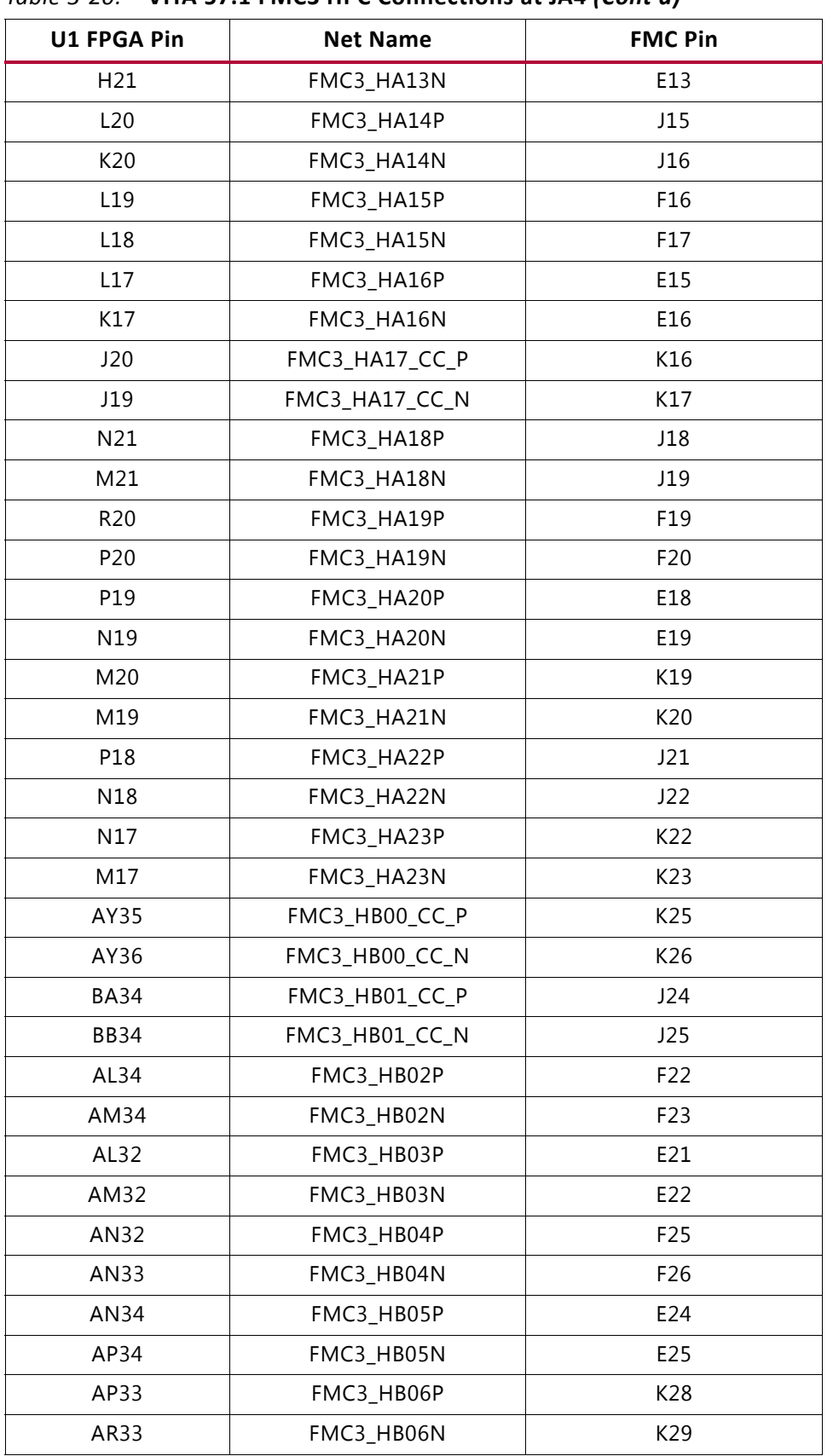

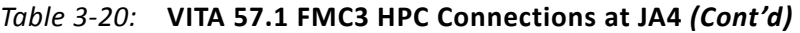

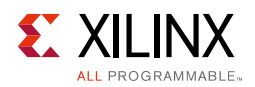

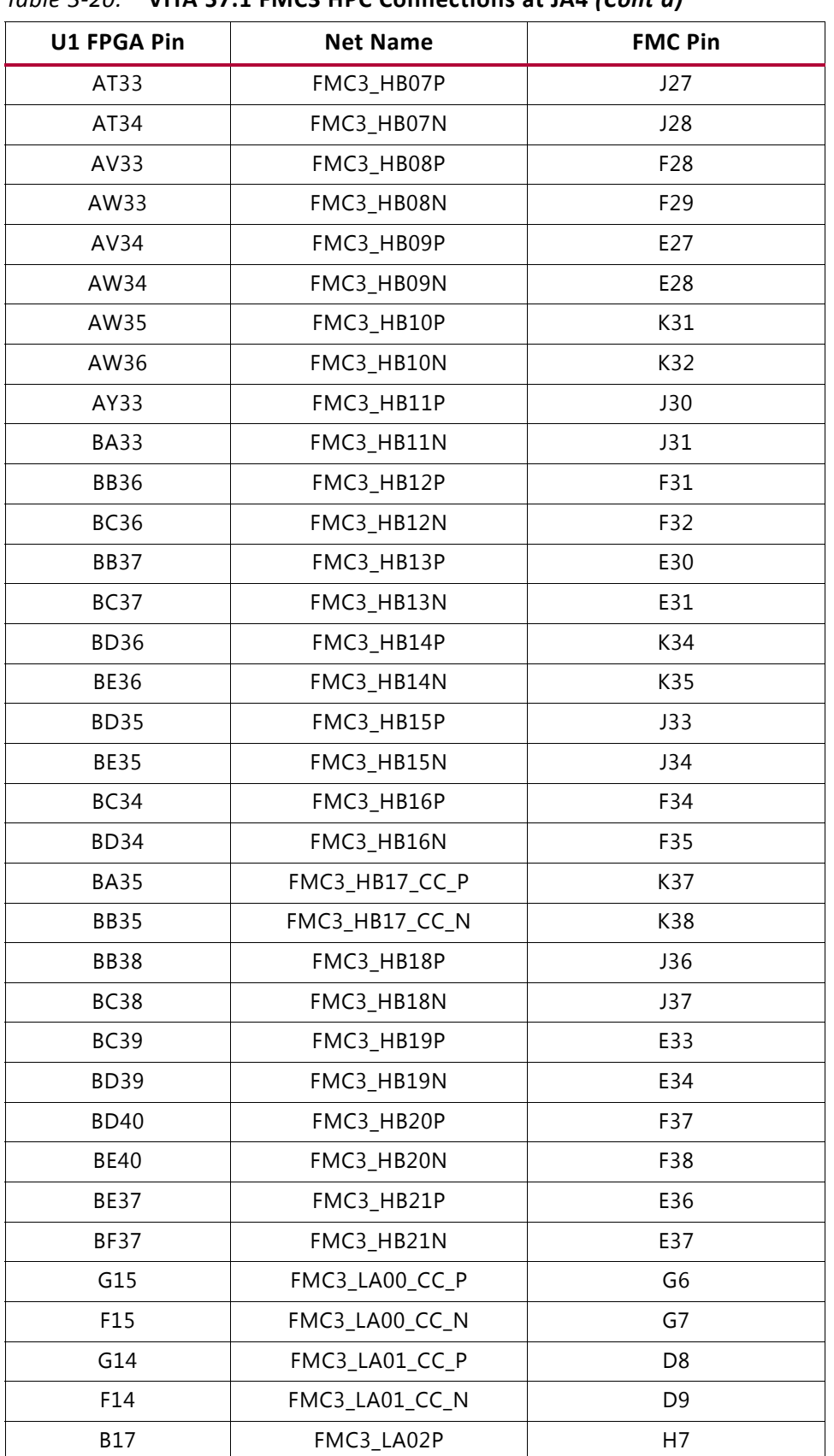

#### *Table 3-20:* **VITA 57.1 FMC3 HPC Connections at JA4** *(Cont'd)*

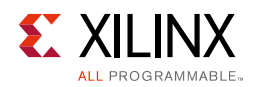

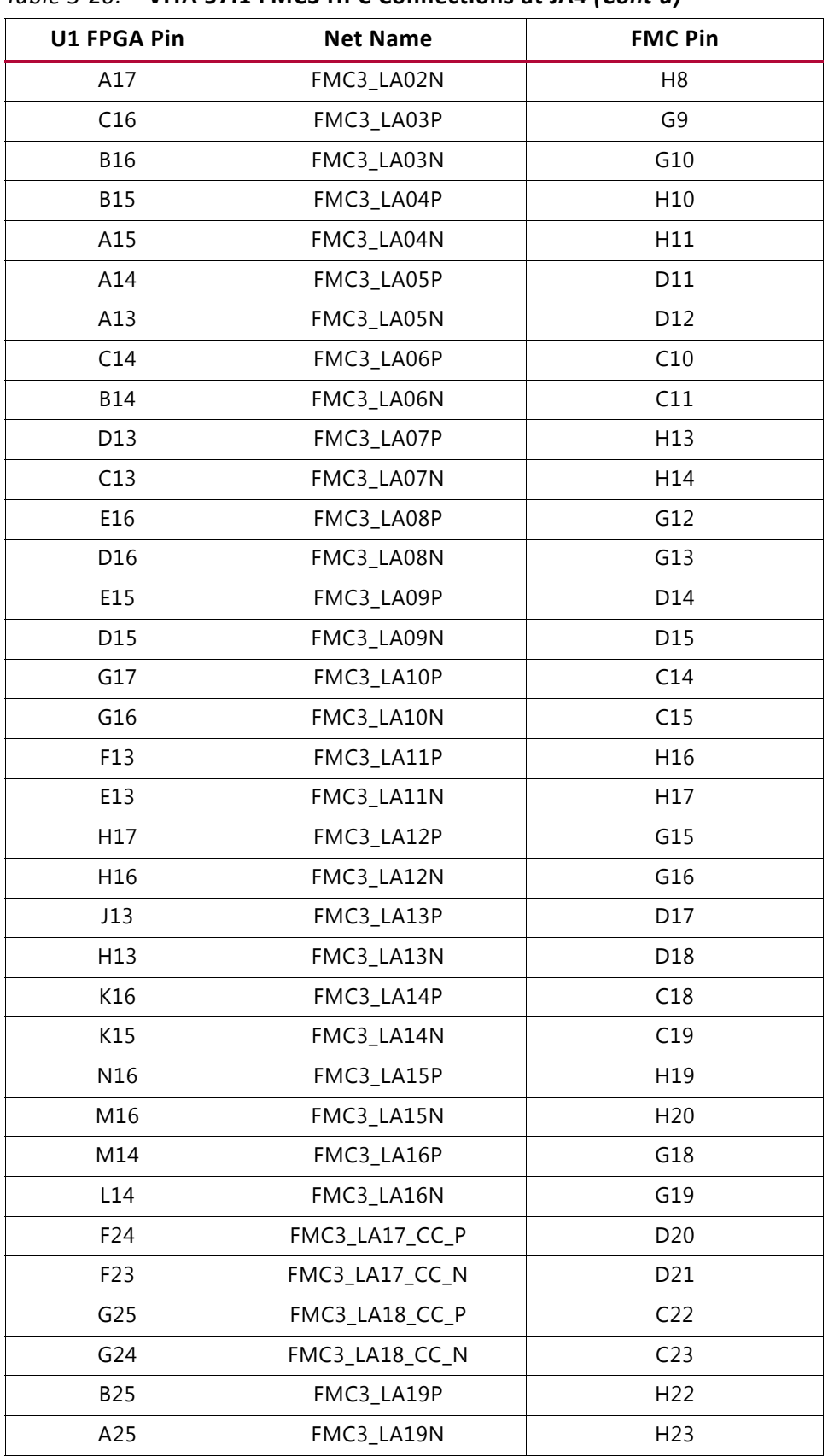

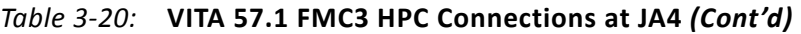

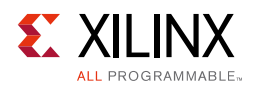

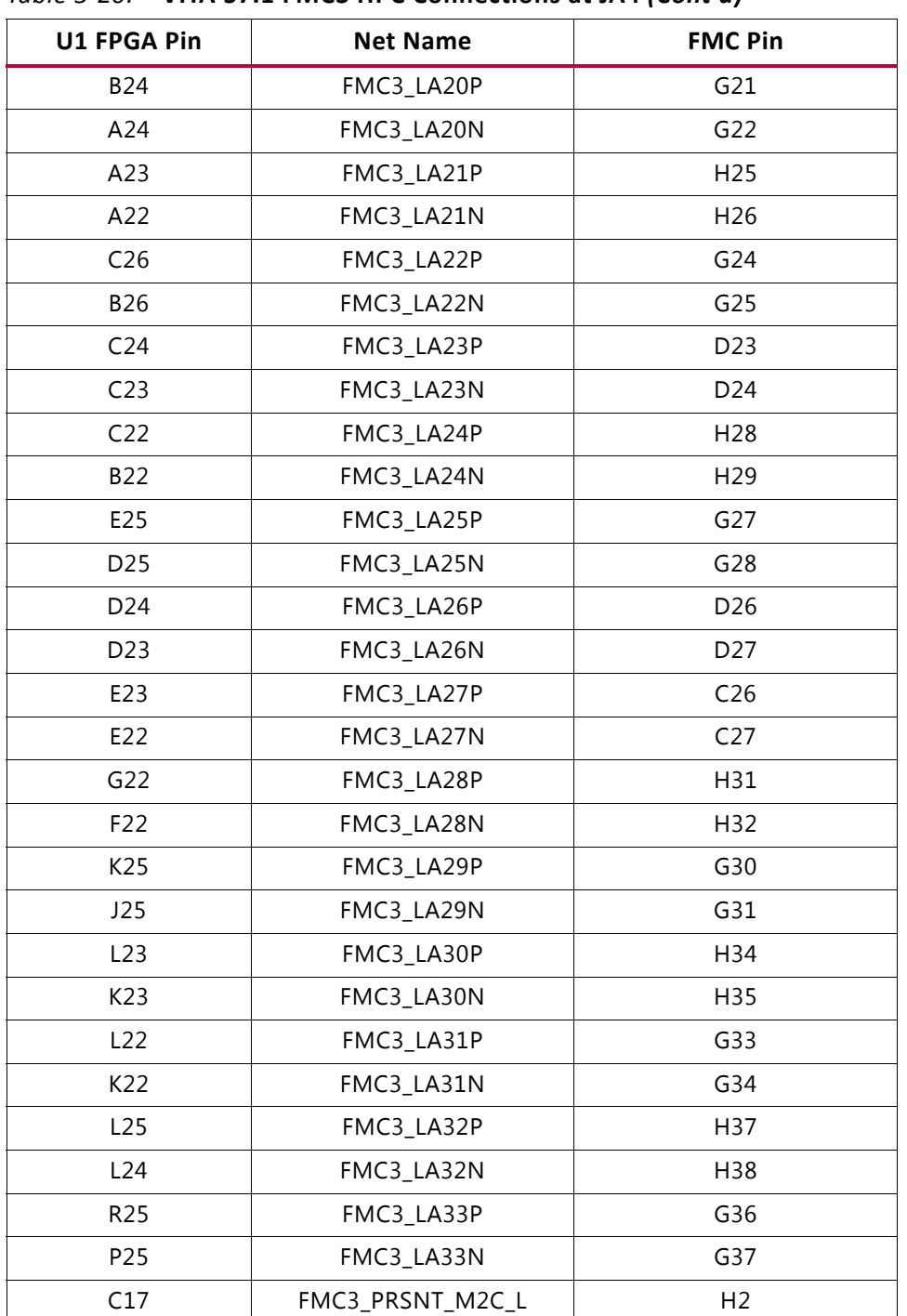

#### *Table 3-20:* **VITA 57.1 FMC3 HPC Connections at JA4** *(Cont'd)*

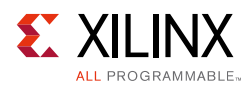

## **System Monitor**

The SYSMON monitors the physical environment using on-chip temperature and supply sensors, up to 17 external analog inputs, and an integrated analog-to-digital converter (ADC). The SYSMON is powered using the on-chip reference (VREF) shown in [Figure 3-13.](#page-53-0) More information about the system monitor is available in the *UltraScale Architecture System Monitor User Guide* (UG580) [\[Ref 2\]](#page-95-0).

<span id="page-53-0"></span>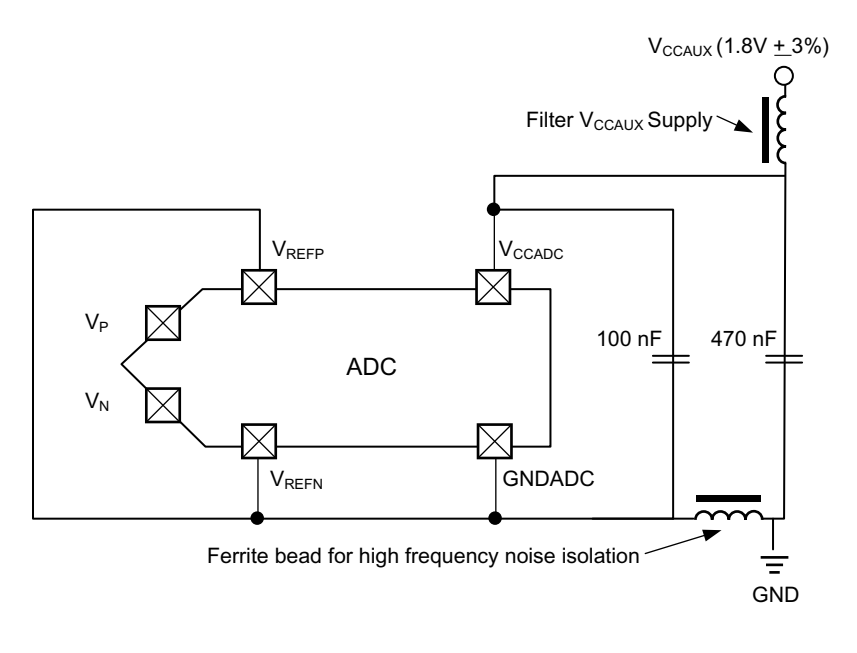

X15204-103015

*Figure 3-13:* **SYSMON On-Chip Reference**

## **I2C Bus Management**

The I2C bus is routed through U22, an 8-channel I2C-bus multiplexer (NXP Semiconductor TCA9548). The I2C IDcode for the PCA9548 device is 0x75. The multiplexer provides I2C/PMBus communication between the bus master (system controller or FPGA) and six sub-systems:

- Onboard regulators and power monitoring
- SuperClock-2 module
- System controller EEPROM
- FMC1 connector
- FMC2 connector
- FMC3 connector

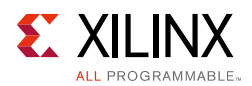

[Table 3-21](#page-54-1) shows the I2C channel assignments.

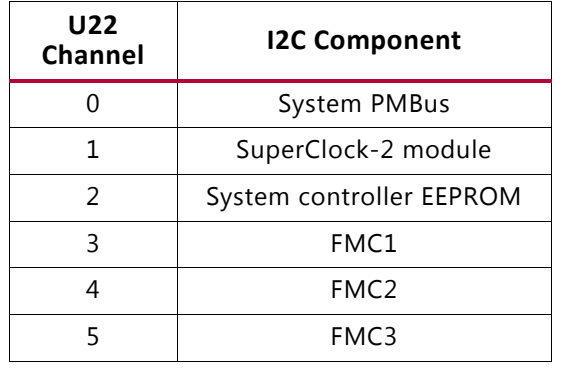

## <span id="page-54-1"></span>*Table 3-21:* **I2C Channel Assignments**

The upstream port of the TCA9548 multiplexer connects to PCA9306 (U46, U53, U55, and U58) dual bidirectional I2C and SMBus voltage-level translator and bus repeaters, with an enable (EN) signal (see [Figure 3-14\)](#page-54-0). J121 and J125 are used to enable or disable the bus repeaters and isolate the system controller or the UltraScale FPGA I2C bus.

<span id="page-54-0"></span>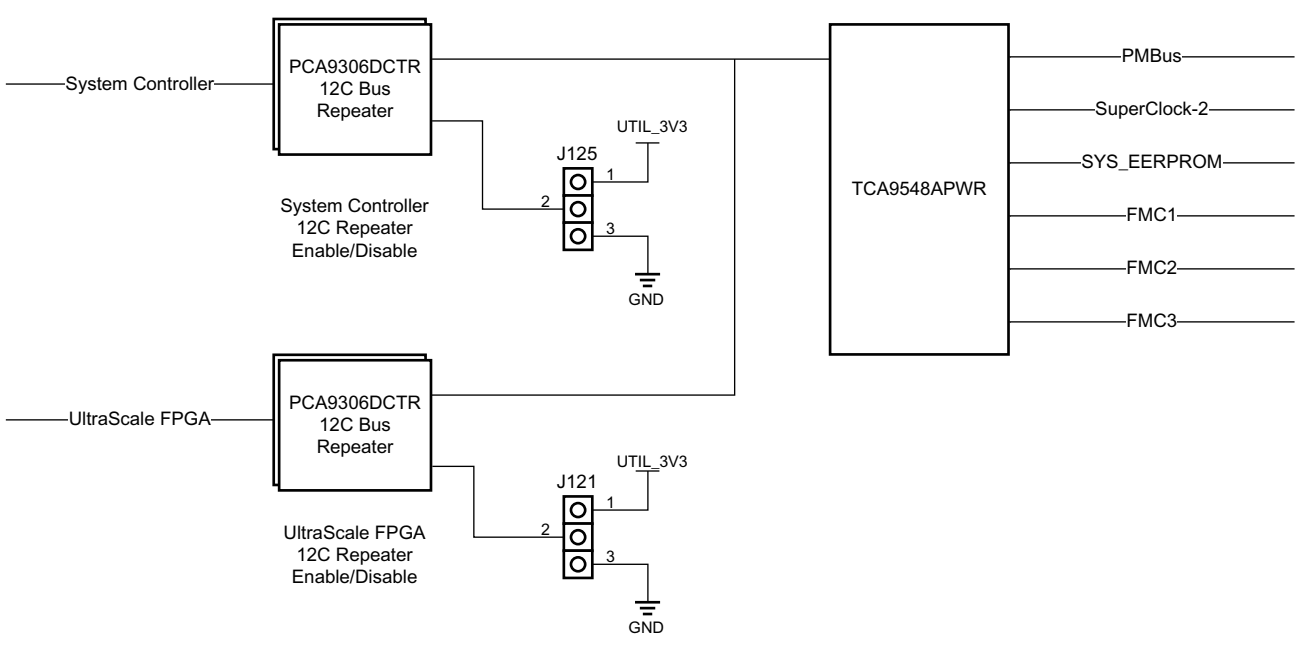

X15208-111015

*Figure 3-14:* **I2C Bus Multiplexer and Upstream Repeater**

*Appendix A*

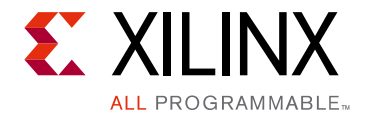

# Default Jumper Settings

# **Introduction**

[Table A-1](#page-55-0) lists the jumpers that must be installed on the VCU1287 board for proper operation. These jumpers must be installed except where specifically noted in this user guide.

*Note:* Any jumper not listed in [Table A-1](#page-55-0) should be left open for normal operation.

| Reference<br>Designator | <b>Name</b>           | <b>Board Location</b> | Jumper/Dip-switch<br><b>Position</b> | <b>Comments</b>                      |
|-------------------------|-----------------------|-----------------------|--------------------------------------|--------------------------------------|
| SW2.1                   | <b>VCCINT</b>         | Upper Left            | OFF                                  |                                      |
| SW2.2                   | <b>VCCBRAM</b>        | Upper Left            | OFF                                  |                                      |
| SW2.3                   | <b>VCCAUX</b>         | Upper Left            | OFF                                  |                                      |
| SW2.4                   | VCCO_HP               | Upper Left            | <b>OFF</b>                           |                                      |
| SW2.5                   | VCCO_HR               | Upper Left            | <b>OFF</b>                           |                                      |
| J87                     | <b>MGT PMBUS CTRL</b> | Upper Left            | GND (2-3)                            |                                      |
| J8                      | <b>MGT PMBUS ISO</b>  | Center Right          | Installed                            |                                      |
| J121                    | DUT I2C               | <b>Upper Right</b>    | GND (2-3) DIS                        | <b>Disabled</b>                      |
| J125                    | SYS I2C               | Upper Right           | PWR (1-2) EN                         | Enabled                              |
| J24                     | VTT_HP SOURCE         | <b>Upper Center</b>   | $GND (1-2)$                          | Red 20A jumper                       |
| J66                     | VTT HR SOURCE         | Lower Left            | $GND (1-2)$                          | Red 20A jumper                       |
| J11                     | <b>AFX</b>            | Upper-Middle          | Installed                            | DIFF CLK 1 P                         |
| J12                     | AFX                   | Upper-Middle          | Installed                            | DIFF CLK 1 N                         |
| J13                     | AFX                   | Upper-Middle          | Installed                            | DIFF CLK 2 P                         |
| J14                     | AFX                   | Upper-Middle          | Installed                            | DIFF CLK 2 N                         |
| J160                    | UTIL_3V3_EN           | Center-Right          | $EN(1-2)$                            |                                      |
| SW13.1                  | Enable                | Upper Right           | <b>OFF</b>                           | Enable SD card<br>configuration mode |
| SW13.2                  | ADDR0                 | Upper Right           | <b>OFF</b>                           |                                      |
| SW13.3                  | ADDR1                 | Upper Right           | OFF                                  |                                      |

<span id="page-55-0"></span>*Table A-1:* **Default Jumper Settings**

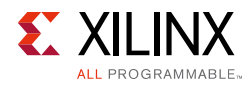

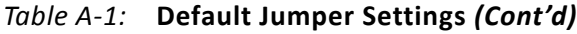

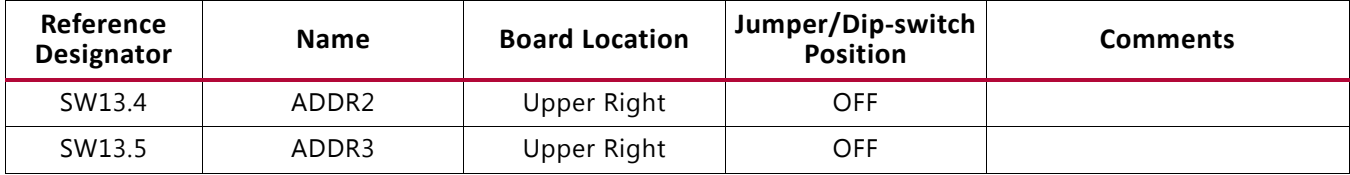

# *Appendix B*

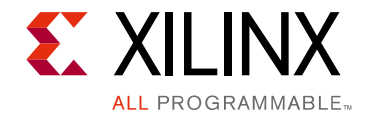

# <span id="page-57-0"></span>VITA 57.1 FMC Connector Pinouts

## **Introduction**

[Figure B-1](#page-57-1) provides a cross-reference of signal names to pin coordinates for the VITA 57.1 FMC HPC connector.

<span id="page-57-1"></span>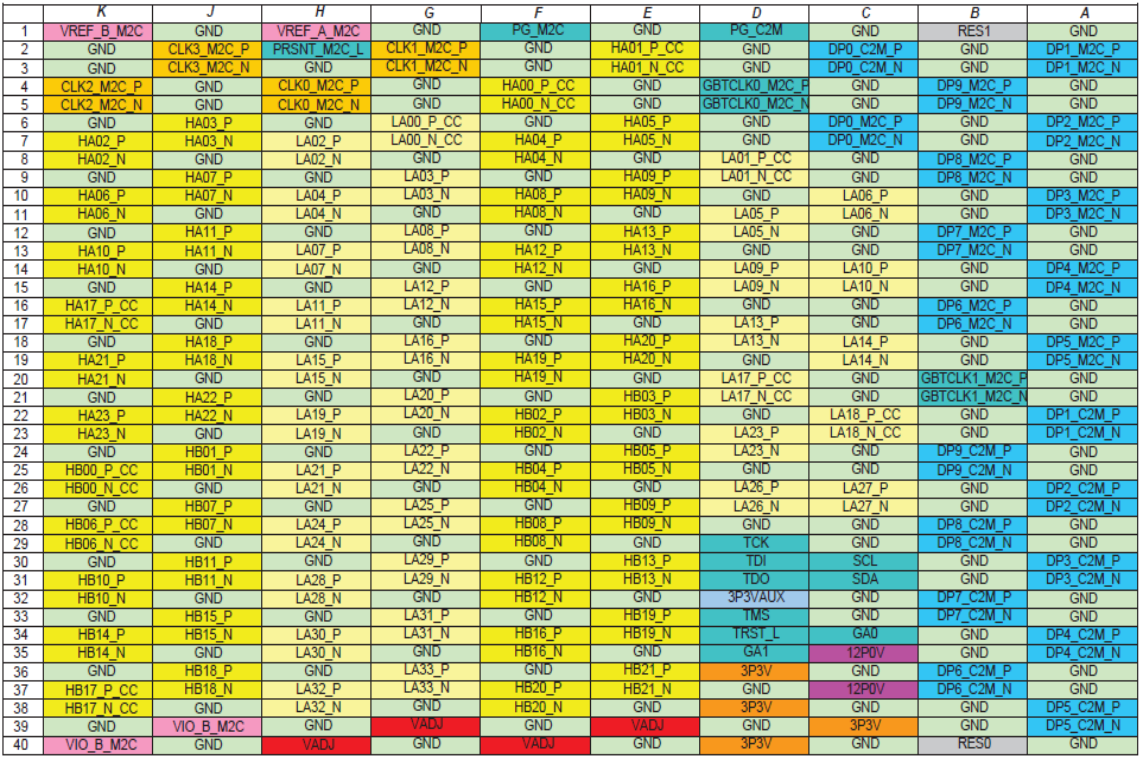

X15206-111115

*Figure B-1:* **FMC HPC Connector Pinout**

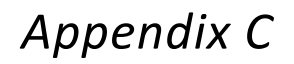

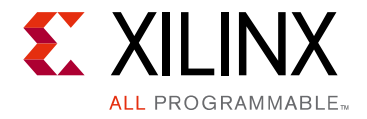

# Master Constraints File Listing

## **Introduction**

The VCU1287 board master Xilinx design constraints (XDC) file template provides for designs targeting the VCU1287 UltraScale FPGA GTH and GTY Transceiver Characterization Board. Net names in the listed constraints correlate with net names on the VCU1287 board schematic. Identify the appropriate pins and replace the net names with net names in the user RTL. See the *Vivado Design Suite User Guide: Using Constraints* (UG903) [\[Ref 3\]](#page-95-1) for more information.

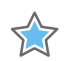

**IMPORTANT:** *See the* [Xilinx Virtex UltraScale FPGA VCU1287 Characterization Kit website](http://www.xilinx.com/products/boards-and-kits/ck-u1-vcu1287g.html) *for the latest XDC file.*

# **VCU1287 Board XDC Listing**

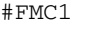

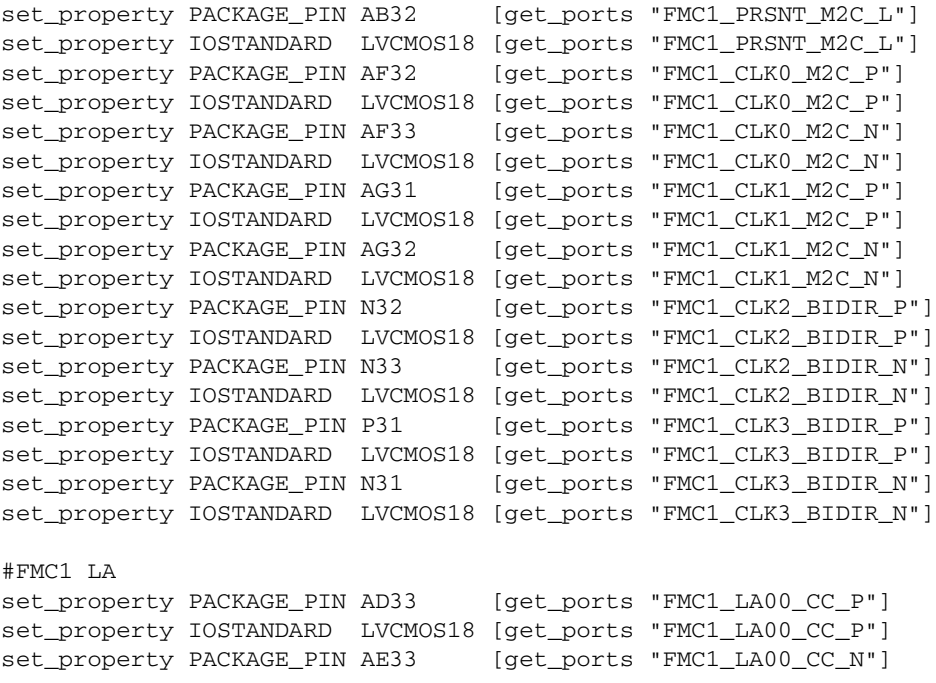

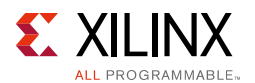

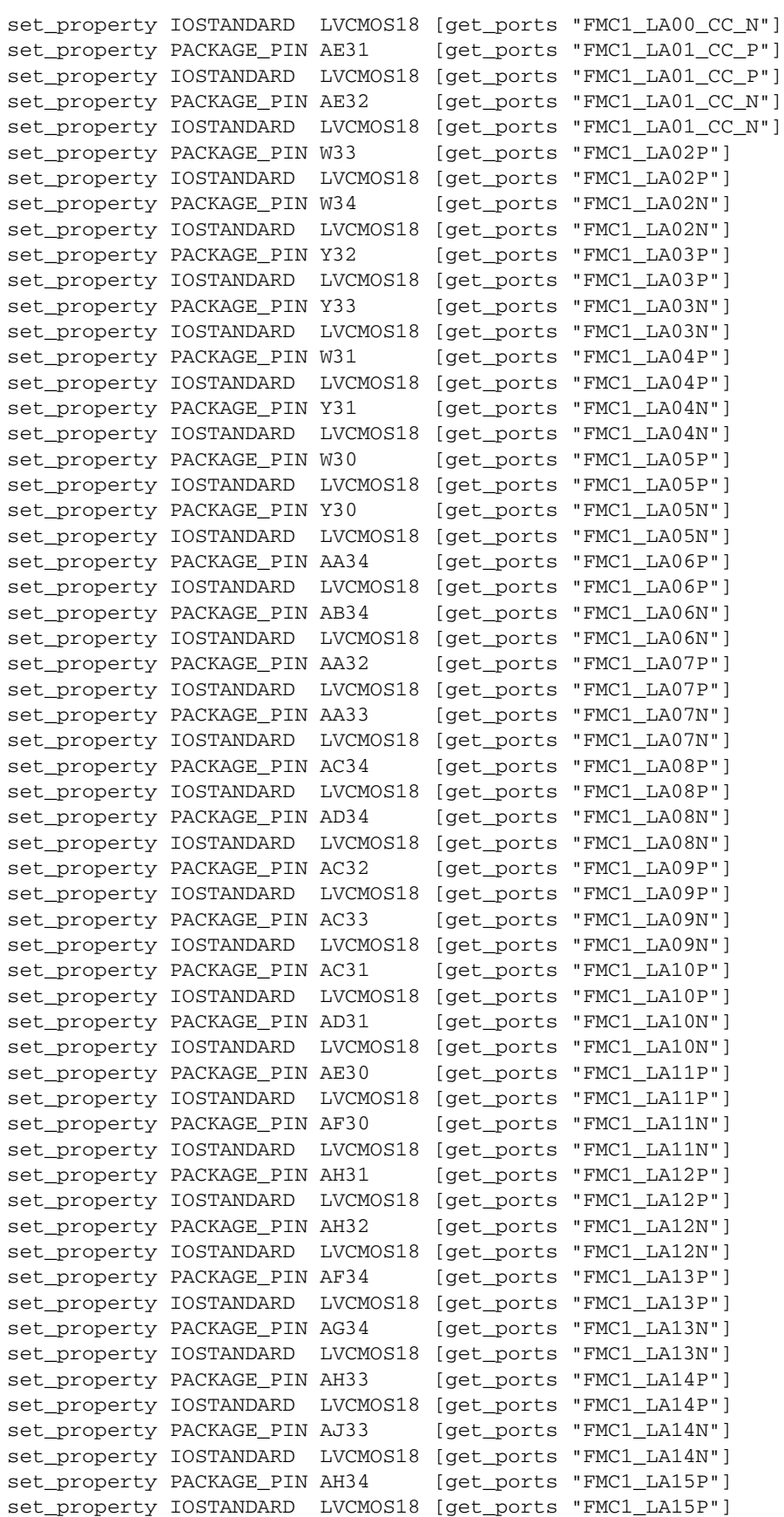

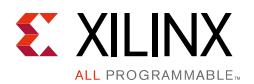

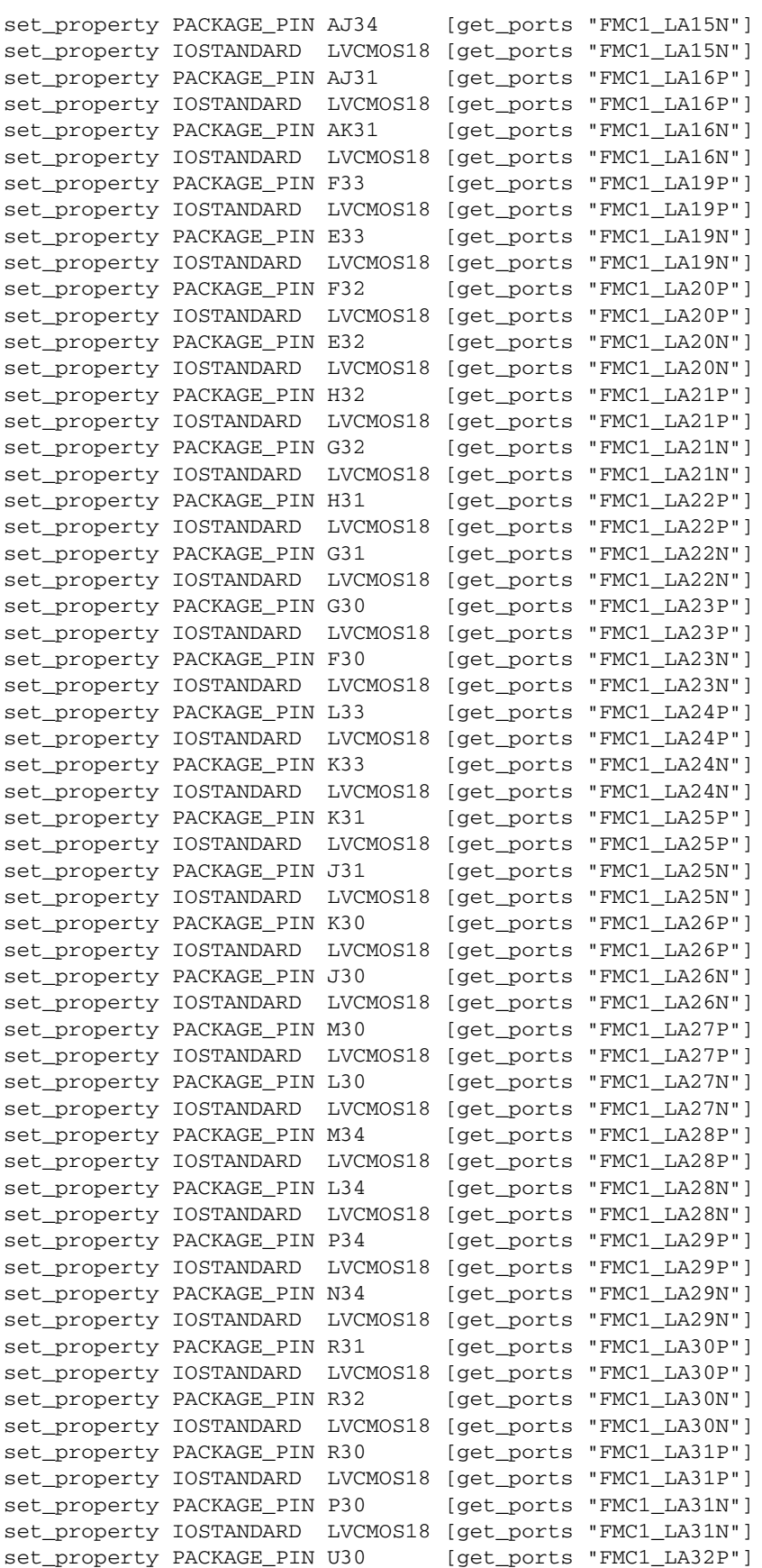

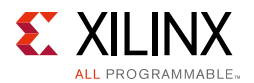

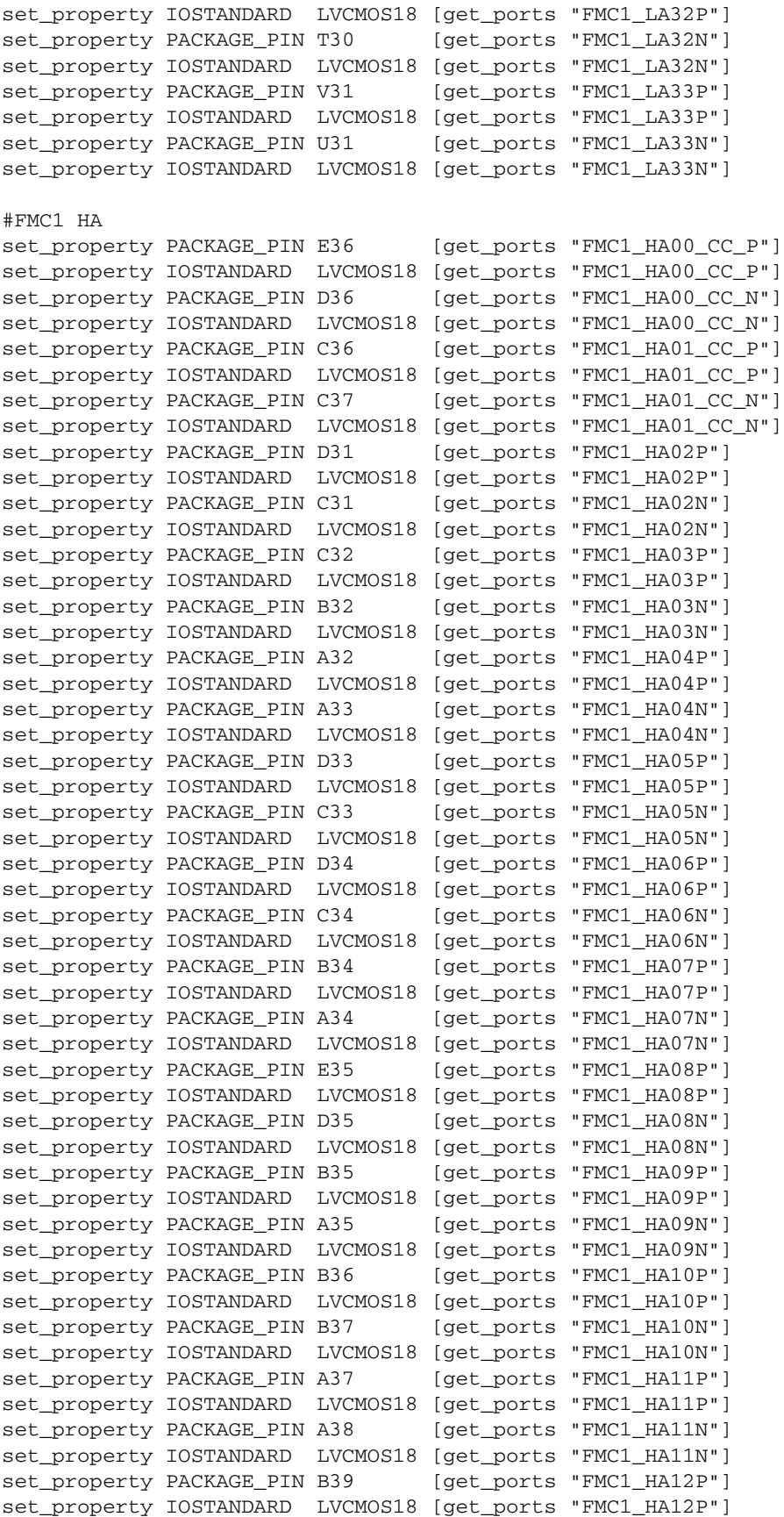

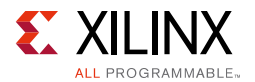

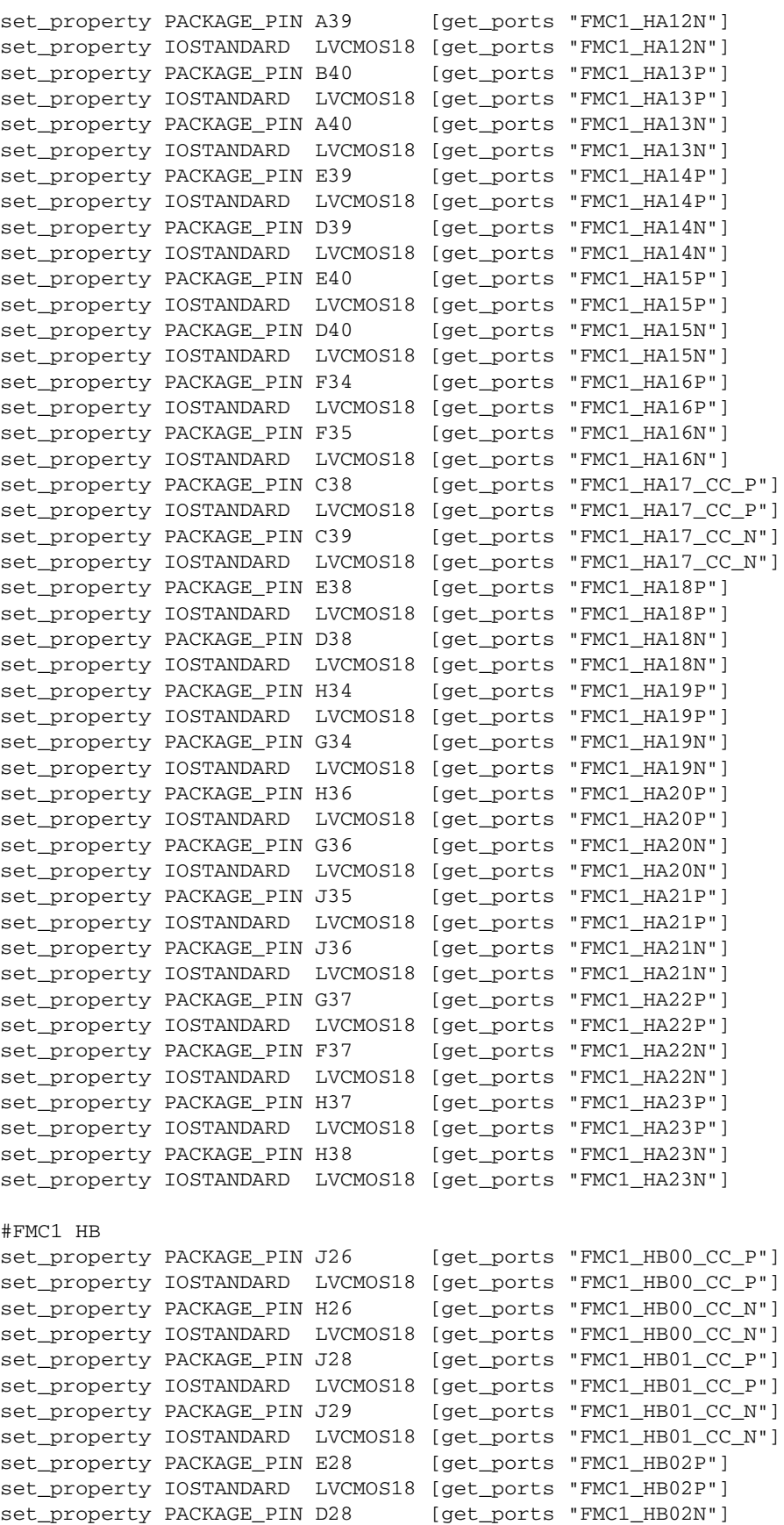

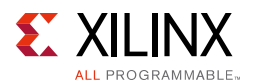

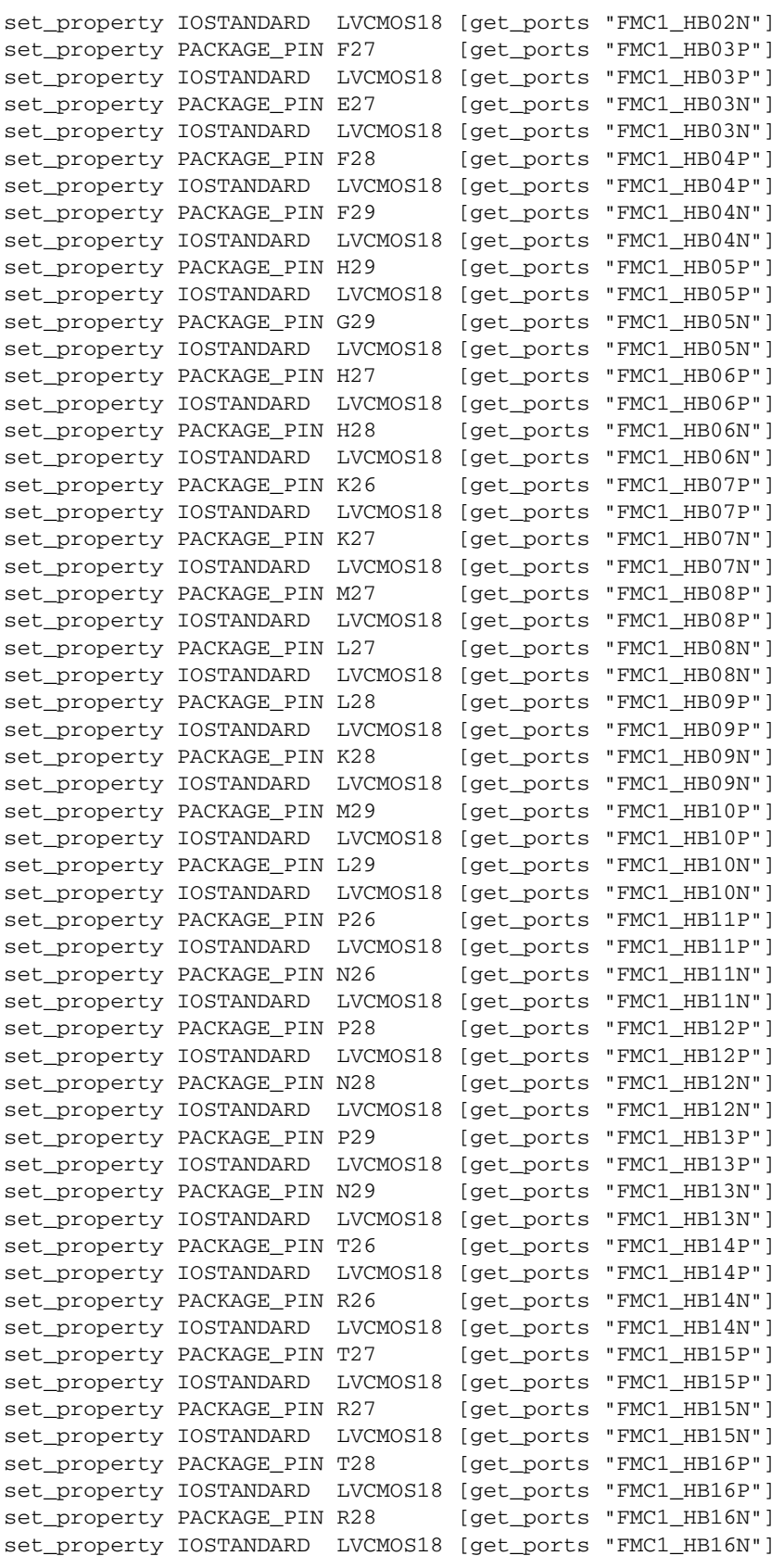

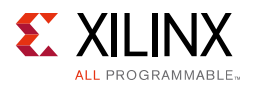

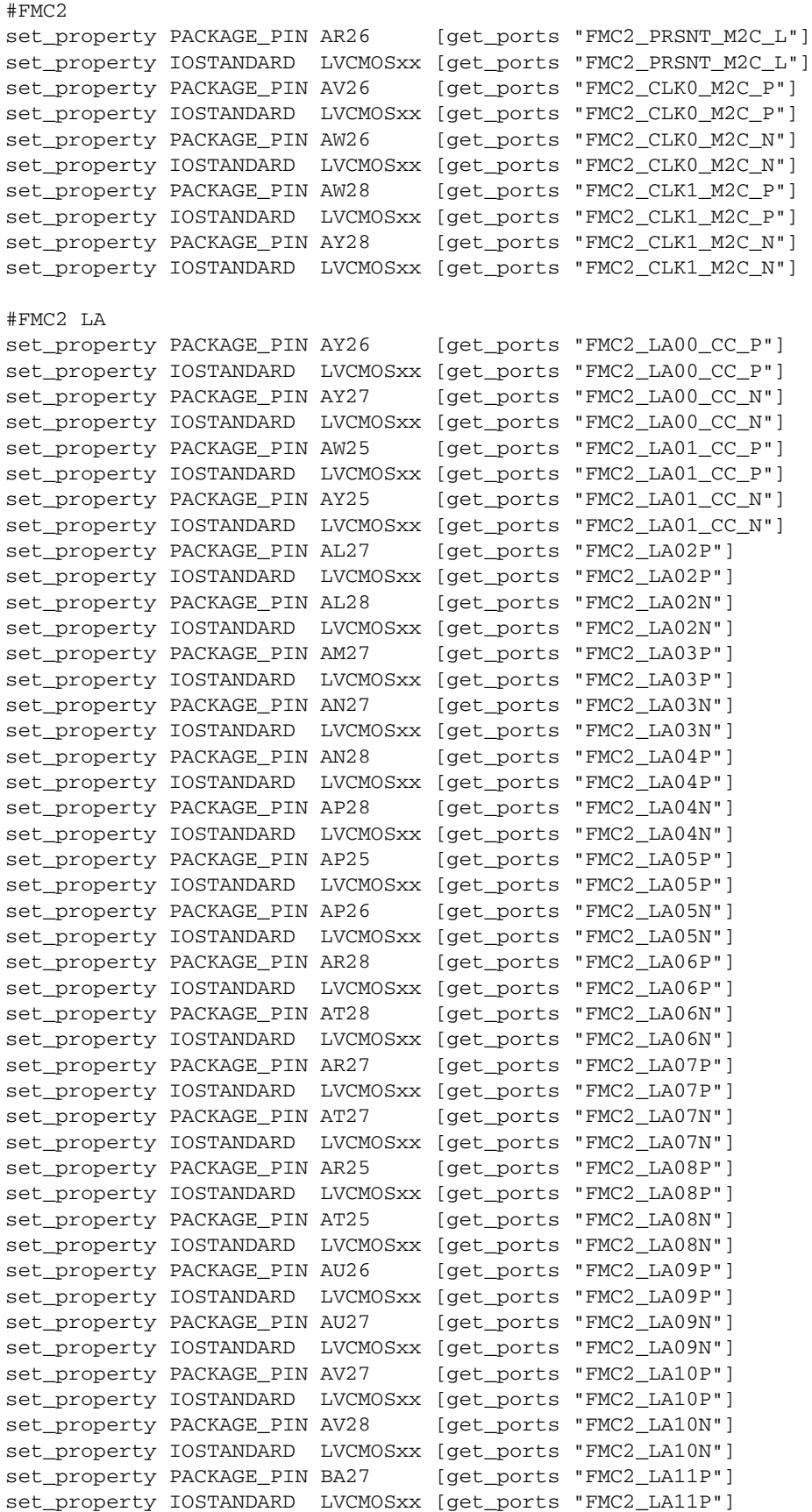

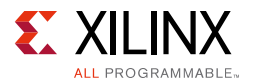

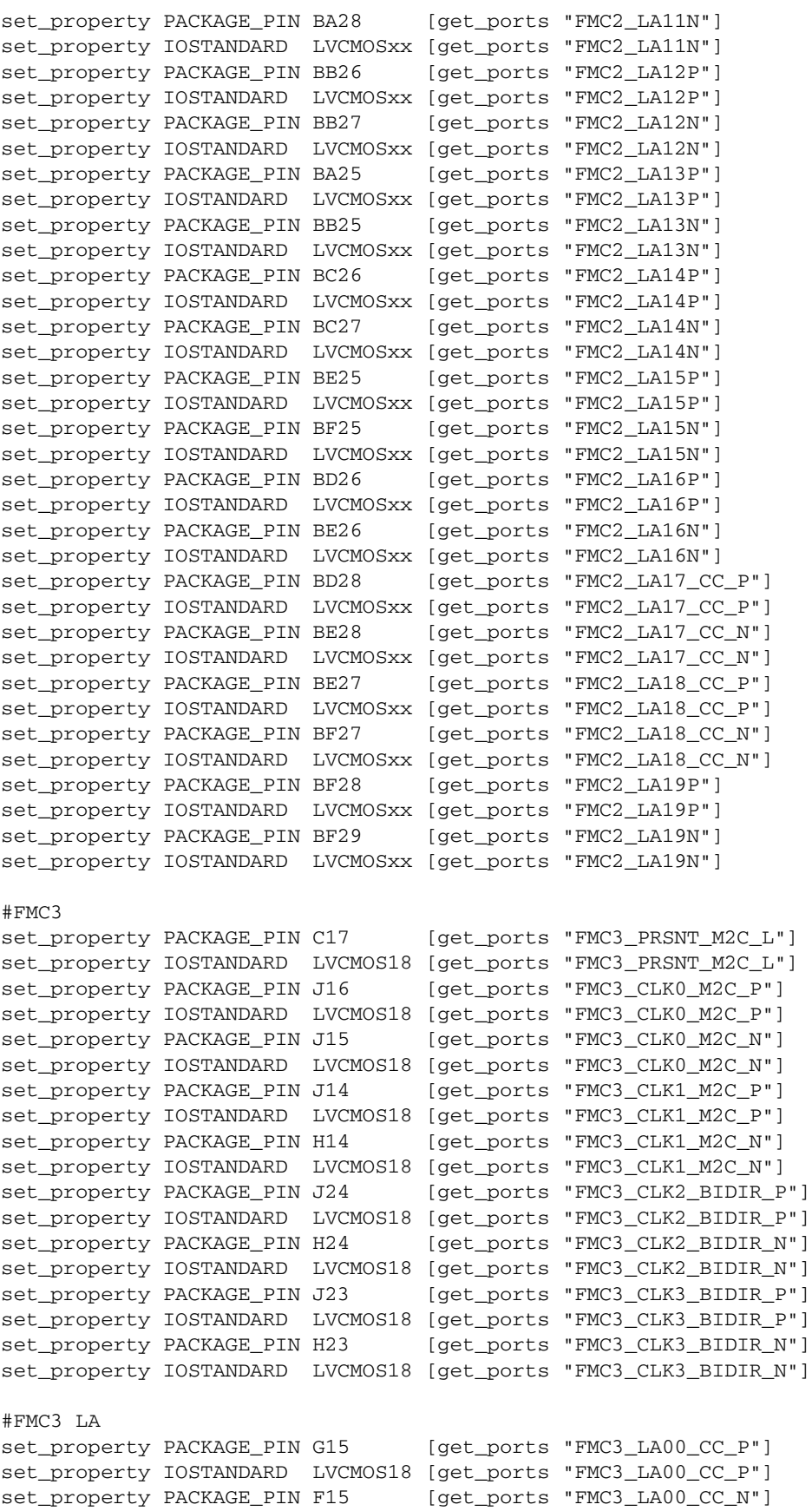

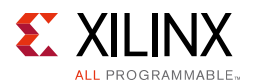

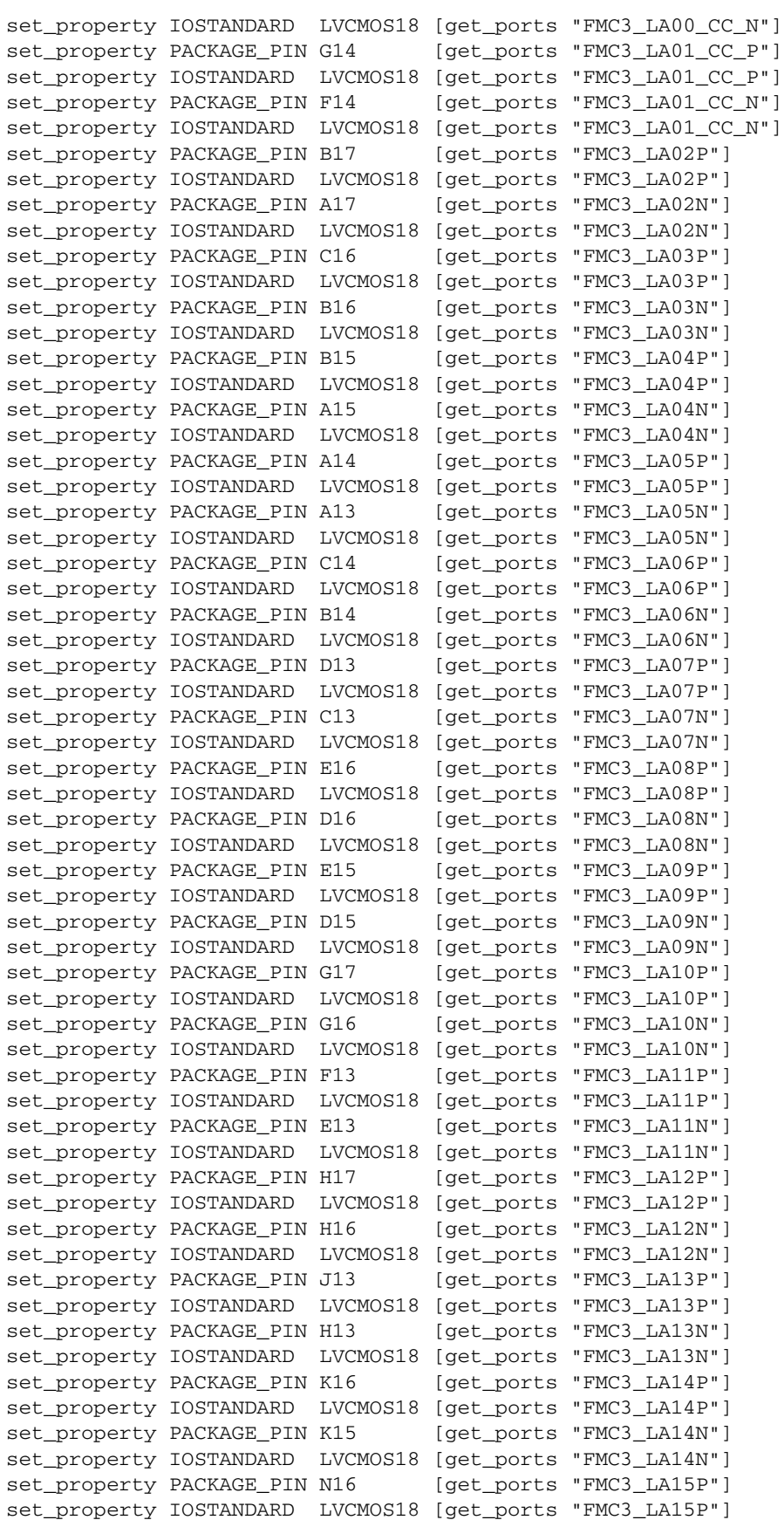

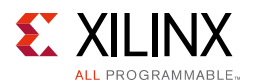

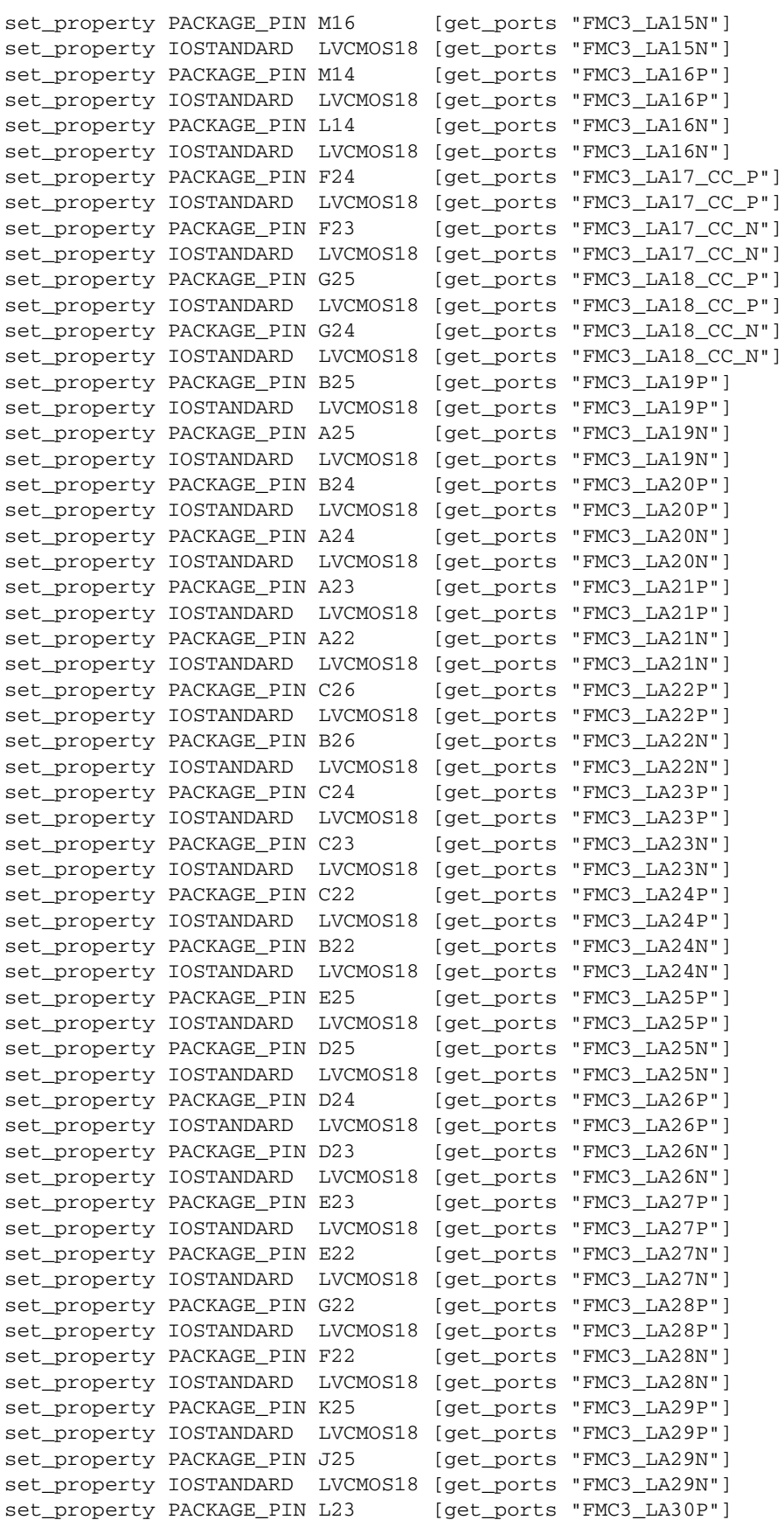

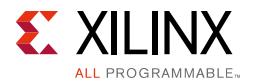

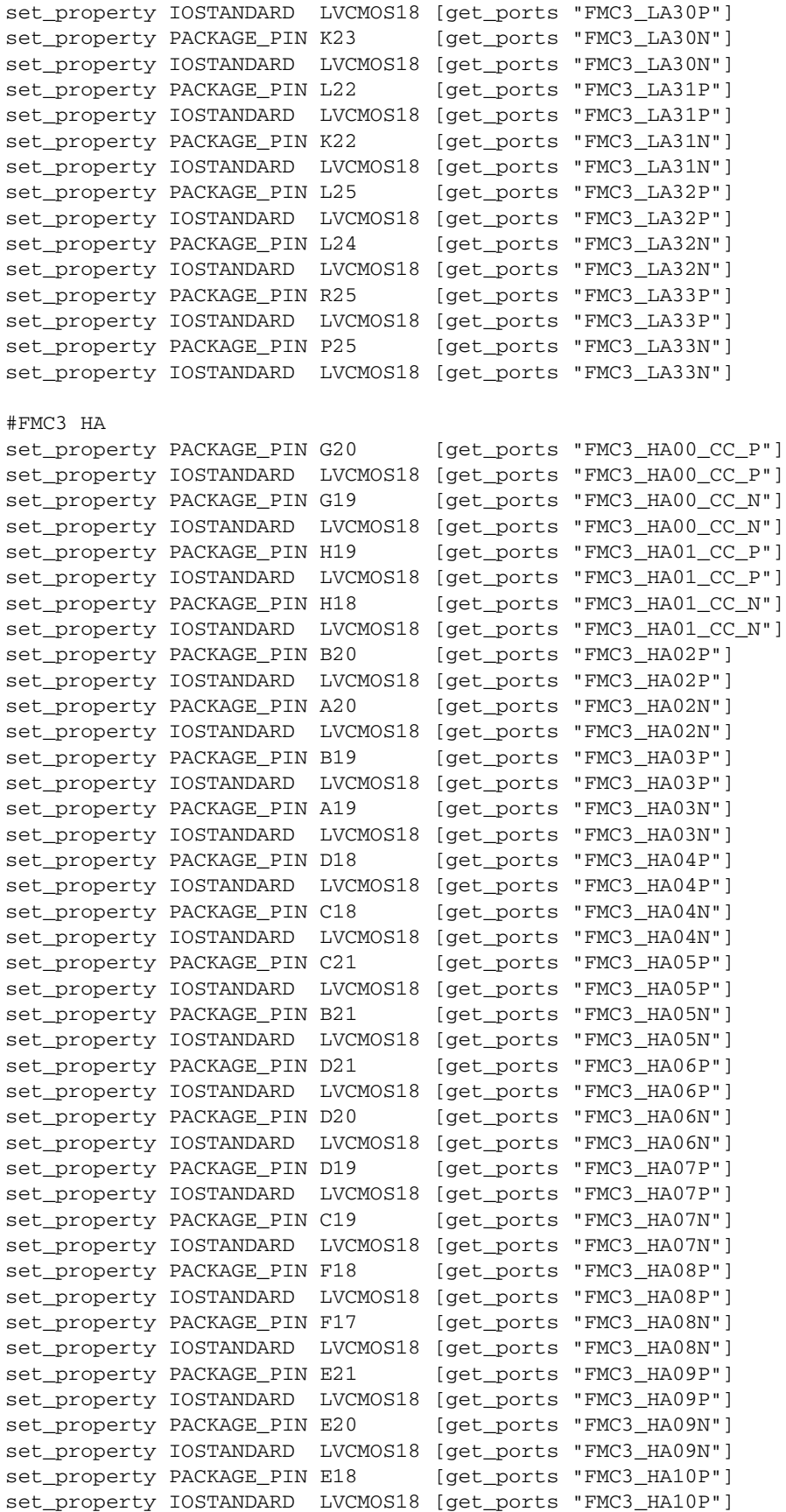

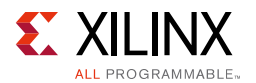

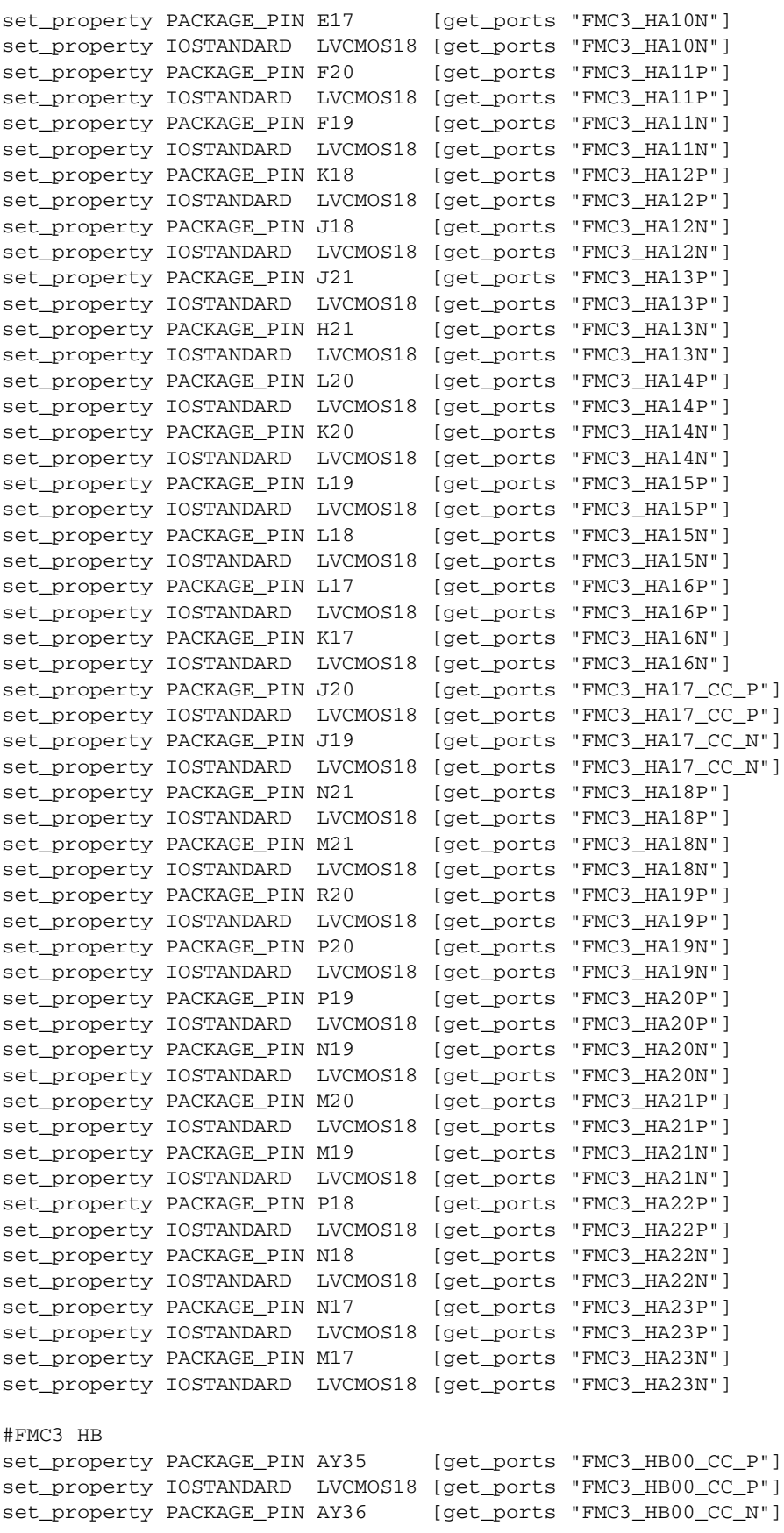

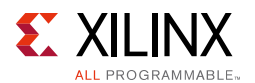

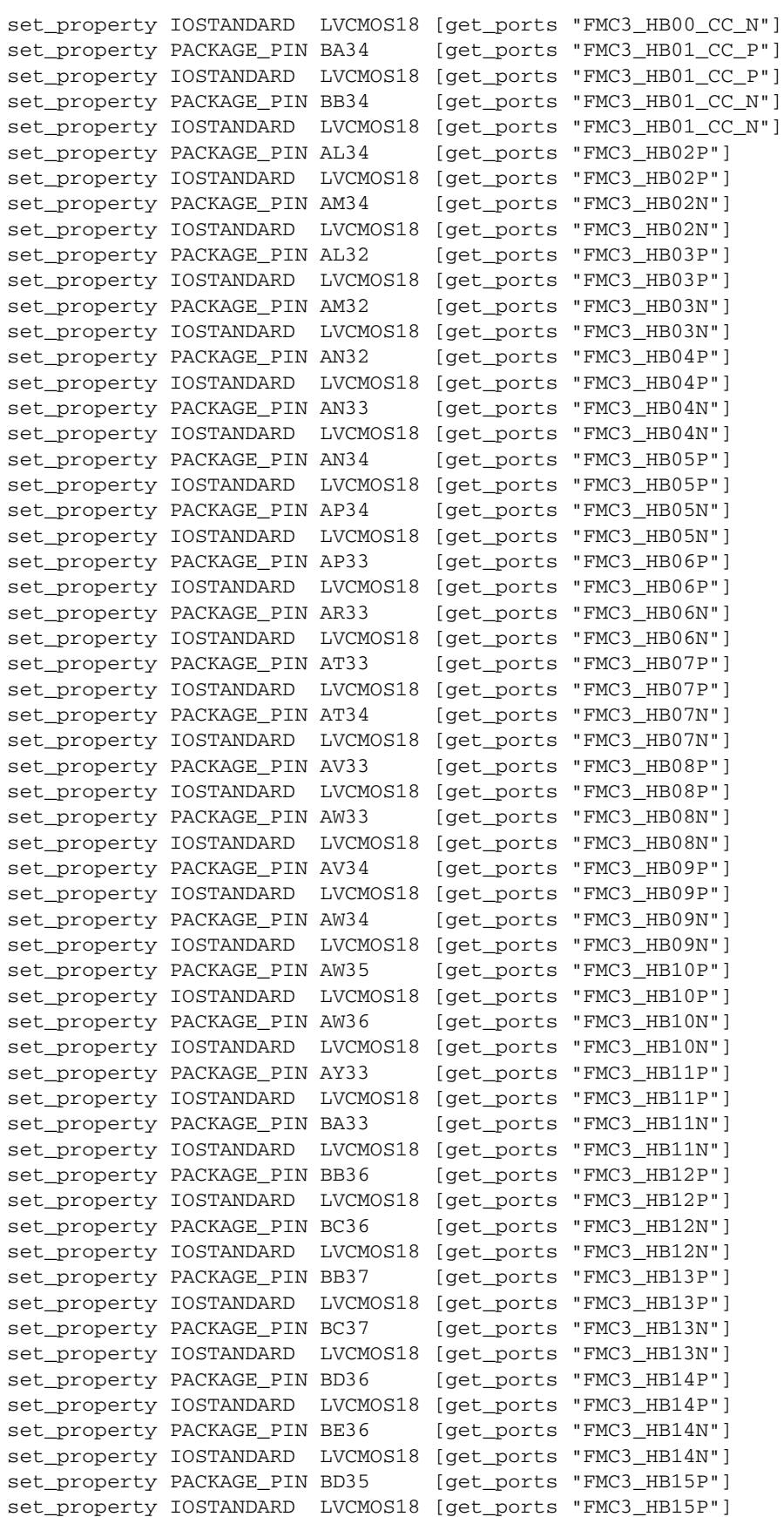

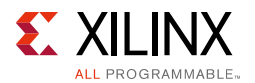

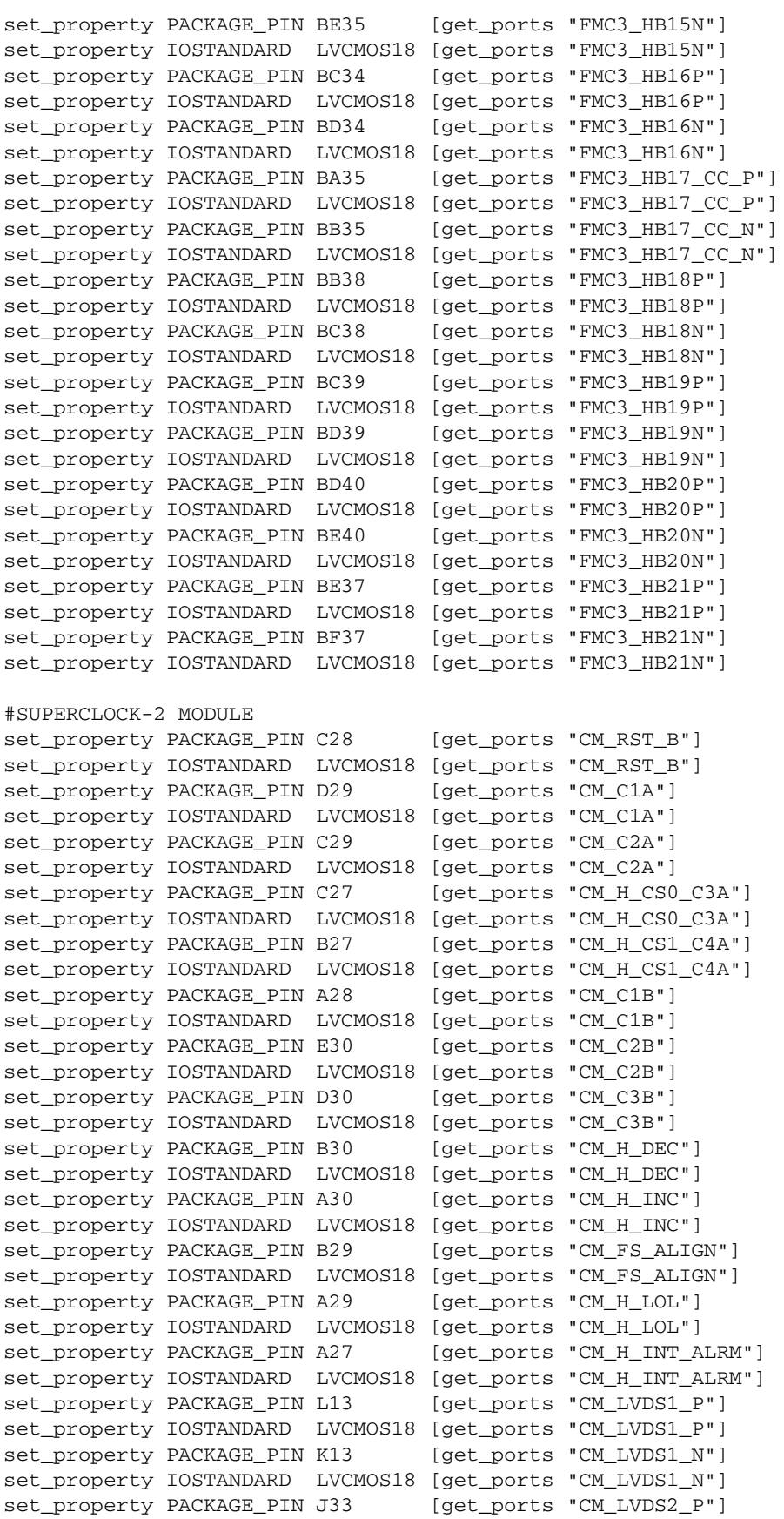
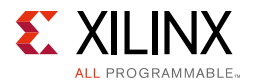

```
set_property IOSTANDARD LVCMOS18 [get_ports "CM_LVDS2_P"]
set_property PACKAGE_PIN H33 [get_ports "CM_LVDS2_N"]
set_property IOSTANDARD LVCMOS18 [get_ports "CM_LVDS2_N"]
set_property PACKAGE_PIN G26 [get_ports "CM_GCLK_P"]
set_property IOSTANDARD LVCMOS18 [get_ports "CM_GCLK_P"]
set_property PACKAGE_PIN G27 [get_ports "CM_GCLK_N"]
set_property IOSTANDARD LVCMOS18 [get_ports "CM_GCLK_N"]
#SWITCHES
set_property PACKAGE_PIN AP13 [get_ports "USER_SW1"]
set_property IOSTANDARD LVCMOS18 [get_ports "USER_SW1"]
set_property PACKAGE_PIN AU16 [get_ports "USER_SW2"]
set_property IOSTANDARD LVCMOS18 [get_ports "USER_SW2"]
set_property PACKAGE_PIN AU14 [get_ports "USER_SW3"]
set_property IOSTANDARD LVCMOS18 [get_ports "USER_SW3"]
set_property PACKAGE_PIN AV14 [get_ports "USER_SW4"]
set_property IOSTANDARD LVCMOS18 [get_ports "USER_SW4"]
set_property PACKAGE_PIN AR13 [get_ports "USER_SW5"]
set_property IOSTANDARD LVCMOS18 [get_ports "USER_SW5"]
set_property PACKAGE_PIN AV16 [get_ports "USER_SW6"]
set_property IOSTANDARD LVCMOS18 [get_ports "USER_SW6"]
set_property PACKAGE_PIN AW16 [get_ports "USER_SW7"]
set_property IOSTANDARD LVCMOS18 [get_ports "USER_SW7"]
set_property PACKAGE_PIN AW15 [get_ports "USER_SW8"]
set_property IOSTANDARD LVCMOS18 [get_ports "USER_SW8"]
#PUSH BUTTONS
set_property PACKAGE_PIN AN14 [get_ports "USER_PB1"]
set_property IOSTANDARD LVCMOS18 [get_ports "USER_PB1"]
set_property PACKAGE_PIN AM14 [get_ports "USER_PB2"]
set_property IOSTANDARD LVCMOS18 [get_ports "USER_PB2"]
#LEDs
set_property PACKAGE_PIN BB14 [get_ports "APP_LED1"]
set_property IOSTANDARD LVCMOS18 [get_ports "APP_LED1"]
set_property PACKAGE_PIN BB15 [get_ports "APP_LED2"]
set_property IOSTANDARD LVCMOS18 [get_ports "APP_LED2"]
set_property PACKAGE_PIN BC14 [get_ports "APP_LED3"]
set_property IOSTANDARD LVCMOS18 [get_ports "APP_LED3"]
set_property PACKAGE_PIN BD13 [get_ports "APP_LED4"]
set_property IOSTANDARD LVCMOS18 [get_ports "APP_LED4"]
set_property PACKAGE_PIN BE13 [get_ports "APP_LED5"]
set_property IOSTANDARD LVCMOS18 [get_ports "APP_LED5"]
set_property PACKAGE_PIN BE15 [get_ports "APP_LED6"]
set_property IOSTANDARD LVCMOS18 [get_ports "APP_LED6"]
set_property PACKAGE_PIN BF15 [get_ports "APP_LED7"]
set_property IOSTANDARD LVCMOS18 [get_ports "APP_LED7"]
set_property PACKAGE_PIN BD14 [get_ports "APP_LED8"]
set_property IOSTANDARD LVCMOS18 [get_ports "APP_LED8"]
#SMA\leqset_property PACKAGE_PIN L32 [get_ports "CLK_DIFF_1_P"]
set_property IOSTANDARD LVDS [get_ports "CLK_DIFF_1_P"]
set_property PACKAGE_PIN K32 [get_ports "CLK_DIFF_1_N"]
set_property IOSTANDARD LVDS [get_ports "CLK_DIFF_1_N"]
set_property PACKAGE_PIN M31 [get_ports "CLK_DIFF_2_P"]<br>set_property IOSTANDARD LVDS [get_ports "CLK_DIFF_2_P"]<br>set_property PACKAGE PIN M32
set_property IOSTANDARD LVDS [get_ports "CLK_DIFF_2_P"]
set_property PACKAGE_PIN M32 [get_ports "CLK_DIFF_2_N"]
set_property IOSTANDARD LVDS [get_ports "CLK_DIFF_2_N"]
```
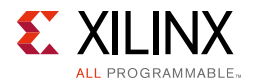

```
#SYSTEM CLOCK
set_property PACKAGE_PIN AW14 [get_ports "LVDS_OSC_P"]
set_property IOSTANDARD LVDS [get_ports "LVDS_OSC_P"]
set_property PACKAGE_PIN AW13 [get_ports "LVDS_OSC_N"]
set_property IOSTANDARD LVDS [get_ports "LVDS_OSC_N"]
# PMRIIS
set_property PACKAGE_PIN AY12 [get_ports "DUT_PMBUS_ALERT"]
set_property IOSTANDARD LVCMOS18 [get_ports "DUT_PMBUS_ALERT"]
set_property PACKAGE_PIN BD16 [get_ports "DUT_PMBUS_CLK"]
set_property IOSTANDARD LVCMOS18 [get_ports "DUT_PMBUS_CLK"]
set_property PACKAGE_PIN BE16 [get_ports "DUT_PMBUS_DATA"]
set_property IOSTANDARD LVCMOS18 [get_ports "DUT_PMBUS_DATA"]
set_property PACKAGE_PIN AU25 [get_ports "DUT_SMAP_CSI_B"]
set_property IOSTANDARD LVCMOS18 [get_ports "DUT_SMAP_CSI_B"]
set_property PACKAGE_PIN AM26 [get_ports "DUT_SMAP_D4"]
set_property IOSTANDARD LVCMOS18 [get_ports "DUT_SMAP_D4"]
set_property PACKAGE_PIN AN26 [get_ports "DUT_SMAP_D5"]
set_property IOSTANDARD LVCMOS18 [get_ports "DUT_SMAP_D5"]
set_property PACKAGE_PIN AL25 [get_ports "DUT_SMAP_D6"]
set_property IOSTANDARD LVCMOS18 [get_ports "DUT_SMAP_D6"]
set_property PACKAGE_PIN AM25 [get_ports "DUT_SMAP_D7"]
set_property IOSTANDARD LVCMOS18 [get_ports "DUT_SMAP_D7"]
set_property PACKAGE_PIN AL15 [get_ports "DUT_FREQ_CLK"]
set_property IOSTANDARD LVCMOS18 [get_ports "DUT_FREQ_CLK"]
set_property PACKAGE_PIN AN13 [get_ports "DUT_FREQ_DATA"] 
set_property IOSTANDARD LVCMOS18 [get_ports "DUT_FREQ_DATA"] 
set_property PACKAGE_PIN AP15 [get_ports "DUT_FREQ_BSY"]
set_property IOSTANDARD LVCMOS18 [get_ports "DUT_FREQ_BSY"]
set_property PACKAGE_PIN AP14 [get_ports "DUT_FREQ_RDY"]
set_property IOSTANDARD LVCMOS18 [get_ports "DUT_FREQ_RDY"]
#UART
set_property PACKAGE_PIN BF14 [get_ports "UART_TXD_O"]
set_property IOSTANDARD LVCMOS18 [get_ports "UART_TXD_O"]
set_property PACKAGE_PIN BF13 [get_ports "UART_RXD_I"]
set_property IOSTANDARD LVCMOS18 [get_ports "UART_RXD_I"]
set_property PACKAGE_PIN BB12 [get_ports "UART_RTS_O_B"]
set_property IOSTANDARD LVCMOS18 [get_ports "UART_RTS_O_B"]
set_property PACKAGE_PIN BA12 [get_ports "UART_CTS_I_B"]
set_property IOSTANDARD LVCMOS18 [get_ports "UART_CTS_I_B"]
#USB_GPIOs
set_property PACKAGE_PIN AY15 [get_ports "UART_GPIO_0"]
set_property IOSTANDARD LVCMOS18 [get_ports "UART_GPIO_0"]
set_property PACKAGE_PIN AV13 [get_ports "UART_GPIO_1"]
set_property IOSTANDARD LVCMOS18 [get_ports "UART_GPIO_1"]
set_property PACKAGE_PIN AR15 [get_ports "UART_GPIO_2"]
set_property IOSTANDARD LVCMOS18 [get_ports "UART_GPIO_2"]
set_property PACKAGE_PIN AR16 [get_ports "UART_GPIO_3"]
set_property IOSTANDARD LVCMOS18 [get_ports "UART_GPIO_3"]
#MGTs
set_property PACKAGE_PIN AY38 [get_ports "124_REFCLK1_P"]
set_property PACKAGE_PIN AY39 [get_ports "124_REFCLK1_N"]
set_property PACKAGE_PIN BA40 [get_ports "124_REFCLK0_P"]
set_property PACKAGE_PIN BA41 [get_ports "124_REFCLK0_N"]
set_property PACKAGE_PIN AW40 [get_ports "124_TX3_P"]
```
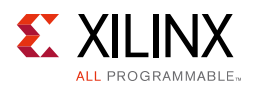

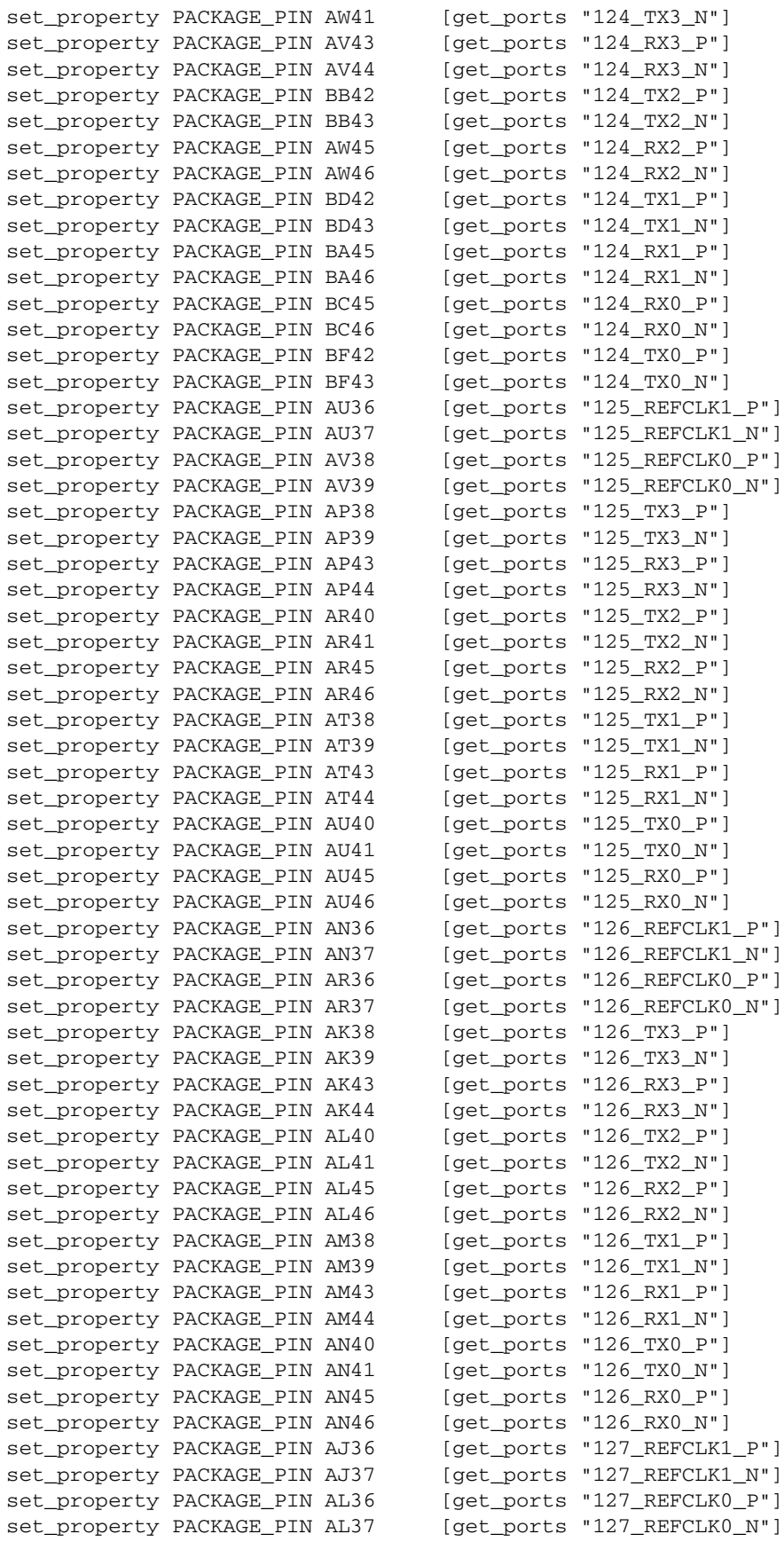

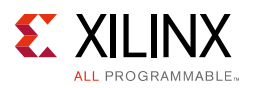

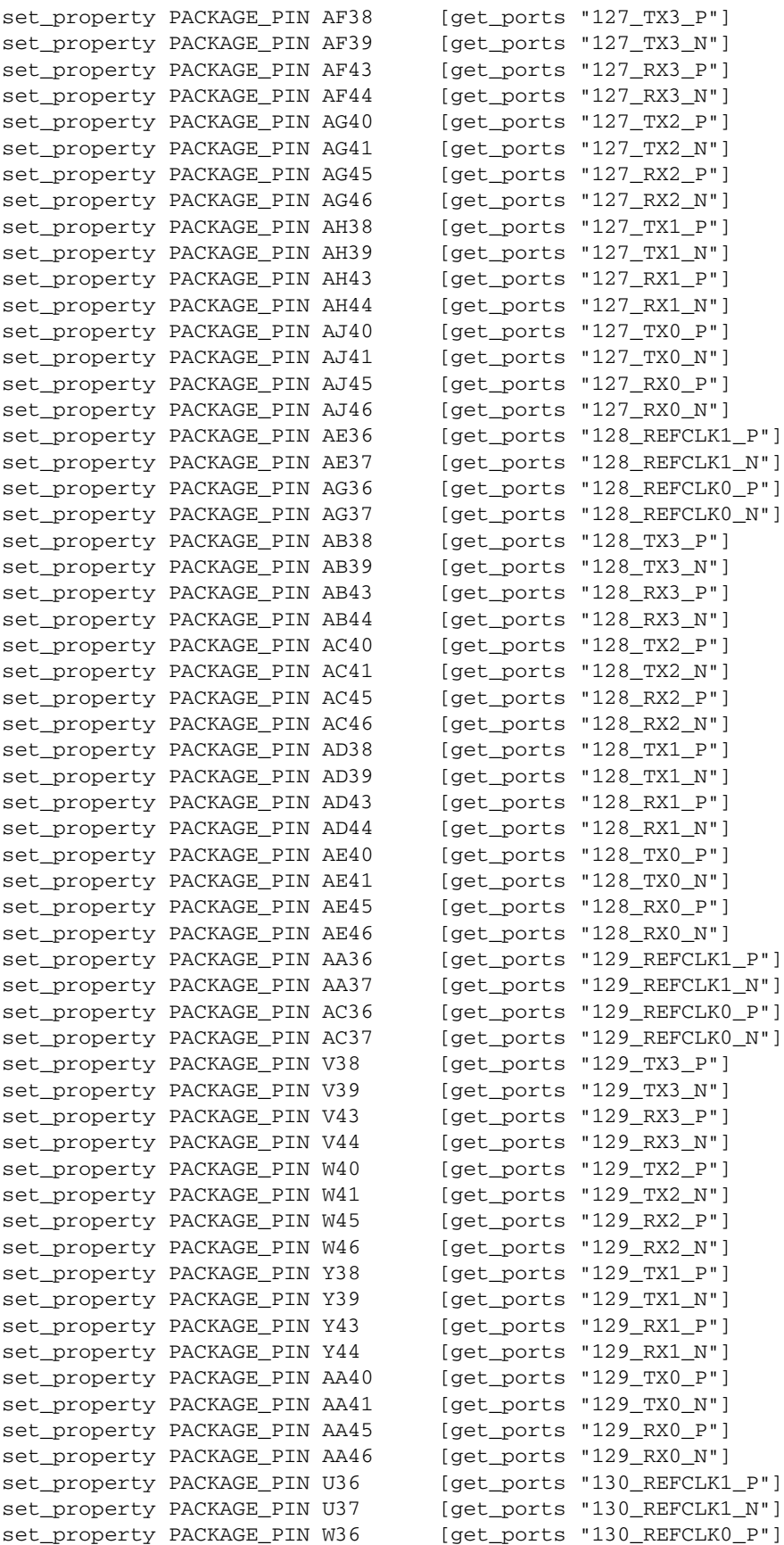

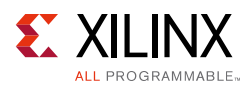

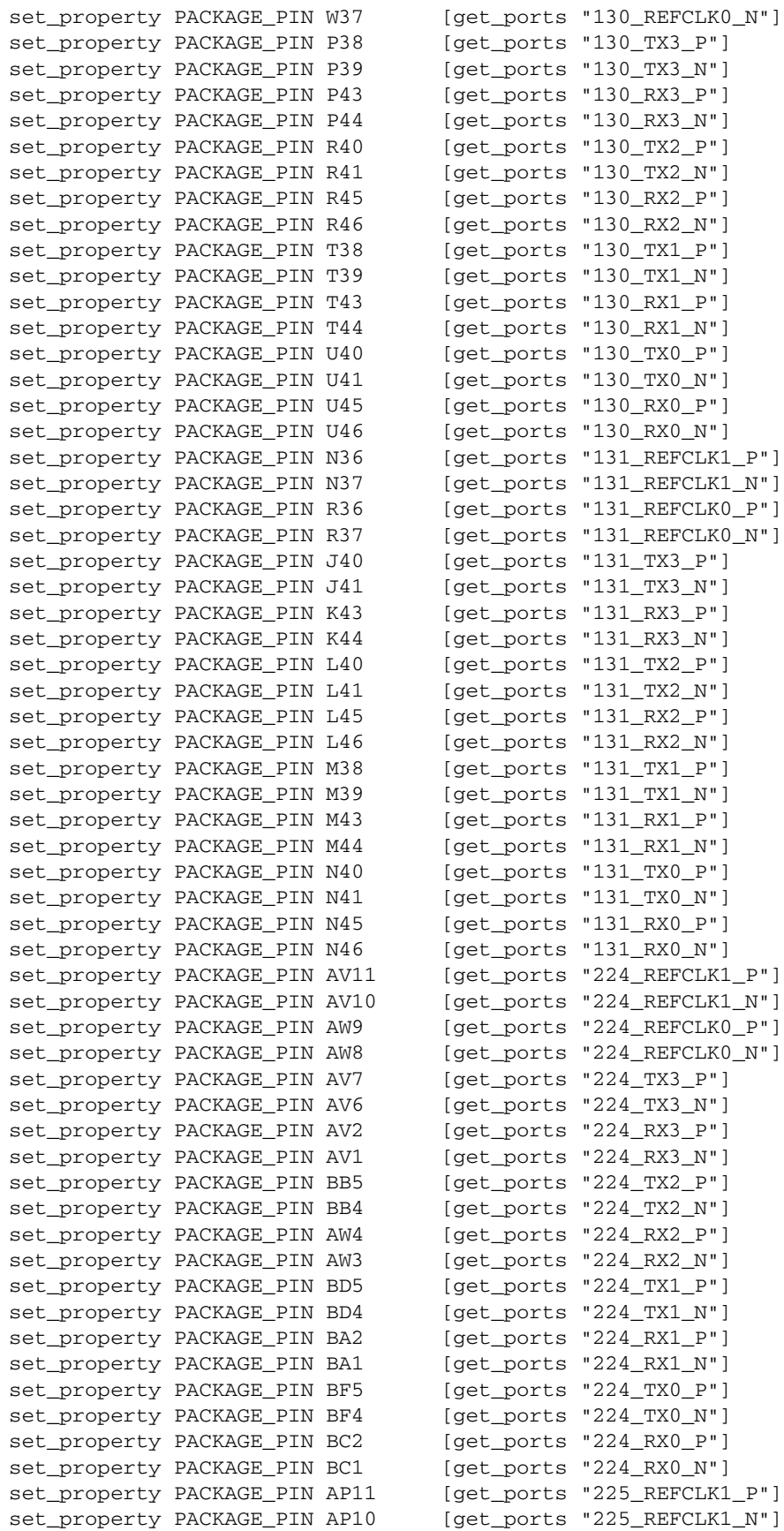

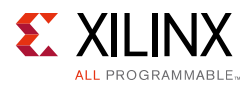

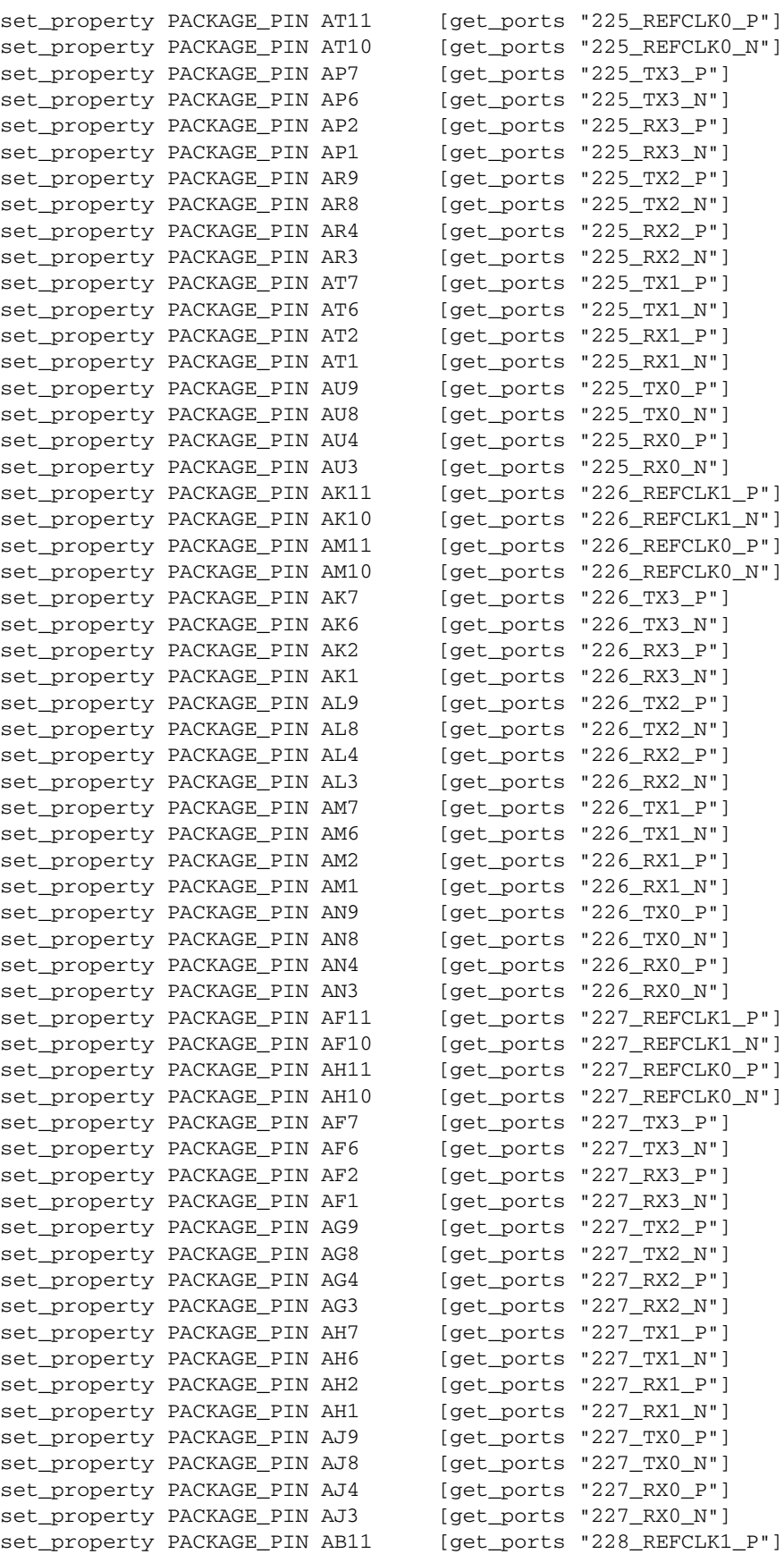

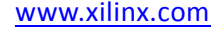

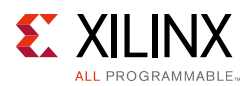

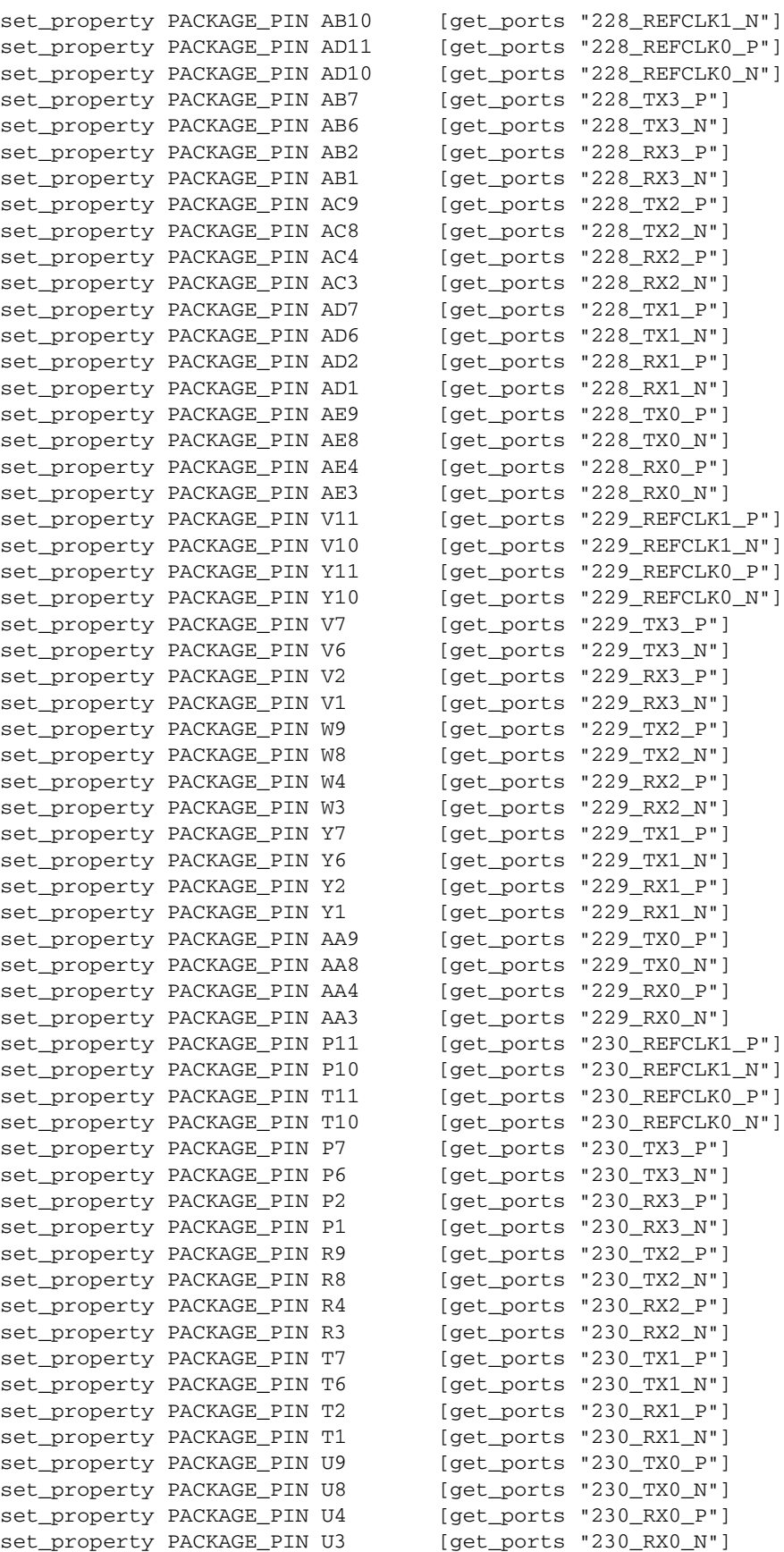

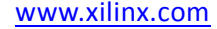

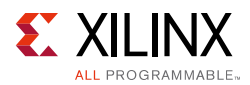

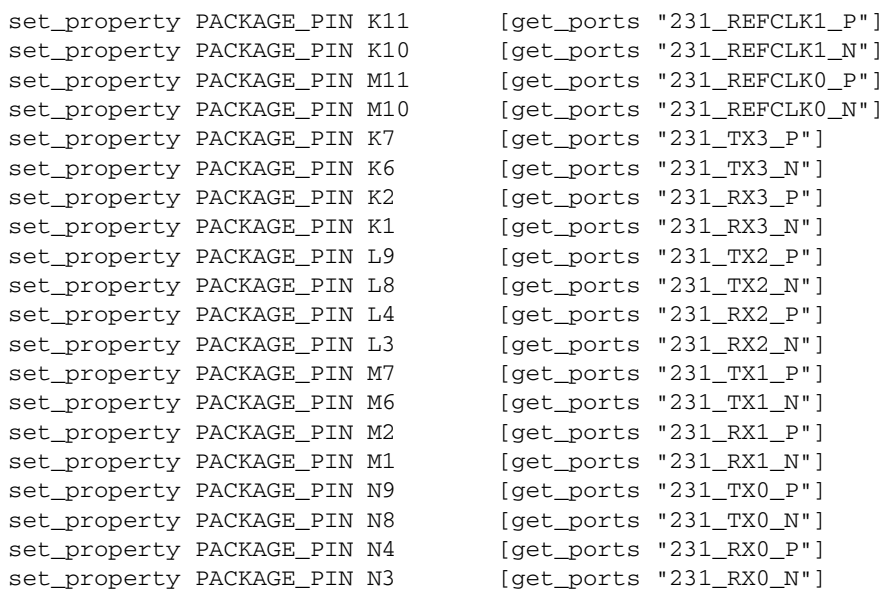

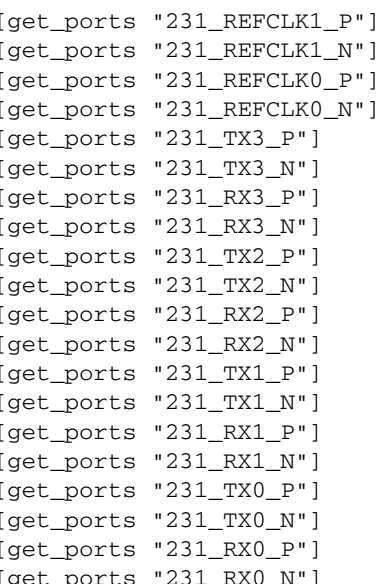

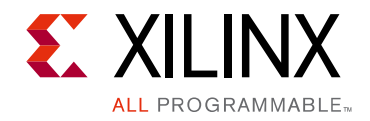

# *Appendix D*

# System Controller

# **Overview**

The Xilinx system controller is an ease-of-use application that runs on a Zynq-7000 AP SoC at power-up on the VCU1287 board. The system controller command line can be accessed through a serial communication terminal connection (115200-8-N-1) using the enhanced communication port of the Silicon Labs USB to Dual UART described in [USB to Dual UART](#page-24-0)  [Bridge](#page-24-0).

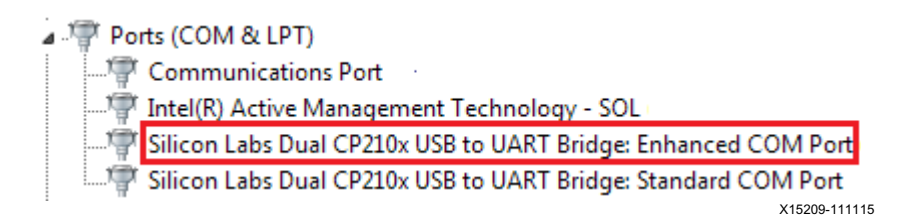

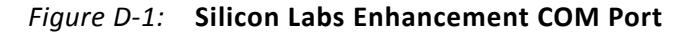

The main menu lists the available options:

VCU1287 System Controller v1.0

- Main Menu -

-----------------------------

1. Set Programmable Clocks

2. Get Power System (PMBUS) Voltages

- 3. Get Power Monitoring Data (INA226)
- 4. Adjust FPGA Mezzanine Card (FMC) Settings
- 5. Get GPIO Data
- 6. Get EEPROM Data
- 7. Configure UltraScale FPGA

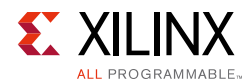

# **Programmable Clocks Menu**

The clock menu is used to set the frequency of the Super Clock-2 module (see SuperClock-2 Module) clock sources.

VCU1287 System Controller v1.0

-----------------------------

- Clock Menu-
- 1. Set VCU1287 Si570 Frequency
- 2. Set VCU1287 Si5368 Frequency
- 3. Save VCU1287 Clock Frequency to EEPROM
- 4. Restore VCU1287 Clock Frequency from EEPROM
- 5. View VCU1287 Saved Clocks in EEPROM
- 6. Set VCU1287 Clock Restore Options
- 7. Read VCU1287 Si570 Frequency
- 8. Read VCU1287 Si5368 Frequency
- 0. Return to Main Menu

### **Clock Menu Options**

This section includes a description of the clock menu options using arbitrary sample value entries and system controller responses. The entry value commentary is shown in parentheses.

#### *Option 1: Set VCU1287 Si570 Frequency*

```
Enter the Si570 frequency <10-810MHz>:
(enter a value between 10 and 810)
200
RFreq_Cal[0]=0x02, RFreq_Cal[1]=0xBB, RFreq_Cal[2]=0xFF, RFreq_Cal[3]=0x8F, 
RFreq_Cal[4]=0xC9
```
Freq:200.0000000000 HS\_DIV=7 N1=4 DCO=5600.0 RFREQ=0x030FFF8251

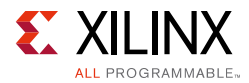

(The returned values include diagnostic information.)

### *Option 2: Set VCU1287 Si5368 Frequency*

```
Enter the Si5368 frequency (0.002-808MHz):
200
Choose Si5368 operating mode:
1 - Auto-Select
2- Free-Run using XA-XB crystal
1
Freq:200.0000000000 fosc=5600.000MHz f3= 5.000KHz LBW=0.200KHz N1=28 N1_HS=7 
NC1_LS=4 N2=1120000 N2_HS=4 N2_LS=280000 N31=40000 N32=22857
```
(The returned values include diagnostic information.)

*Note:* Several seconds might elapse before the result is returned.

**IMPORTANT:** *Make sure J121 is set to position (2-3) DUT I2C DIS to isolate the DUT I2C signals and prevent bus contention. If contention occurs, the system controller will hang up while executing these commands.*

### *Option 3: Save VCU1287 Clock Frequency to EEPROM*

```
VCU1287 System Controller
         - Save Menu -
-----------------------------
1. Save VCU1287 Si570 Frequency to EEPROM
2. Save VCU1287 Si5368 Frequency to EEPROM
0. Return to Clock Menu
1
Saving Si570 Frequency = 200.000 MHz to EEPROM
2
Saving Si5368 Frequency = 200.000 MHz to EEPROM
```
## *Option 4: Restore VCU1287 Clock Frequency from EEPROM*

- 1. Restore VCU1287 Si570 Frequency from EEPROM
- 2. Restore VCU1287 Si5368 Frequency from EEPROM
- 0. Return to Clock Menu
- 1

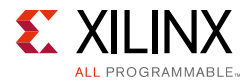

```
RFreq_Cal[0]=0x02, RFreq_Cal[1]=0xBB, RFreq_Cal[2]=0xFF, RFreq_Cal[3]=0x8F, 
RFreq_Cal[4]=0xC9
```

```
Freq:200.0000000000 HS_DIV=7 N1=4 DCO=5600.0 RFREQ=0x030FFF8251
Restored Si570 Frequency = 200.000 MHz from EEPROM
```
#### (The returned values include diagnostic information)

2

```
Freq:200.0000000000 fosc=5600.000MHz f3= 5.000KHz LBW=0.200KHz N1=28 N1_HS=7 
NC1_LS=4 N2=1120000 N2_HS=4 N2_LS=280000 N31=40000 N32=22857
```
(The returned values include diagnostic information)

*Note:* Several seconds might elapse before the result is returned.

#### *Option 5: View VCU1287 Saved Clocks in EEPROM*

Saved Clocks in EEPROM ----------------------------- Si570 User Clock: 200.00000000 MHz Si5328 MGT Clock: 200.00000000 MHz

#### *Option 6: Set VCU1287 Clock Restore Options*

```
1. View VCU1287 Clock Restore Options
2. Enable VCU1287 Si570 Automatic Restore at Power-Up/Reset
3. Enable VCU1287 Si5328 Automatic Restore at Power-Up/Reset
4. Disable VCU1287 Si570 Automatic Restore at Power-Up/Reset
5. Disable VCU1287 Si5328 Automatic Restore at Power-Up/Reset
0. Return to Clock Menu
```
#### *Option 7: Read VCU1287 Si570 Frequency*

7

Si570 Current Frequency = 2.000000E+02 MHz

#### *Option 8: Read VCU1287 Si5328 Frequency*

#### 8

```
Si5368 CKOUT1 Current Frequency = 2.000000E+02 MHz
Si5368 CKOUT2 Current Frequency = 2.000000E+02 MHz
Si5368 CKOUT3 Current Frequency = 2.000000E+02 MHz
Si5368 CKOUT4 Current Frequency = 2.000000E+02 MHz
```
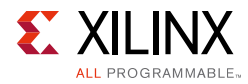

Si5368 CKOUT5 Current Frequency = 2.000000E+02 MHz

### *Option 0: Return to Main Menu*

This option returns to the menu level above.

# **PMBus Menu**

The PMBus bus commands are used to read the voltage settings of the VCU1287 power rails controlled by the Maxim power system. Through the PMBus menu, these power rails can be read once or scanned continuously until stopped by a key press. [Table D-1](#page-84-0) lists the voltage rails accessible through the system controller's interface to the Maxim PMBus.

| <b>Maxim Power Supply Rail</b> | <b>I2C Address</b> | <b>Nominal Voltage</b> |
|--------------------------------|--------------------|------------------------|
| <b>VCCINT</b>                  | 0x70               | 0.95V                  |
| <b>VCCAUX</b>                  | $0 \times 0 B$     | 1.80V                  |
| VCCBRAM                        | $0 \times 0 F$     | 0.95V                  |
| VCCO HP                        | 0x13               | 1.80V                  |
| VCCO_HR                        | 0x11               | 1.80V                  |
| UTIL 5V0                       | 0x1C               | 5.00V                  |
| UTIL 3V3                       | 0x71               | 3.30V                  |
| UTIL 2V5                       | 0x1A               | 2.50V                  |

<span id="page-84-0"></span>*Table D-1:* **Maxim Power Supply Rail**

### **PMBus Menu Options**

VCU1287 System Controller v1.0

- PMBus Menu-
- 1. Get PMBUS Voltages
- 2. Continuous Scan PMBUS Voltages
- 3. Get VCCINT Voltage
- 4. Get VCCAUX Voltage
- 5. Get VCCBRAM Voltage
- 6. Get VCCOHP Voltage
- 7. Get VCCOHR Voltage

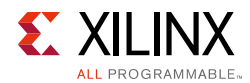

- 8. Get UTIL5V0 Voltage
- 9. Get UTIL3V3 Voltage
- A. Get UTIL2V5 Voltage
- 0. Return to Main Menu

### <span id="page-85-0"></span>*Option 1: Get PMBus Voltages*

 $VCCINT = 0.950 V$  $VCCAUX = 1.800 V$  $VCCBRAM = 0.950 V$ VCCO\_HP = 1.800 V  $VCCO_HR = 1.800 V$ UTIL2V5 = 2.499 V UTIL3V3 = 3.300 V UTIL5V0 = 5.000 V

### *Option 2: Continuous Scan PMBUS Voltages*

The list of voltages shown in option 1 is displayed and updated about once per second. Pressing any key displays the PMBus menu.

### *Option 3: Get VCCINT Voltage*

VCCINT = 0.950 V Unscaled Hex: MSB = 0x00, LSB = 0x8D

(The returned values include configuration setting details.)

### *Option 4: Get VCCAUX Voltage*

 $VCCAUX = 1.800 V$ Unscaled Hex: MSB = 0x1C, LSB = 0xC9

(The returned values include configuration setting details.)

### *Option 5: Get VCC\_BRAM Voltage*

 $VCCBRAM = 0.950 V$ Unscaled Hex:  $MSB = 0x0F$ ,  $LSB = 0x34$ 

(The returned values include configuration setting details.)

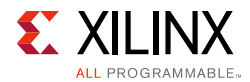

### *Option 6: Get VCCO\_HP Voltage*

VCCO HP =  $1.800$  V Unscaled Hex: MSB = 0x1C, LSB = 0xCD

(The returned values include diagnostic information.)

### *Option 7: Get VCCO\_HR Voltage*

VCCO\_HR = 1.800 V Unscaled Hex: MSB = 0x1C, LSB = 0xCB

(The returned values include diagnostic information.)

### *Option 8: Get UTIL5V0 Voltage*

UTIL5V0 = 5.000 V Unscaled Hex:  $MSB = 0x50$ ,  $LSB = 0x00$ 

(The returned values include diagnostic information.)

### *Option 9: Get UTIL3V3 Voltage*

UTIL3V3 = 3.300 V Unscaled Hex: MSB = 0x00, LSB = 0xFB

(The returned values include diagnostic information.)

### *Option A: Get UTIL2V5 Voltage*

UTIL2V5 = 2.500 V Unscaled Hex: MSB = 0x27, LSB = 0xFB

(The returned values include diagnostic information.)

### *Option 0: Return to Main Menu*

This option returns to the menu level above.

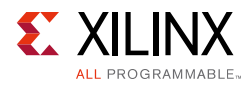

# **Power Monitoring Data Menu**

The VCU1287 includes the Texas Instrument INA226 power monitoring devices. The Power Monitoring Data menu, unlike the PMBus menu, provides both voltage and current monitoring for the MGT power modules, as well as the FPGA power rails.

```
VCU1287 System Controller v1.0
```
- INA226 Menu -

-----------------------------

- 1. Continuous Scan Voltage and Current
- 2. Advanced Settings
- 0. Return to Main Menu

## **Option 1: Continuous Scan Voltage and Current**

This option lists the voltages shown in [Option 1: Get PMBus Voltages](#page-85-0) and displays the average, minimum, and maximum current of each rail. The list is updated about once per second. Pressing any key displays the PMBus menu.

# **Option 2: Advanced Setting**

This option can be used to select one of the PMBus power monitors and explore additional user settings such as monitor calibration. Refer to the INA226 data sheet [\[Ref 7\]](#page-96-0) for device registers information.

### *Select the advanced setting operation*

```
VCU1287 System Controller v1.0
     - INA226 Advanced Menu -
-----------------------------
1. Select INA226 Device
2. Get INA226 Register
3. Set INA226 Register
0. Return to Previous Menu
```
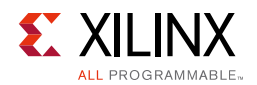

### *Select the device*

VCU1287 System Controller v1.0 - Select INA226 Menu - ----------------------------- 1. Select VCCINT Monitor 2. Select VCCAUX Monitor 3. Select VCCBRAM Monitor 4. Select VCCO\_HP Monitor 5. Select VCCO\_HR Monitor 6. Select MGTAVCC\_R Monitor 7. Select MGTAVTT\_R Monitor 8. Select MGTVCCAUX\_R Monitor 9. Select MGTAVCC\_L Monitor A. Select MGTAVTT L Monitor B. Select MGTVCCAUX\_L Monitor 0. Return to Previous Menu

### *Read the selected INA226 registers1*

```
VCU1287 System Controller v1.0
    - RAIL INA226 Menu -
-----------------------------
1. Get SHUNT Register
2. Get BUS Register
3. Get POWER Register
4. Get CURRENT Register
5. Get CALIBRATION Register
6. Get MASK_ENABLE Register
7. Get ALERT_LIMIT Register
8. Get CONFIGURATION Register
9. Get DIE ID Register
0. Return to Previous Menu
```
#### *Set the selected INA226 registers*

```
VCU1287 System Controller v1.0
     - RAIL INA226 Menu -
-----------------------------
1. Set CALIBRATION Register
2. Set MASK_ENABLE Register
3. Set ALERT_LIMIT Register
4. Set CONFIGURATION Register
0. Return to Previous Menu
```
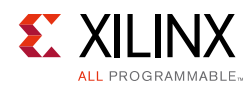

# **FPGA Mezzanine Card (FMC)**

The VCU1287 board provides three FPGA mezzanine card (FMC) ANSI/VITA 57.1 expansion interfaces. All FMC mezzanine cards must host an IIC EEPROM that can be read out through the FMC menu. A raw hexadecimal display and a formatted version of the FMC EEPROM data are provided through the FMC menu. The VITA 57.1 standard identifies the data fields of the intelligent platform management interface (IPMI) specification used for the FMC EEPROM. The VCU1287 board system controller supports the programmable clock resources on these FMC modules:

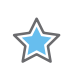

**IMPORTANT:** *These FMC modules are not included.*

- FMC XM101 LVDS QSE card
- FMC XM104 MGT serial connectivity card
- FMC XM105 debug card
- FMC XM107 loopback card

These mezzanine cards can be attached to JA2 (callout 28), J3A (callout 29), or J4A (callout 30) of the VCU1287 expansion ports. [Table D-2](#page-89-0) shows the accessible clock resources on each FMC module.

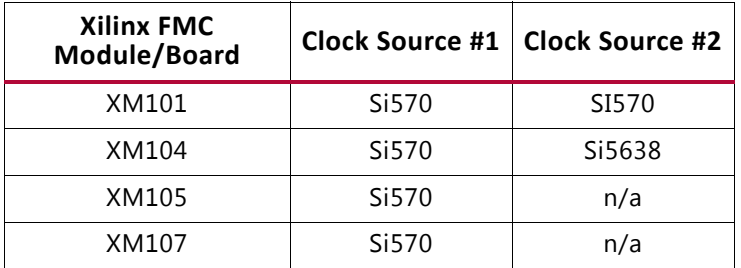

#### <span id="page-89-0"></span>*Table D-2:* **FMC Module Clock Resources**

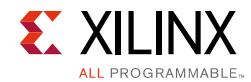

## **FMC Menu Options**

VCU1287 System Controller v1.0

- FMC Menu -

-----------------------------

- 1. Set FMC XMxxx CLOCKS
- 2. Read FMC1 IIC EEPROM
- 3. Read FMC2 IIC EEPROM
- 4. Read FMC3 IIC EEPROM
- 0. Return to Main Menu

Identify the FMC module types and the FMC connecter number. The subsequent examples use FMC-XM107 connected to FMC1.

#### *Option 1: Set FMC XMxxx CLOCKS*

```
VCU1287 System Controller v1.0
             - FMC Clock Menu -
      -----------------------------
      1. Set FMC XM101 Clocks
      2. Set FMC XM104 Clocks
      3. Set FMC XM105 Clocks
      4. Set FMC XM107 Clocks
      0. Return to FMC Menu
Set FMC XM107 Clocks
```
VCU1287 System Controller v1.0 - XM107 Menu - ----------------------------- 1. Set FMC1 Si570 Frequency 2. Set FMC2 Si570 Frequency 3. Set FMC3 Si570 Frequency 0. Return to FMC Clock Menu

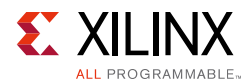

#### **Set FMC1 Si570 Frequency**

(The returned values include diagnostic information)

```
FMC1 card present 
board_area_offset = 008
board_area_format_version = 0x01
board_area_length = 056
board_mfg_hdr_offset = 014
board_mfg_length = 010
ReadBuffer index = 026
ReadBuffer[i] = 58
ReadBuffer[i+1] = 4DReadBuffer[i+2] = 31ReadBuffer[i+3] = 30
ReadBuffer[i+4] = 37Enter the Si570 frequency (10-810MHz):
100
Freq:100.0000000000 HS_DIV=5 N1=10 DCO=5000.0 RFREQ=0x02BC7E566E
```
(The returned values include diagnostic information)

### *Option 2: Read FMC IIC EEPROM*

If the FMC IIC EEPROM has been programmed, several data groupings are displayed:

```
ReadBuffer[000] - ReadBuffer[255] displays various value contents
Common Header
Board Area Info
MultiRecord Area
- OEM FMC Record
- DC Load Records (three groups)
- DC Output Records (three groups)
```
If the FMC IIC EEPROM has not been programmed, ReadBuffer[000] - ReadBuffer[255] displays buffer contents =  $0xFF$  and the Common Header reports "Invalid Format Version FF".

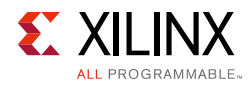

# **GPIO Data Menu**

The system controller continuously scans specific user-activated inputs and several onboard status signals. Positions 1-4 (ADDR3, ADDR2, ADDR1, ADDR0) of address DIP switch SW13 are monitored, as well as five user pushbuttons (SW5, SW6, SW10, SW11, SW12).

# **GPIO Menu Options**

VCU1287 System Controller v1.0

- GPIO Menu -

-----------------------------

- 1. Get GPIO PL Data
- 2. Continuous Scan GPIO Readings
- 0. Return to Main Menu

### *Option 1: Get GPIO PL Data*

The signals monitored with this option are currently not available in the VCU1287 board.

```
----------------------
FMC1_PRSNT = NO
FMC2_PRSNT = NO
PMBUS_CABLE_B = NO
FPGA_IIC_BUSY = YES
PMBUS_ALERT = YES
```
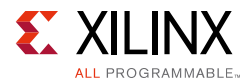

### *Option 2: Continuous Scan GPIO Readings*

Press any Key to Return to GPIO Menu

When any of the address DIP SW13 poles 1-4 are changed, or a pushbutton pressed, the value beneath the switch position changes accordingly (showing a 0 or a 1).

```
SYS ADDR (SW13) (ADDR3, ADDR2, ADDR1, ADDR0)
0 0 0 0
Pushbuttons (SW11, SW12, SW5, SW6, SW10)
0 0 0 0 0
----------------------
FMC1_PRSNT = NO
FMC2_PRSNT = NO
PMBUS_CABLE_B = NO
FPGA_IIC_BUSY = YES
PMBUS_ALERT = YES
```
# **Board EEPROM Data Menu**

The VCU1287 includes a QSPI memory device (N25Q128A) that is used to store the system controller firmware as well as additional test information

```
VCU1287 System Controller v1.0
     - EEPROM Menu -
-----------------------------
1. Read Board EEPROM Data
```
0. Return to Main Menu

## **Option 1: Read Board EEPROM Data Options**

```
Board Name: VCU1287
Board Revision: 1.0
  Serial Number:
  Test Revision:
     Test Date:
     Test Time:
     Test Name - Status
-------------------------------
```
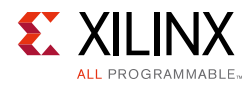

# **FPGA CONFIG Menu**

The system controller CONFIG menu is used to configure the VCU1287 UltraScale FPGA from an SD card (callout 8). One of sixteen bitstreams can be selected for use by the configuration engine by setting a binary encoded value on the system controller mode DIP switch SW13 (see [System Controller Configuration DIP Switches\)](#page-23-0) prior to board power up or when the system controller POR pushbutton (SW4) is pressed. The system controller CONFIG menu can also be used to select the SD card bitstream.

```
CONFIG Menu Options
VCU1287 System Controller v1.0
     - CONFIG Menu -
  -----------------------------
1. Configure UltraScale FPGA from SD Card
```
0. Return to Main Menu

## **Option 1: Configure UltraScale FPGA from SD Card**

```
Enter a Bitstream number (0-15):
\capInfo : xilinx.sys opened
Info : Opening rev_1/set0/config.def
Info : Configuration definition file "rev_1/set0/config.def" opened
Info : Clock divider is set to 2
Info : Configuration clock frequency is 25MHz
Info : Bitfile "rev_1/set0/vu095led.bit" opened
\dots10%\dots20%\dots30%\dots40%\dots50%\dots60%\dots70%\dots80%\dots90%\dots100%
Configuration completed successfully
```
### **Option 0: Return to Main Menu**

This option returns to the menu level above.

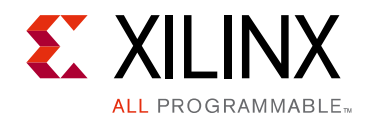

*Appendix E*

# Additional Resources and Legal Notices

# **Xilinx Resources**

For support resources such as Answers, Documentation, Downloads, and Forums, see [Xilinx](http://www.xilinx.com/support)  [Support](http://www.xilinx.com/support).

# **Solution Centers**

See the [Xilinx Solution Centers](http://www.xilinx.com/support/solcenters.htm) for support on devices, software tools, and intellectual property at all stages of the design cycle. Topics include design assistance, advisories, and troubleshooting tips.

# **References**

The most up to date information related to the VCU1287 board and its documentation is available on these websites:

[VCU1287 Characterization Kit](http://www.xilinx.com/products/boards-and-kits/ck-u1-vcu1287g.html)

[VCU1287 Characterization Kit – Master Answer Record \(Xilinx AR66056\)](http://www.xilinx.com/support/answers/66056.html)

These documents provide supplemental material useful with this guide:

- 1. *UltraScale Architecture and Product Overview* ([UG890](http://www.xilinx.com/support/documentation/data_sheets/ds890-ultrascale-overview.pdf))
- 2. *UltraScale Architecture System Monitor User Guide* [\(UG580\)](http://www.xilinx.com/cgi-bin/docs/ndoc?t=user_guides;d=ug580-ultrascale-sysmon.pdf)
- 3. *Vivado Design Suite User Guide: Using Constraints* ([UG903](http://www.xilinx.com/cgi-bin/docs/rdoc?v=latest;d=ug903-vivado-using-constraints.pdf))
- 4. *HW-CLK-101-SCLK2 SuperClock-2 Module User Guide* [\(UG770\)](http://www.xilinx.com/support/documentation/boards_and_kits/ug770_SuperClock-2_Module.pdf)

For additional documents associated with Xilinx devices, design tools, intellectual property, boards, and kits see the [Xilinx documentation website.](www.xilinx.com/support/documentation/index)

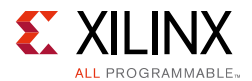

The following websites provide supplemental material useful with this guide:

- 5. Information about the power system components used in the VCU1287 board is available from the [Maxim Integrated](http://www.maximintegrated.com/en/products/power/intune) website.
- 6. Samtec, Inc.: [www.samtec.com.](www.samtec.com)
- <span id="page-96-0"></span>7. Texas Instruments: [http://www.ti.com/lit/ds/symlink/ina226.pdf.](http://www.ti.com/lit/ds/symlink/ina226.pdf)

# **Please Read: Important Legal Notices**

The information disclosed to you hereunder (the "Materials") is provided solely for the selection and use of Xilinx products. To the maximum extent permitted by applicable law: (1) Materials are made available "AS IS" and with all faults, Xilinx hereby DISCLAIMS ALL WARRANTIES AND CONDITIONS, EXPRESS, IMPLIED, OR STATUTORY, INCLUDING BUT NOT LIMITED TO WARRANTIES OF MERCHANTABILITY, NON-INFRINGEMENT, OR FITNESS FOR ANY PARTICULAR PURPOSE; and (2) Xilinx shall not be liable (whether in contract or tort, including negligence, or under any other theory of liability) for any loss or damage of any kind or nature related to, arising under, or in connection with, the Materials (including your use of the Materials), including for any direct, indirect, special, incidental, or consequential loss or damage (including loss of data, profits, goodwill, or any type of loss or damage suffered as a result of any action brought by a third party) even if such damage or loss was reasonably foreseeable or Xilinx had been advised of the possibility of the same. Xilinx assumes no obligation to correct any errors contained in the Materials or to notify you of updates to the Materials or to product specifications. You may not reproduce, modify, distribute, or publicly display the Materials without prior written consent. Certain products are subject to the terms and conditions of Xilinx's limited warranty, please refer to Xilinx's Terms of Sale which can be viewed at [http://www.xilinx.com/legal.htm#tos;](http://www.xilinx.com/legal.htm#tos) IP cores may be subject to warranty and support terms contained in a license issued to you by Xilinx. Xilinx products are not designed or intended to be fail-safe or for use in any application requiring fail-safe performance; you assume sole risk and liability for use of Xilinx products in such critical applications, please refer to Xilinx's Terms of Sale which can be viewed at [http://www.xilinx.com/legal.htm#tos.](http://www.xilinx.com/legal.htm#tos)

#### **Automotive Applications Disclaimer**

XILINX PRODUCTS ARE NOT DESIGNED OR INTENDED TO BE FAIL-SAFE, OR FOR USE IN ANY APPLICATION REQUIRING FAIL-SAFE PERFORMANCE, SUCH AS APPLICATIONS RELATED TO: (I) THE DEPLOYMENT OF AIRBAGS, (II) CONTROL OF A VEHICLE, UNLESS THERE IS A FAIL-SAFE OR REDUNDANCY FEATURE (WHICH DOES NOT INCLUDE USE OF SOFTWARE IN THE XILINX DEVICE TO IMPLEMENT THE REDUNDANCY) AND A WARNING SIGNAL UPON FAILURE TO THE OPERATOR, OR (III) USES THAT COULD LEAD TO DEATH OR PERSONAL INJURY. CUSTOMER ASSUMES THE SOLE RISK AND LIABILITY OF ANY USE OF XILINX PRODUCTS IN SUCH APPLICATIONS.

© Copyright 2015 Xilinx, Inc. Xilinx, the Xilinx logo, Artix, ISE, Kintex, Spartan, Virtex, Vivado, Zynq, and other designated brands included herein are trademarks of Xilinx in the United States and other countries. All other trademarks are the property of their respective owners.

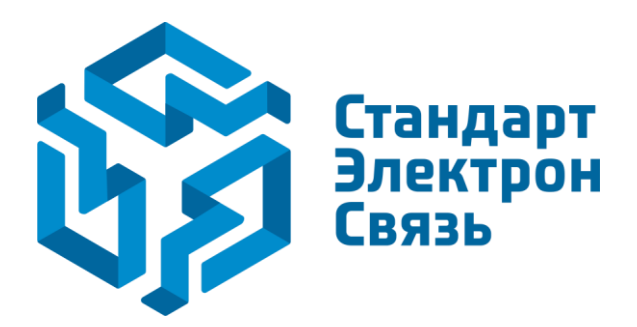

Мы молодая и активно развивающаяся компания в области поставок электронных компонентов. Мы поставляем электронные компоненты отечественного и импортного производства напрямую от производителей и с крупнейших складов мира.

Благодаря сотрудничеству с мировыми поставщиками мы осуществляем комплексные и плановые поставки широчайшего спектра электронных компонентов.

Собственная эффективная логистика и склад в обеспечивает надежную поставку продукции в точно указанные сроки по всей России.

Мы осуществляем техническую поддержку нашим клиентам и предпродажную проверку качества продукции. На все поставляемые продукты мы предоставляем гарантию .

Осуществляем поставки продукции под контролем ВП МО РФ на предприятия военно-промышленного комплекса России , а также работаем в рамках 275 ФЗ с открытием отдельных счетов в уполномоченном банке. Система менеджмента качества компании соответствует требованиям ГОСТ ISO 9001.

Минимальные сроки поставки, гибкие цены, неограниченный ассортимент и индивидуальный подход к клиентам являются основой для выстраивания долгосрочного и эффективного сотрудничества с предприятиями радиоэлектронной промышленности, предприятиями ВПК и научноисследовательскими институтами России.

С нами вы становитесь еще успешнее!

#### **Наши контакты:**

**Телефон:** +7 812 627 14 35

**Электронная почта:** [sales@st-electron.ru](mailto:sales@st-electron.ru)

**Адрес:** 198099, Санкт-Петербург, Промышленная ул, дом № 19, литера Н, помещение 100-Н Офис 331